Using Models in Production (Managed Cloud)

# ESCORER

H2O.ai

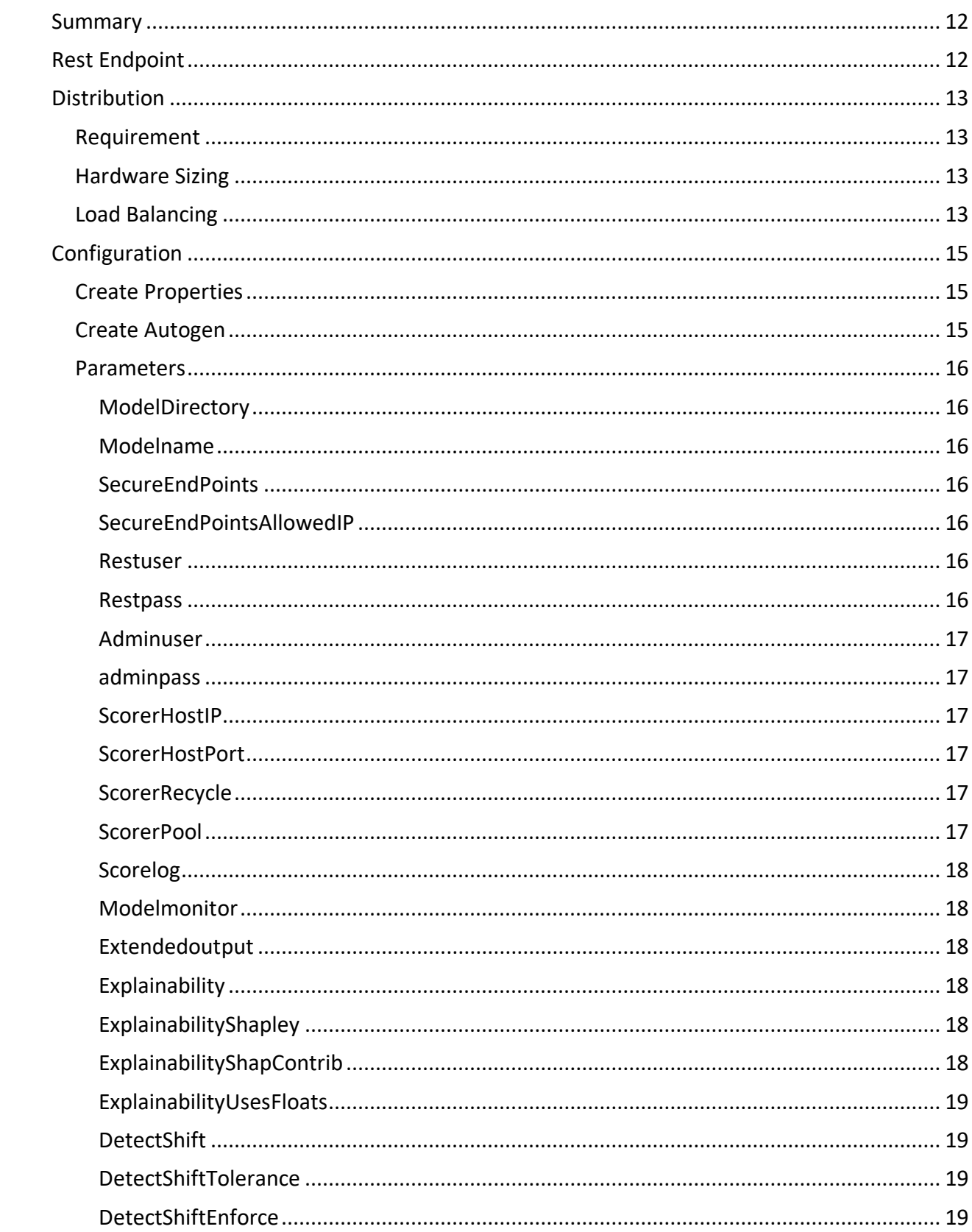

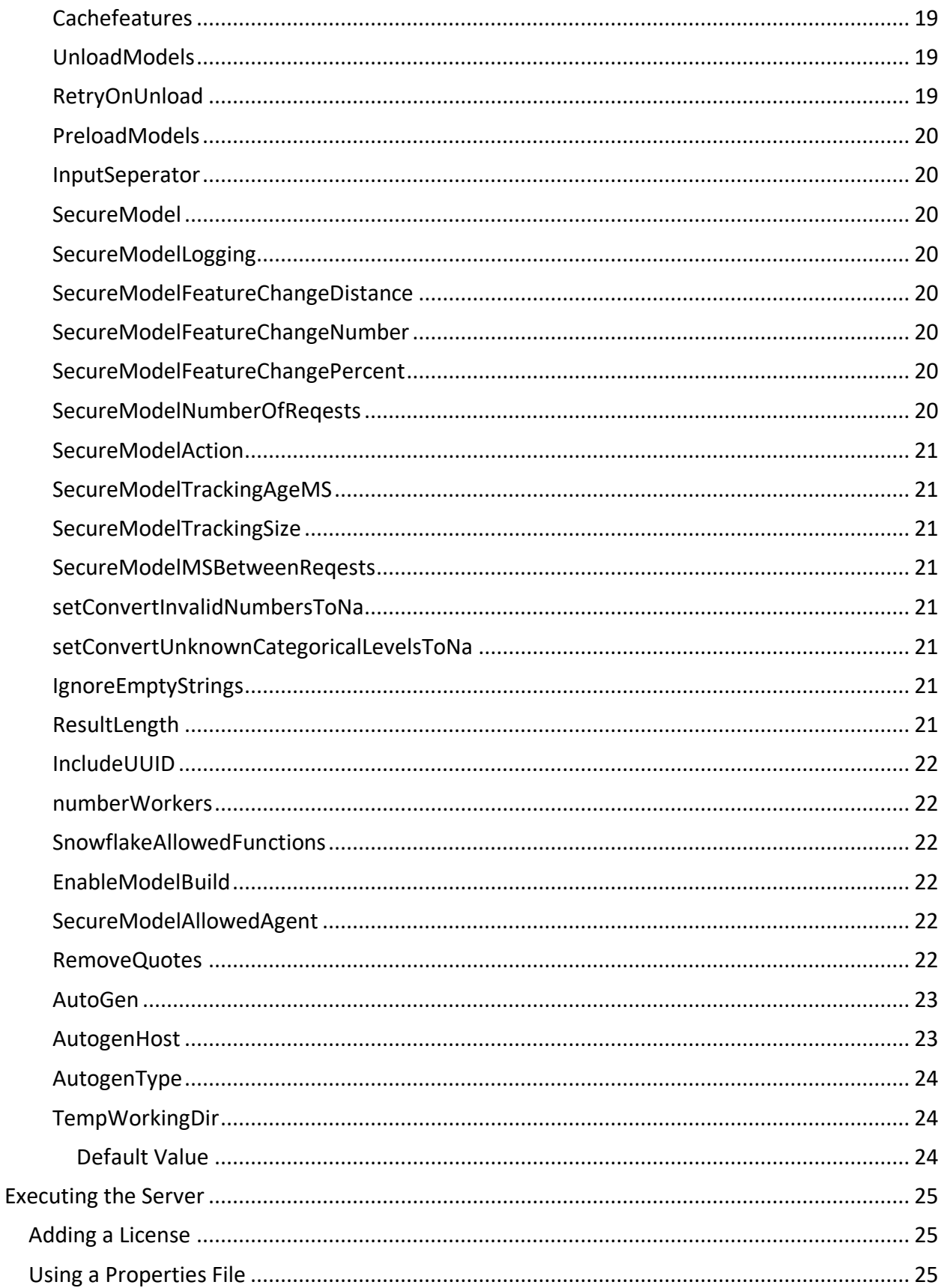

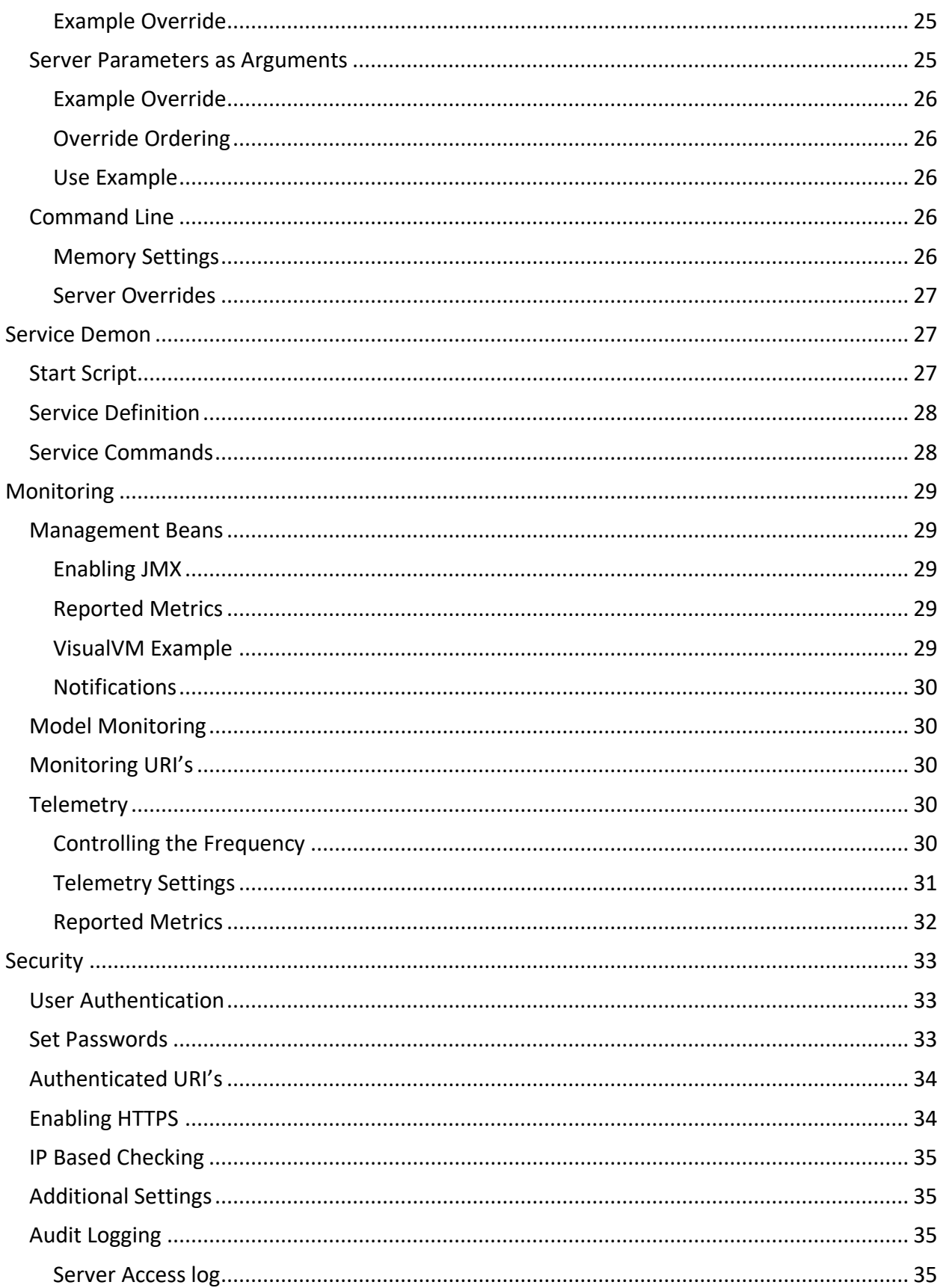

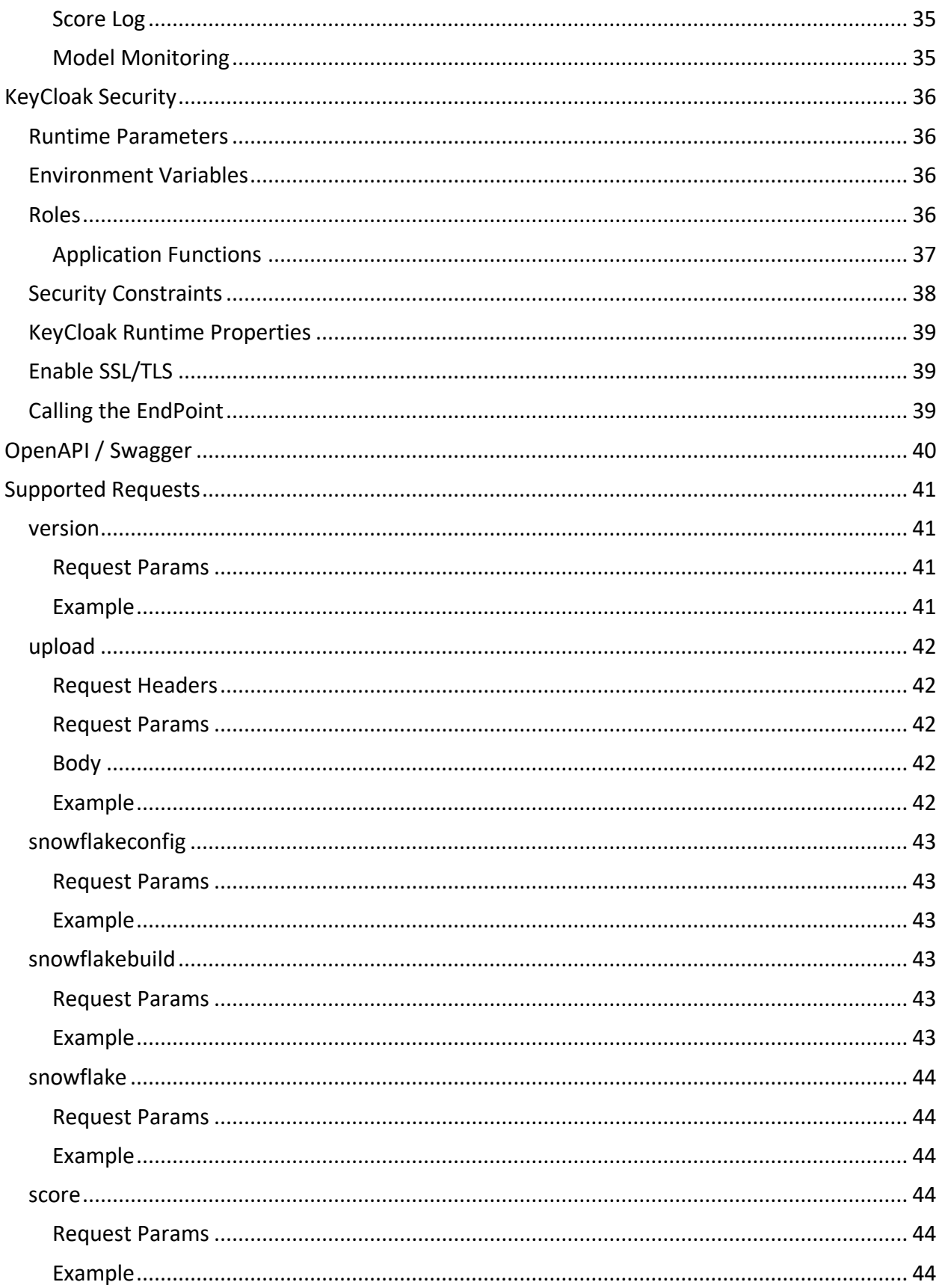

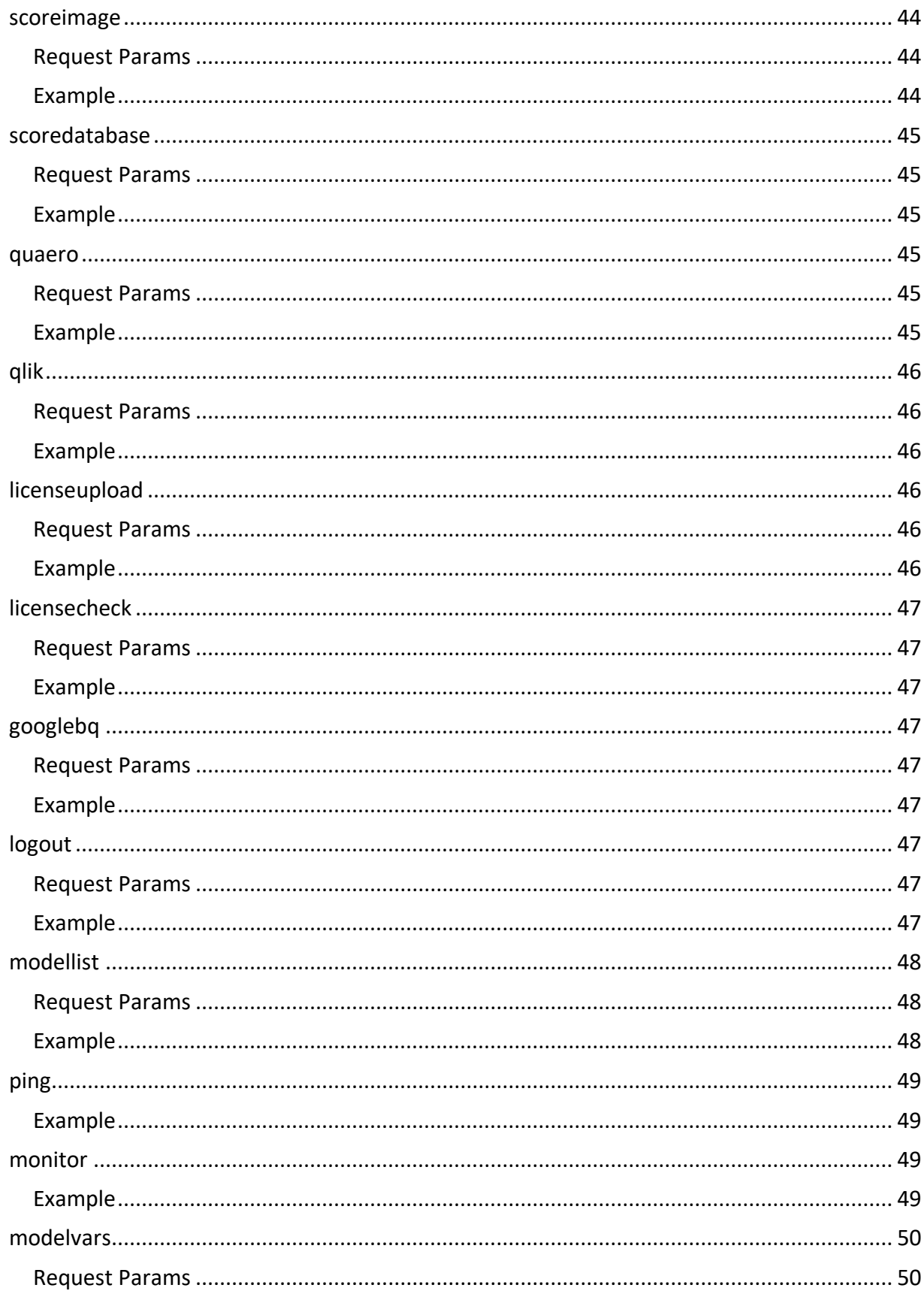

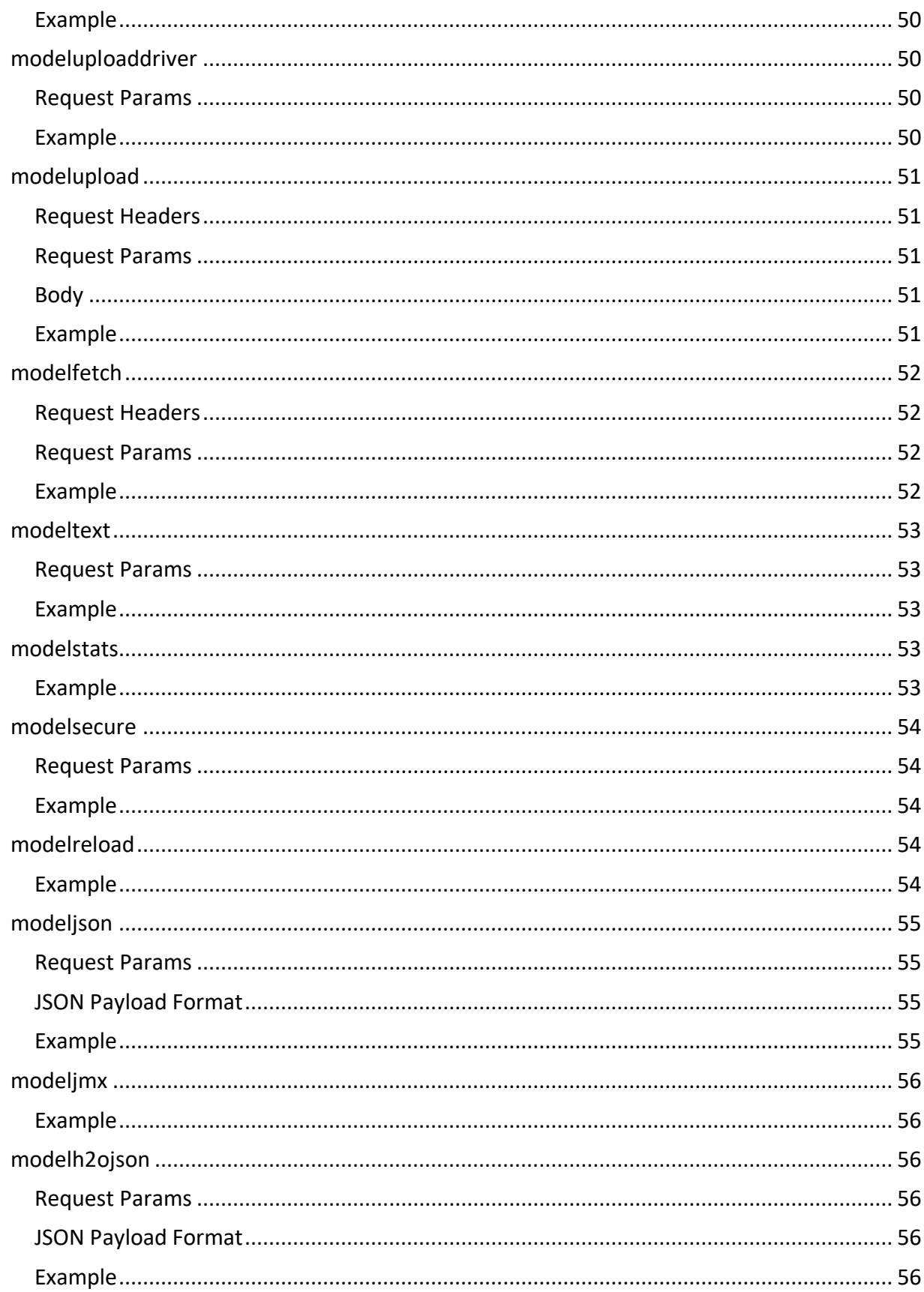

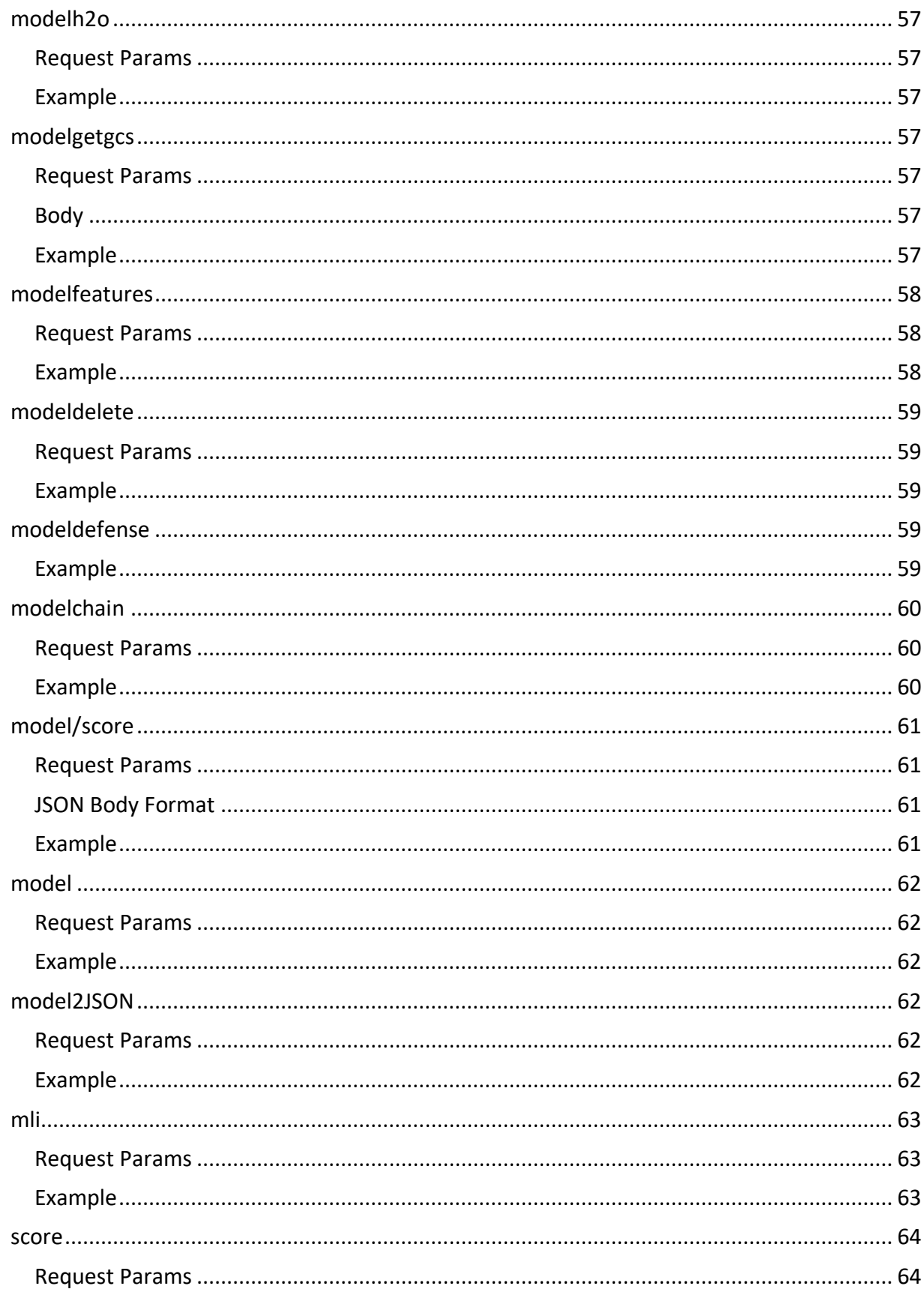

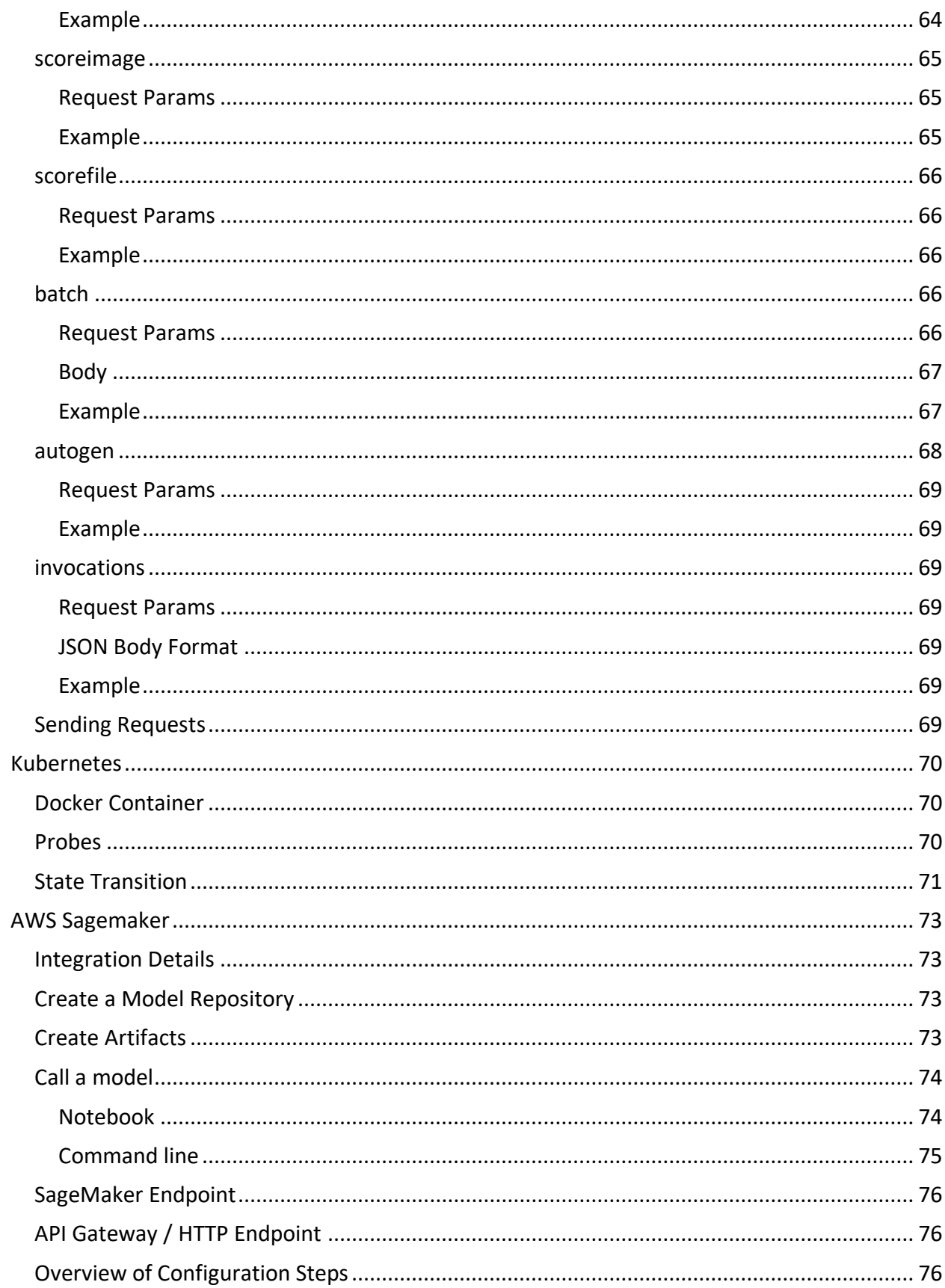

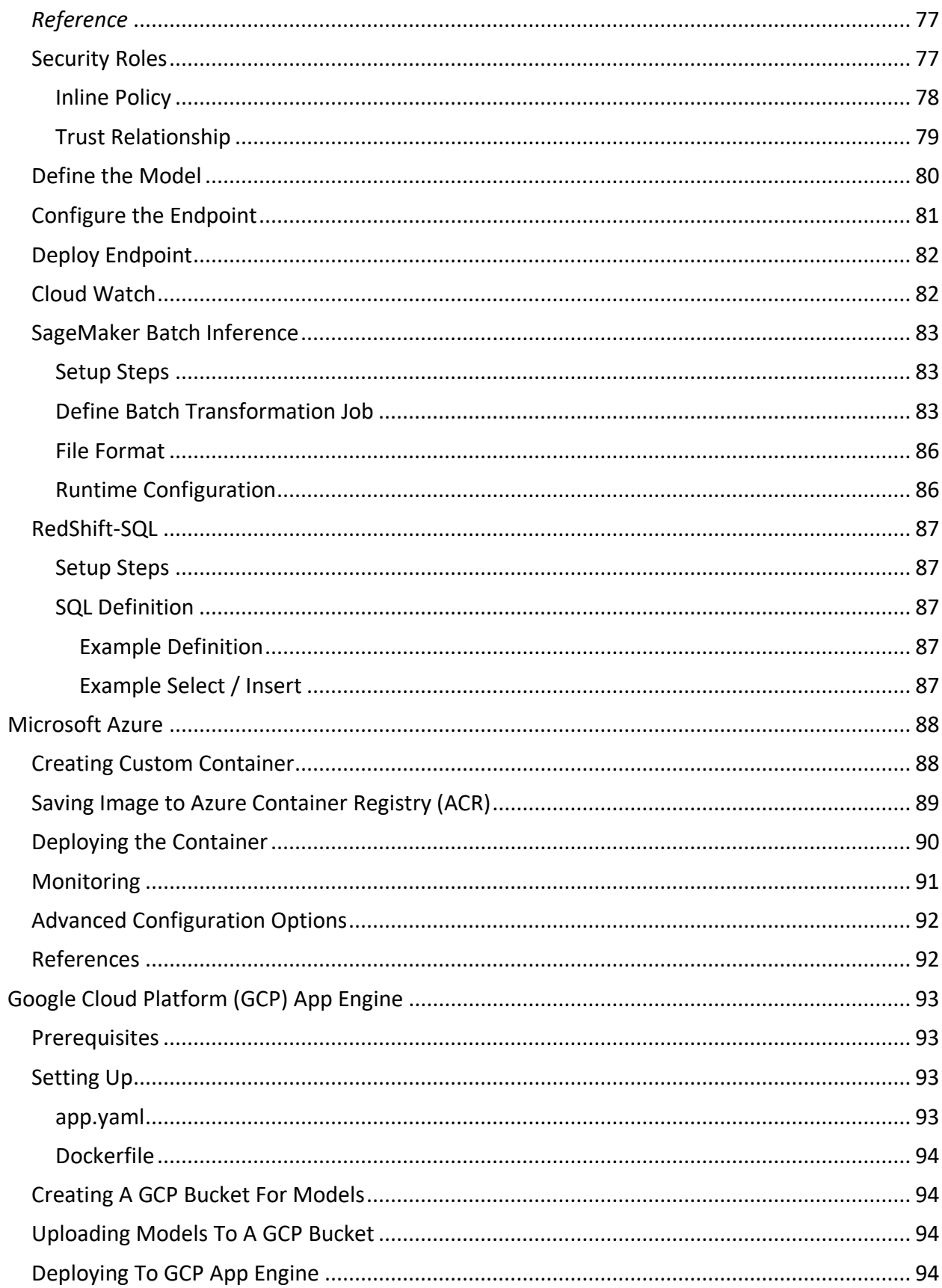

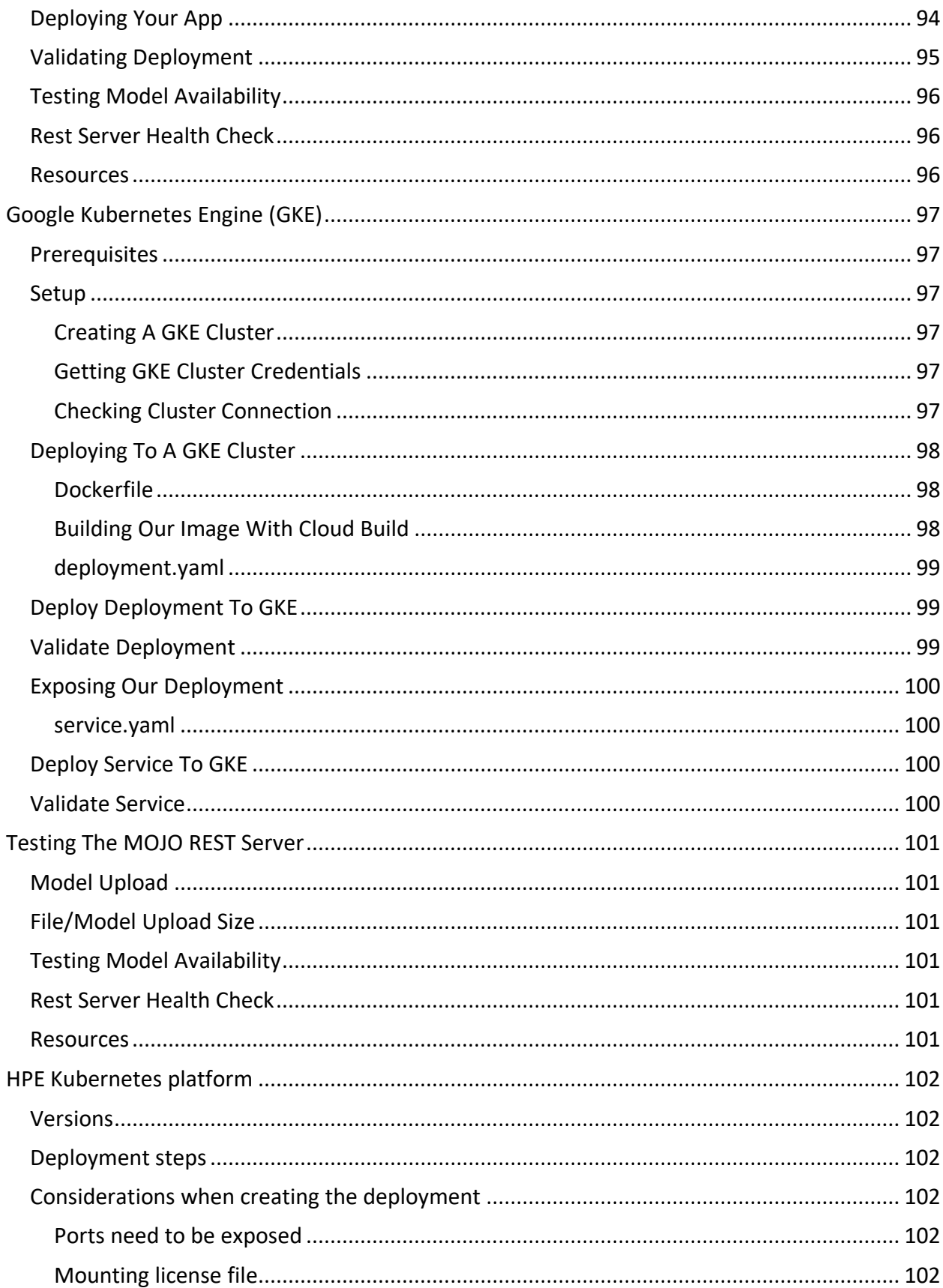

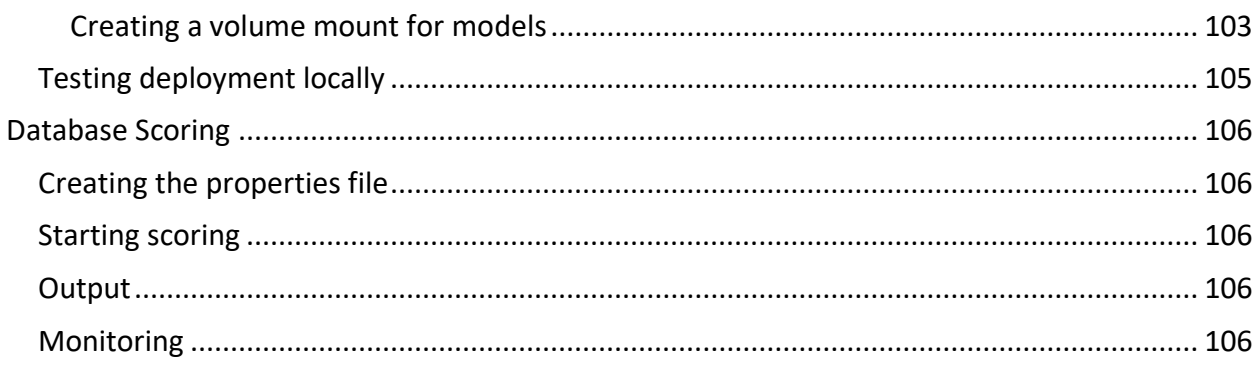

# <span id="page-12-0"></span>Summary

The eScorer is a model inference server, that can support scoring H2O-3, Driverless-AI Mojo's and Python models concurrently.

The code base has been used by customers in production for over 3 years, one customer has deployed in ten countries which represented a x6.5 saving in runtime costs and reduced the response time latency by x5.5

It is a base component for integration with Snowflake, AWS, GBQ, Qlik, Tableau, Pega and UiPath to name a few.

It has several features:

- Supports keycloak authentication and user roles, enabling segregation of duties
- Telemetry on scoring and performance per request/row
- Dynamically scalable and fully redundant in the Managed Cloud
- Several different calling formats are supported (uri, json, file)
- Calls can return predictions and or explainability in a single call
- Database scoring is supported directly from the eScorer against a customer's database
- A GUI is available that provides a way to access all the eScorer functions
- Autogen enables deployment artifacts to be generated for a model so that other applications or user personas can use the models.
- Support for structured and unstructured models (i.e tabular and images)

# <span id="page-12-1"></span>Rest Endpoint

The Rest Endpoint Scorer enables models from both Driverless AI and H2O-3 to be served from one common endpoint.

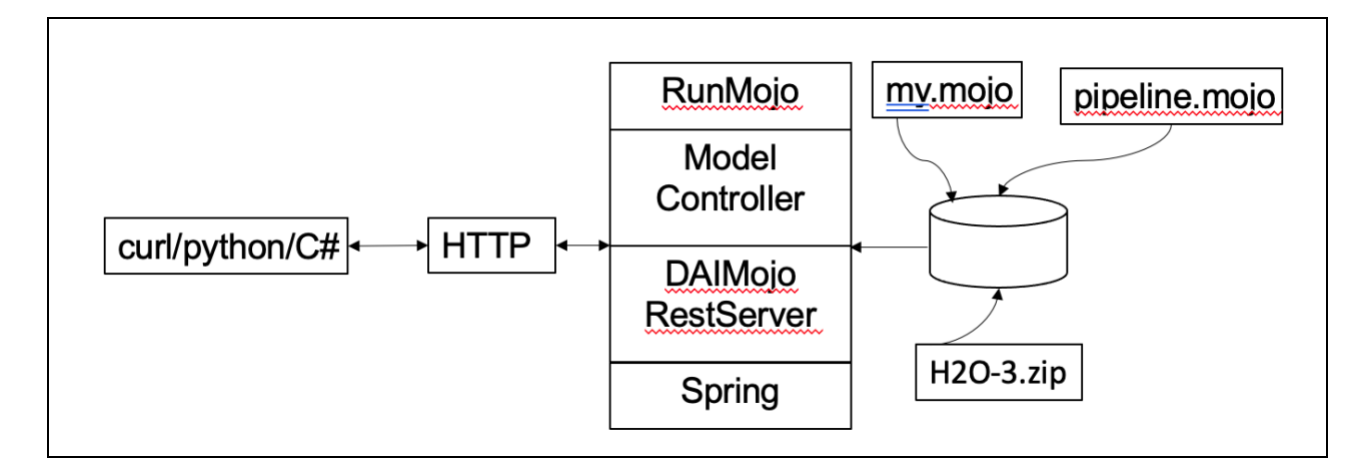

# <span id="page-13-0"></span>**Distribution**

The application is provided as a single jar file a properties file is generated so that environment specific options can be used.

# <span id="page-13-1"></span>Requirement

- Java JDK 1.8
- Driverless AI model (pipeline.mojo) or H2O-3 (mojo.zip) model
- Driverless AI license if using Driverless AI models
- Rest Server distribution

# <span id="page-13-2"></span>Hardware Sizing

The minimum CPU requirement is 4 CPU's either physical or vcores, as a rule of thumb a single CPU should be able to perform 1,000 predictions a second for a simple model.

Memory is used to cache the models that are being used for scoring, the total size of the model on disk can be used to estimate memory requirements.

- Sum in MB the size of all models that will be used for scoring
- Multiple that by 2x the number of CPU's
- Add 1024MB for the system for IO/OS pages

Setting the parameter unloadmodels to true (default false) will cause the model with the lowest invocation count to be flushed from memory.

For example: 1 x Mojo = 4MB on a 4 x CPU system

# $4 * (2x4) + 1024 = 1056MB$

Round this to the common system sizes for example (8, 16, 32GB etc) Disk is used to store the runtime currently ~170MB however optional logs can be enabled for Scoring, Audit and Monitoring see the specific parameters in this document in the Configuration sections.

Additionally collecting Standard out and Error logs is a good practice for the runtime, these can be saved locally or exported with standard SysLogNG configurations.

# <span id="page-13-3"></span>Load Balancing

Models and Rest Server instances are stateless, it's a best practice that production level instances have the appropriate number of servers / instances to gracefully handle a failure (hardware or software)

Most loan balancers perform a 'health' check on the instances to ensure the instance is available, the Rest Server has a 'ping' URL that can be called by the load balancer to verify availability.

Additionally the Monitoring functions in the Rest Server can be used to check operation of the instance, see the Monitoring section in this document.

# <span id="page-15-0"></span>Configuration

The configuration parameters can be specified either on the command line or in a properties file. The properties file makes it simpler to maintain and share settings across instances for example if running in a cluster.

# <span id="page-15-1"></span>Create Properties

A properties file should be created for each model, as each model may have different SQL to run, a different database to connect too or a different model name.

When the scorer runs to make predictions the properties file is passed on the command line, but first we must create the file.

java -Dcreateproperties=true -jar ai.h2o.mojos.jar > myproduction.properties

The above command will generate a properties file with the defaults that can then be changed for the environment. To use this file at runtime, use the following command line argument.

-Dpropertiesfilename=myproduction.properties

If no propertiesfilename is set the default properties file H2OaiRestServer.properties will be used, is no properties file exists then the program defaults will be used.

# <span id="page-15-2"></span>Create Autogen

The server can be executed to generate notebooks and terminate, rather than execute as an endpoint, this is used as easy way to create templates.

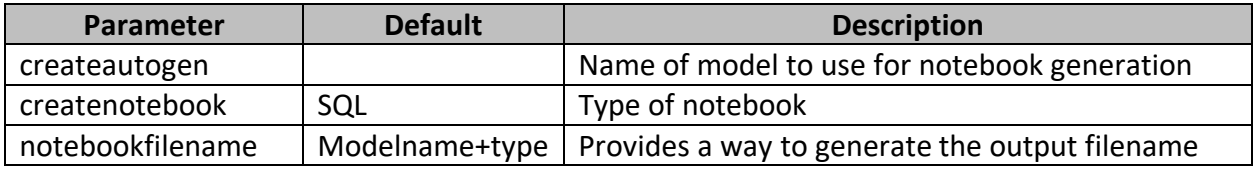

The current directory is used as the location of the model, unless the command line parameter ModelDirectory is included on the command line.

## <span id="page-16-0"></span>Parameters

The properties file enables specific settings to be set for the environment.

#### <span id="page-16-1"></span>ModelDirectory

This is the location of the Driverless AI models (\*.mojo) and the H2O-3 models (\*.zip). In Windows environments use a double backslash (\\) for the path.

ModelDirectory = /H2O.ai/Models/

#### <span id="page-16-2"></span>Modelname

The default model name to use, if not model name is passed with a scoring request.

modelname = pipeline.mojo

#### <span id="page-16-3"></span>**SecureEndPoints**

Defines the start of a uri for which authentication will be required.

SecureEndPoints = /modelsecure\*\*

#### <span id="page-16-4"></span>SecureEndPointsAllowedIP

This is an IP address for which requests are always allowed regardless of the SecureEndPoints setting. This is useful for specific management requests from a defined IP.

The default is for any request to be accepted.

SecureEndPointsAllowedIP = 0.0.0.0/0

#### <span id="page-16-5"></span>Restuser

This is the default username for operations that require standard user access.

restuser = h2o

#### <span id="page-16-6"></span>Restpass

This is the encrypted password for the restuser

restpass = aDJvMTIz

#### <span id="page-17-0"></span>Adminuser

The username required for administrative requests to the server

adminuser = h2oadmin

#### <span id="page-17-1"></span>adminpass

This is the encrypted password for the adminuser

adminpass = aDJvMTIz

#### <span id="page-17-2"></span>**ScorerHostIP**

If this instance should forward recipes to a specific host this is the forwarding destination.

ScorerHostIP = 127.0.0.1

#### <span id="page-17-3"></span>ScorerHostPort

Used in conjunction with the ScorerHostIP for supporting recipes.

ScorerHostPort = 9191

#### <span id="page-17-4"></span>**ScorerRecycle**

If ScorerPool is set to zero (default) and ScorerRecycle is true (default) then a single Python model is executed and dynamically started and stopped as needed.

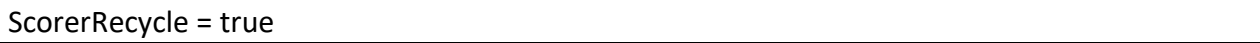

#### <span id="page-17-5"></span>**ScorerPool**

This is the number of Python HTTP Servers that are running in this instance. This also is the port index off the ScorerHostPort that is used for connections.

This allows multiple models to be started at the same time. Zero is the default, usually using a single instance with ScorerRecycle set to true is more maintainable except in in concurrent request to different models.

 $ScorePool = 0$ 

#### <span id="page-18-0"></span>Scorelog

If enabled (true) then when a prediction is made the model name, UUID, input variables and predictions are written to standard out as part of an audit trail.

scorelog = true

#### <span id="page-18-1"></span>Modelmonitor

If enabled (true) then when a prediction is made, a specially formatted line is written to the standard out file, this is then used by the Model Monitoring component.

modelmonitor = true

#### <span id="page-18-2"></span>Extendedoutput

If enabled (true) then all the predictions are returned, otherwise only the first result is returned.

extendedoutput = true

#### <span id="page-18-3"></span>Explainability

If enabled then the prediction will also return klime reason codes, if the model supports returning them.

explainability = false

#### <span id="page-18-4"></span>ExplainabilityShapley

If set to true and if the model supports this function, then the shapley reason codes are returned with the prediction.

explainabilityShapley = false

#### <span id="page-18-5"></span>ExplainabilityShapContrib

If set to true and if the model supports this function, then the shapley reason codes are returned with the prediction for Driverless AI models.

explainabilityShapContrib = false

#### <span id="page-19-0"></span>ExplainabilityUsesFloats

Some older models use floats for numeric features.

explainabilityUsesFloats = true

#### <span id="page-19-1"></span>**DetectShift**

This enables checking if the input row is different from the training, this requires the Experiment summary to be available on the Rest Endpoint.

DetectShift = false

#### <span id="page-19-2"></span>DetectShiftTolerance

Acceptable difference as percentage, only valid if DetectShift enabled

DetectShiftTolerance = 0.0f

#### <span id="page-19-3"></span>DetectShiftEnforce

If DetectShift is enabled and the input row is equal or larger than the DetectShiftTolerance value, then a blank response is sent and not the prediction.

DetectShiftEnforce = false

#### <span id="page-19-4"></span>**Cachefeatures**

If the model is already loaded, we can use the models features, this saves processing time at the expense of memory to hold the list of features.

cachefeatures = true

#### <span id="page-19-5"></span>UnloadModels

If memory is required to load a new model, but memory is limited, if the parameter unload is set to true, then the model with the lowest use count will be unloaded.

UnloadModels = true

#### <span id="page-19-6"></span>RetryOnUnload

If enabled this option will cause the request that initialed the unloading of models to be retried, three attempts will be made, after that an exception (HTTP 500) error will be returned to the caller.

RetryOnUnload = true

#### <span id="page-20-0"></span>PreloadModels

This is a list of model's comma separated that will be loaded at start up, otherwise models are loaded on demand.

PreloadModels=pipeline.mojo,mymodel.mojo

#### <span id="page-20-1"></span>InputSeperator

If specified the feature separator this is usually not set.

InputSeperator = ,

#### <span id="page-20-2"></span>SecureModel

The Rest Server can monitor for attacks on the model for example probing.

SecureModel = false

#### <span id="page-20-3"></span>SecureModelLogging

If set to true, the request will be logged to standard out.

SecureModelLogging = false

#### <span id="page-20-4"></span>SecureModelFeatureChangeDistance

Minimum value distance between feature request inputs.

SecureModelFeatureChangeDistance = 1000

<span id="page-20-5"></span>SecureModelFeatureChangeNumber

Minimum number of features that should change per request.

SecureModelFeatureChangeNumber = 2

#### <span id="page-20-6"></span>SecureModelFeatureChangePercent

Minimum feature change for this request

SecureModelFeatureChangePercent = 8

#### <span id="page-20-7"></span>SecureModelNumberOfReqests

Number of requests from single source IP

SecureModelNumberOfReqests = 50

#### <span id="page-21-0"></span>SecureModelAction

If true, blank result returned if suspicious request received

## SecureModelAction = false

#### <span id="page-21-1"></span>SecureModelTrackingAgeMS

How long to remember requests from the same source ip, defaults to 1 hour.

SecureModelTrackingAgeMS = 3600000

#### <span id="page-21-2"></span>SecureModelTrackingSize

Maximum number of source locations to remember

SecureModelTrackingSize = 1000

#### <span id="page-21-3"></span>SecureModelMSBetweenReqests

Minimum time between requests in milliseconds from the same source.

SecureModelMSBetweenReqests = 4000

#### <span id="page-21-4"></span>setConvertInvalidNumbersToNa

Specific setting for H2O-3 models.

setConvertInvalidNumbersToNa = false

#### <span id="page-21-5"></span>setConvertUnknownCategoricalLevelsToNa

Specific setting for H2O-3 models

setConvertUnknownCategoricalLevelsToNa = false

#### <span id="page-21-6"></span>IgnoreEmptyStrings

For both Driverless AI and H2O-3 models, if the input is parsed but contains a empty string should the model receive an empty string.

IgnoreEmptyStrings = false

#### <span id="page-21-7"></span>ResultLength

Truncates the returned prediction to this many digits, zero (0) disables truncation.

resultLength = 0

#### <span id="page-22-0"></span>IncludeUUID

When writing scoring details to standard out, include the models UUID.

#### includeUUID = true

#### <span id="page-22-1"></span>numberWorkers

A Snowflake specific setting that controls the number of threads used for scoring.

numberWorkers = 10

#### <span id="page-22-2"></span>SnowflakeAllowedFunctions

A Snowflake specific setting, that ensures only requests from this function will be accepted.

SnowflakeAllowedFunctions = H2O.\*

#### <span id="page-22-3"></span>EnableModelBuild

A Snowflake specific setting, that enables model building for this instance.

EnableModelBuild = True

#### <span id="page-22-4"></span>SecureModelAllowedAgent

A Snowflake specific setting, that will only accept requests from these specific source locations

SecureModelAllowedAgent = .\*snowflake.\*

SF function

A Snowflake specific setting, that defines the template for returning populated SQL function create call.

sf\_function =H2OPredicit sf\_url=<ADD\_AWS\_API\_GATEWAY\_NAME.execute-api.us-east-1.amazonaws.com/<ADD\_AWS\_API\_GATEWAY\_STAGE\_NAME

#### <span id="page-22-5"></span>RemoveQuotes

If the input features are in quotes, should the quotes be removed before scoring.

RemoveQuotes = True

#### <span id="page-23-0"></span>AutoGen

If auto generation of scoring code templates is enabled.

Setting Autogen = False also disables OpenAPI generation via [http://hostname:port/v3/api](http://hostname:port/v3/api-docs/)[docs/](http://hostname:port/v3/api-docs/)

Autogen = True

#### <span id="page-23-1"></span>AutogenHost

The endpoint used to generate the code; this has a separate interface for isolation

AutogenHost = 127.0.0.1:8080

## <span id="page-24-0"></span>AutogenType

This setting is used to allow or restrict what templates are available, for example maybe only Snowflake templates should be available.

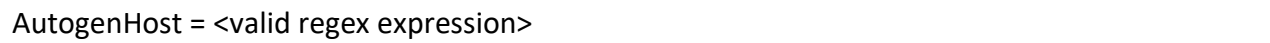

Examples:

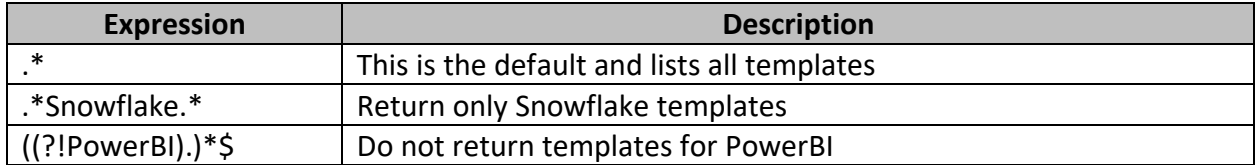

The following call will return all the available template types that are available:

curl -u h2o:h2o123 -s <http://127.0.0.1:8080/autogen?notebook=listall>

#### <span id="page-24-1"></span>TempWorkingDir

This setting is used to define the location that the eScorer will use for operations where temporary files are required to be written and accessed.

TempWorkingDir=<valid directory location>

Notice, the setting ends with a / for eample /opt/H2O/temp/

#### <span id="page-24-2"></span>*Default Value*

If not set and /opt/H2O/temp/ does not exist then the JVM runtime setting java.io.tempdir is used.

# <span id="page-25-0"></span>Executing the Server

Using the properties file to define specific runtime settings is the easiest way to run the server.

# <span id="page-25-1"></span>Adding a License

A DAI license is required to score, specify the license on the command line, using one of the following:

- 1. Environment variable DRIVERLESS AI\_LICENSE\_FILE : A location of file with a license.
- 2. Environment variable DRIVERLESS\_AI\_LICENSE\_KEY : A license key.
- 3. System properties of JVM (-D option) 'ai.h2o.mojos.runtime.license.file' : A location of license file.
- 4. System properties of JVM (-D option) 'ai.h2o.mojos.runtime.license.key' : A license key.
- 5. Classpath: The license is loaded from resource called '/license.sig' The default resource name can be changed via system property 'ai.h2o.mojos.runtime.license.filename'

# <span id="page-25-2"></span>Using a Properties File

The Server will read its settings from a properties file specified on the command line argument, propertiesfilename if the parameter is not passed then the default name H2OaiRestServer.properties is used.

If a properties file is not available, then the built-in defaults as documented in the *parameters* section of this document is used.

#### <span id="page-25-3"></span>Example Override

-Dpropertiesfilename =production.properties

Causes the Server to use the settings in the file production.properties.

# <span id="page-25-4"></span>Server Parameters as Arguments

If required, the parameters in the properties file, can be specified on the command line using -D arguments, but this is a way of not using a properties so all the parameters come from the command line.

## <span id="page-26-0"></span>Example Override

If setting the ModelDirectory to a different location, then using the command line argument -DModelDirectory=/mnt/prod/models/ would

## <span id="page-26-1"></span>Override Ordering

This is the precedence of parameters.

- 1. Properties file
- 2. Command line (-D)
- 3. Server Default

## <span id="page-26-2"></span>Use Example

If you wanted a common properties file for all instances, but for business isolation reasons, the model's directory are different.

- Create a properties file, but comment out the ModelDirectory setting
- Add -DModelDirectory= to the command line with the instance's location

At runtime the Server will use the parameters from the properties file for all the common settings and the -D command line argument for the ModelDirectory.

## <span id="page-26-3"></span>Command Line

The Server needs only a few command line settings.

#### java -Xms4g -Xmx4g -jar ai.h2o.mojos.jar

#### <span id="page-26-4"></span>Memory Settings

Adding the -Xms (minimum) and -Xmx (maximum) memory for the process is a good idea, the - Xmx should not exceed 75% of available physical memory.

## <span id="page-27-0"></span>Server Overrides

The Server application will accept most Spring settings after the .jar parameter on the command line.

A few examples that are common to set:

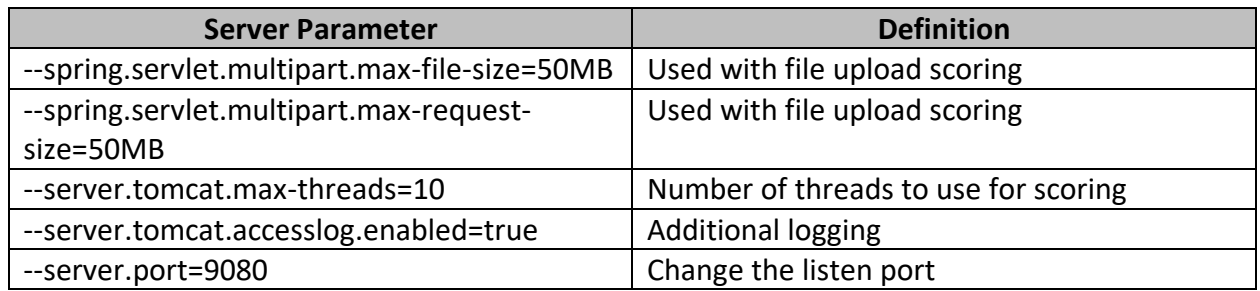

# <span id="page-27-1"></span>Service Demon

The following is an example of how to setup the Server to start when the system boots and also use the Linux system commands to control its execution.

# <span id="page-27-2"></span>Start Script

Create a script that the 'root' user can execute for example StartRestServer.sh

#!/bin/bash echo starting H2O.ai Rest Server > /var/tmp/StartRestServer.out java -jar /root/ai.h2o.mojos.jar >> /var/tmp/StartRestServer.out

Correct the paths in the above, but the paths should be absolute Make sure the script is executable cmod a+x StartRestServer.sh

# <span id="page-28-0"></span>Service Definition

Create a service definition for the Rest Server /etc/systemd/system/H2OaiRestServer.service

[Unit] Description=H2O.ai Rest Server for Model serving After=network.Target

[Service] Type=simple ExecStart=/root/StartRestServer.sh TimeoutStartSec=0

[Install] WantedBy=default.target

## <span id="page-28-1"></span>Service Commands

As root or sudo the following commands are available.

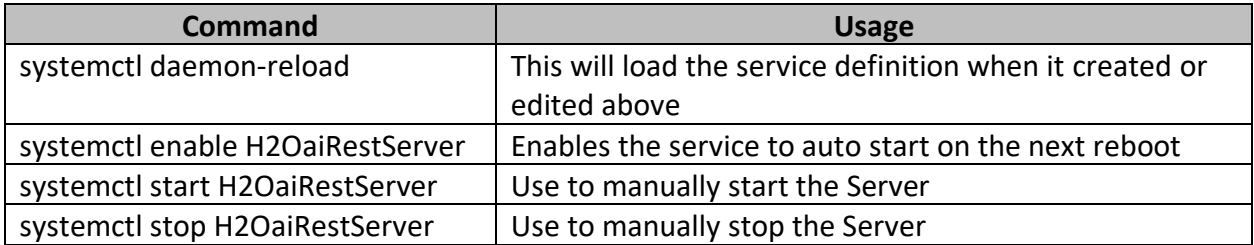

# <span id="page-29-0"></span>Monitoring

Monitoring the runtime and model is critical in production environments, several functions in the server accomplish this task.

# <span id="page-29-1"></span>Management Beans

Java Management Beans (JMX) can be enabled so that any monitoring tool within the environment can collect runtime metrics.

Tools such as JConsole, VirtualVM as well commercial tools like NewRelic and Splunk can use JMX to collect metrics.

## <span id="page-29-2"></span>Enabling JMX

Add the following command line parameters to the Server and restart the server.

- -Dcom.sun.management.jmxremote.ssl=false
- -Dcom.sun.management.jmxremote.authenticate=false
- -Dcom.sun.management.jmxremote.port=8889

#### <span id="page-29-3"></span>Reported Metrics

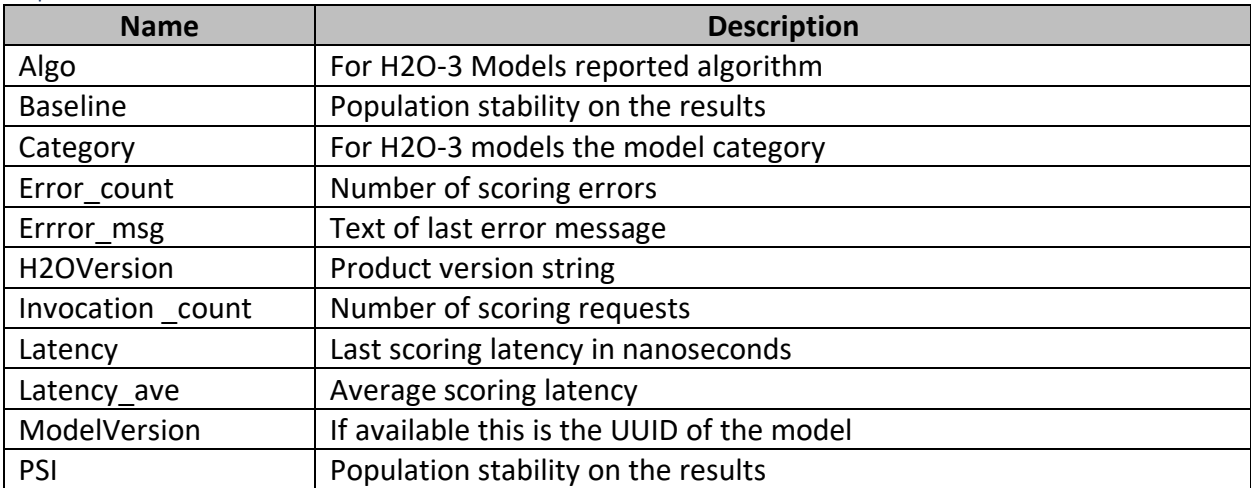

#### <span id="page-29-4"></span>VisualVM Example

If using VisualVM this is how the H2O.ai management been looks.

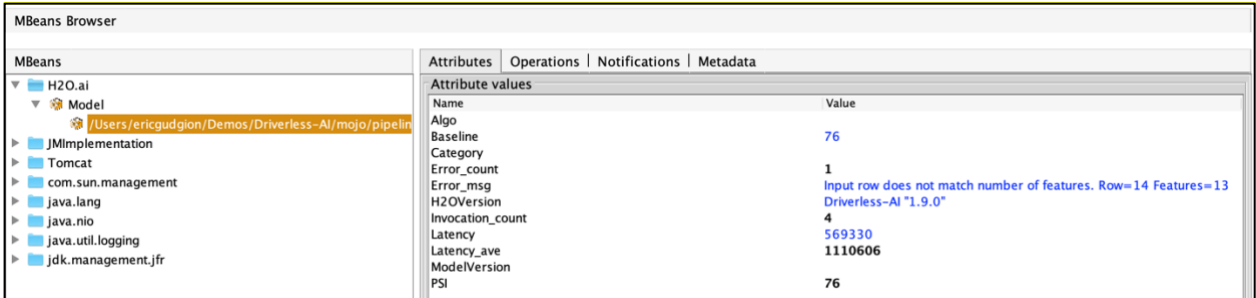

## <span id="page-30-0"></span>**Notifications**

Applications that register for notification can receive alerts when errors occur at scoring time.

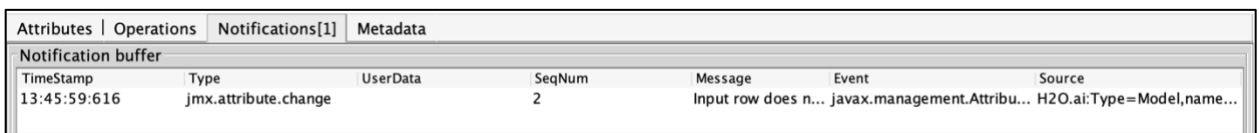

# <span id="page-30-1"></span>Model Monitoring

If the H2O.ai Model Monitoring component is available, then setting the option ModelMonitor = True will create log records for that tool.

## <span id="page-30-2"></span>Monitoring URI's

The Server has some specific URI's that provide monitoring details, these all require authentication at the Admin level.

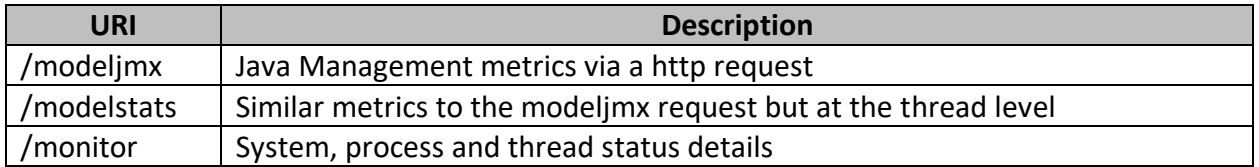

# <span id="page-30-3"></span>**Telemetry**

The eScorer writes key metrics to standard out when executing at a fixed interval, this is in addition to the monitoring previously described.

#### <span id="page-30-4"></span>Controlling the Frequency

The metrics are written by default at startup and then every 24 hours. The frequency can be overridden by adding --fixedDelay.in.milliseconds to the end of the command line parameters for example the following would set the frequency to 15 minutes:

--fixedDelay.in.milliseconds=900000

# <span id="page-31-0"></span>Telemetry Settings

The following settings define where the metrics are saved, these are defined in the properties file.

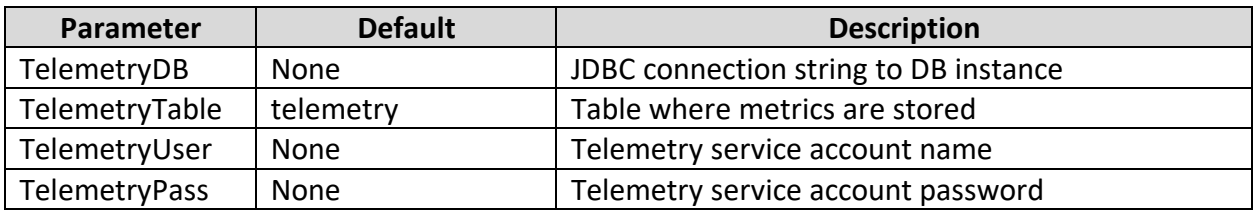

#### <span id="page-32-0"></span>Reported Metrics

This is an example of the output written to standard out.

Telemetry Processors: 16 Telemetry Free Memory: 4253431752 Telemetry Max Memory: 5368709120 Telemetry System Memory: 17179869184 Telemetry Number Loaded Models: 1 Telemetry Mojos Memory Bytes (approx available): 1115277368 Telemetry GC Details :G1 Young Generation 18 551 Telemetry GC Details :G1 Old Generation 0 0 Telemetry: H2O.ai:Type=Model,name=/opt/H2O/pipelineSF.mojo, Latency 57766 Telemetry: H2O.ai:Type=Model,name=/opt/H2O/pipelineSF.mojo, Invocation\_count 2754 Telemetry: H2O.ai:Type=Model,name=/opt/H2O/pipelineSF.mojo, Latency\_ave 81834 Telemetry: H2O.ai:Type=Model,name=/opt/H2O/pipelineSF.mojo, Error\_msg Telemetry: H2O.ai:Type=Model,name=/opt/H2O/pipelineSF.mojo, Error\_count 0 Telemetry: H2O.ai:Type=Model,name=/opt/H2O/pipelineSF.mojo, H2OVersion Driverless-AI "1.8.4.1" Telemetry: H2O.ai:Type=Model,name=/opt/H2O/pipelineSF.mojo, ModelVersion Telemetry: H2O.ai:Type=Model,name=/opt/H2O/pipelineSF.mojo, Algo null Telemetry: H2O.ai:Type=Model,name=/opt/H2O/pipelineSF.mojo, Category null Telemetry: H2O.ai:Type=Model,name=/opt/H2O/pipelineSF.mojo, Baseline 10 Telemetry: H2O.ai:Type=Model,name=/opt/H2O/pipelineSF.mojo, PSI 10 Telemetry: H2O.ai:Type=Model,name=/opt/H2O/pipelineSF.mojo, Rows 0 Telemetry: H2O.ai:Type=Model,name=pipeline191.mojo, Latency 10129736870 Telemetry: H2O.ai:Type=Model,name=pipeline191.mojo, Invocation\_count 46 Telemetry: H2O.ai:Type=Model,name=pipeline191.mojo, Latency\_ave 5640058735 Telemetry: H2O.ai:Type=Model,name=pipeline191.mojo, Error\_msg WARNING input row (Verfied, income) contains internalFieldSeperator , Telemetry: H2O.ai:Type=Model,name=pipeline191.mojo, Error\_count 46 Telemetry: H2O.ai:Type=Model,name=pipeline191.mojo, H2OVersion null Telemetry: H2O.ai:Type=Model,name=pipeline191.mojo, ModelVersion null Telemetry: H2O.ai:Type=Model,name=pipeline191.mojo, Algo null Telemetry: H2O.ai:Type=Model,name=pipeline191.mojo, Category null Telemetry: H2O.ai:Type=Model,name=pipeline191.mojo, Baseline 0 Telemetry: H2O.ai:Type=Model,name=pipeline191.mojo, PSI 0 Telemetry: H2O.ai:Type=Model,name=pipeline191.mojo, Rows 1209899

# <span id="page-33-0"></span>Security

Secure the Server is critical, the server and models should not be directly exposed to the internet, but behind a firewall and IP routers to protect them.

Some additional configuration settings can further protect the server.

# <span id="page-33-1"></span>User Authentication

The Server has two users and matching roles, Admin and Restuser these are used to control what functions each can perform.

# <span id="page-33-2"></span>Set Passwords

Add the parameter -DsetPassword=true and start the server you will be prompted for the Default (restuser) and Admin passwords

Please enter password to use for Default user aaaa set the parameters in properties file as follows: RestUser = h2o RestPass = YWFhYWFhYQ== Please enter password to use for Admin user eeee AdminUser = h2oadmin AdminPass = ZWVlZWVlZWU=

# <span id="page-34-0"></span>Authenticated URI's

The parameter SecureEndPoint define the entry point where authentication is required, the default is /modelsecure\*\* however if the parameter was changed to /\*\* then any request would need authentication.

If authentication is required:

- If you are using a web browser, a logon panel will prompt you.
- If using a Rest API call, then pass a base64 encoded username password.

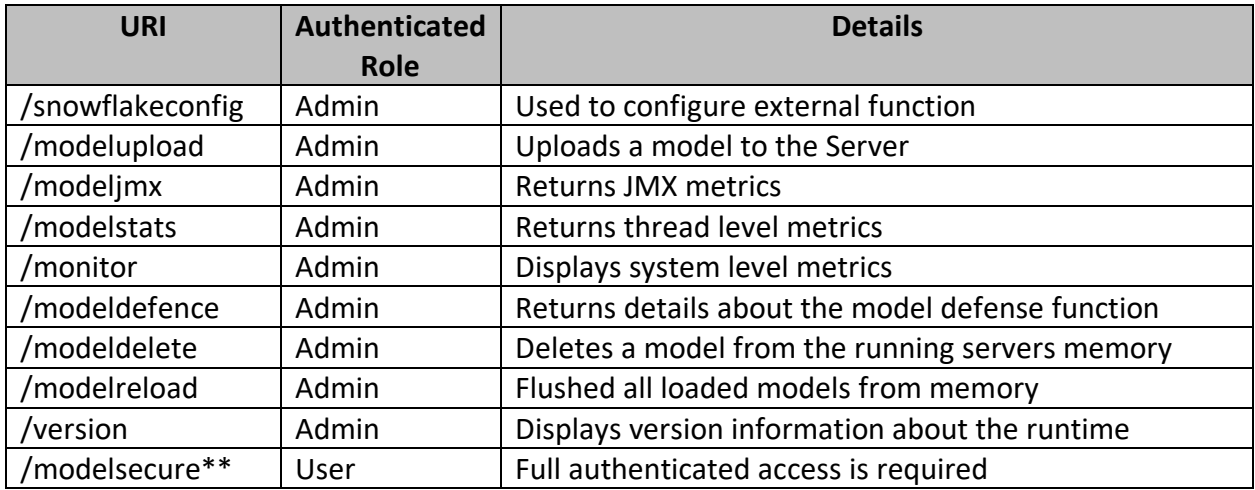

# <span id="page-34-1"></span>Enabling HTTPS

The Server can use a keystore, to enable this following these steps to create a JKS keystore

keytool -genkeypair -alias H2OaiRestServer -keyalg RSA -keysize 2048 -keystore keystore.jks validity 3650 -storepass h2oh2o

keytool -importkeystore -srckeystore keystore.jks -destkeystore keystore.p12 -deststoretype pkcs12

The following settings from be added to the command line arguments of the startup command after the .jar.

--server.port=8443 --server.ssl.key-store-type=pkcs12 --server.ssl.key-store=keystore.p12 - server.ssl.key-store-password=h2oh2o --server.ssl.key-alias= H2OaiRestServer - security.require-ssl=true

# <span id="page-35-0"></span>IP Based Checking

The Server can limit access from a specific IP prefix, this allows ranges to be accepted or a specific IP.

#### For example:

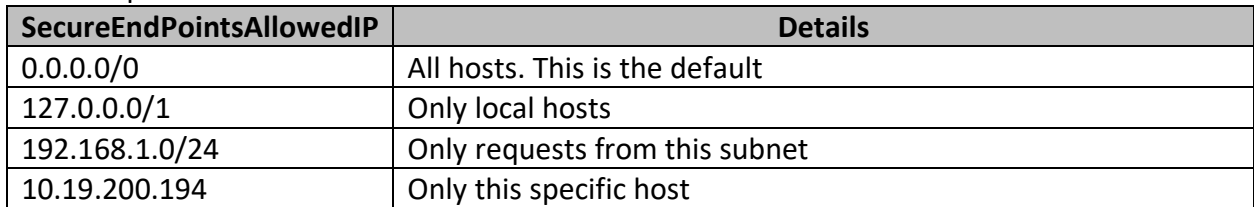

# <span id="page-35-1"></span>Additional Settings

The server has additional setting described in the *Parameters* section of this document, review the following parameters.

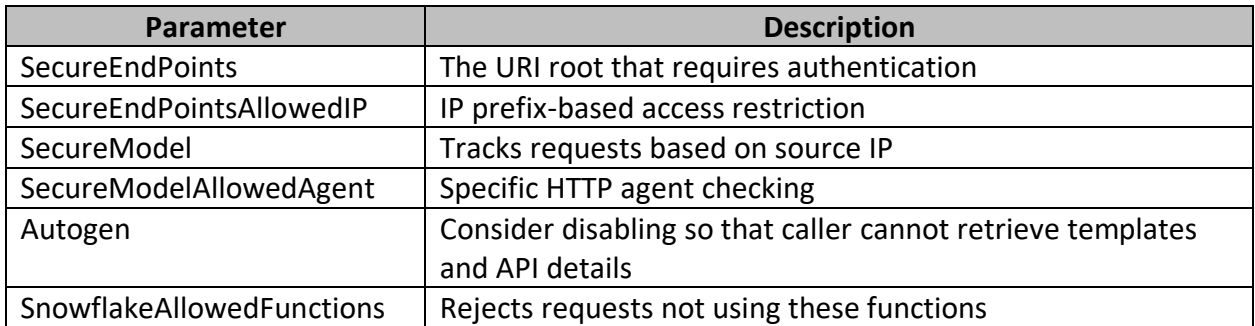

# <span id="page-35-2"></span>Audit Logging

The Server has the following logs that can be used for audit functions:

#### <span id="page-35-3"></span>Server Access log

Add this parameter to the command line --server.tomcat.accesslog.enabled=true

#### <span id="page-35-4"></span>Score Log

The writes a line for each prediction, see ScoreLog in the *Parameters* section.

# <span id="page-35-5"></span>Model Monitoring

A log record for each prediction, see ModelMonitor in the *Parameters* section.
# KeyCloak Security

The eScorer has KeyCloak enabled by default, it supersedes the HTTP authentication / challenge by providing full authentication and authorization based on roles.

## Runtime Parameters

The following parameters are used to define the KeyCloak Server and the Realm, these and any KeyCloak overrides can be added at the end of the java command line.

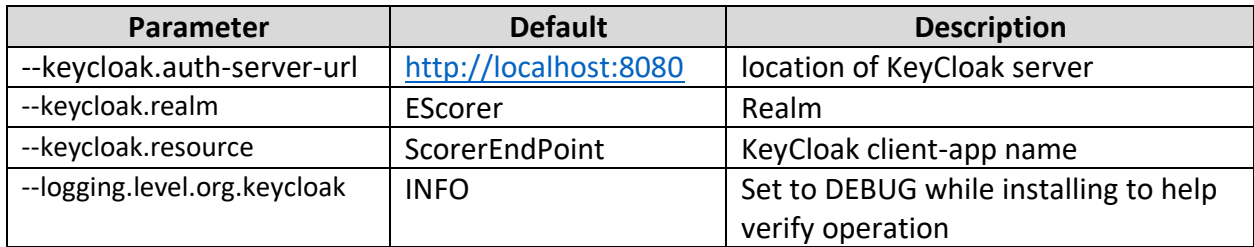

## Environment Variables

The following environment variables can be used to pass specific Admin and User role names to override the default names.

export keycloakUserRoleName=new-user-rolename

export keycloakAdminRoleName=escorer-admin

These variables are used in the Keycloak Security Constraints definitions.

## Roles

Roles enable specific authorization for functions to execute, this allows for admin and user functionality to be separated and controlled.

The following role names need to be defined in the Realm and users assigned to these roles. Users can belong to multiple roles if required.

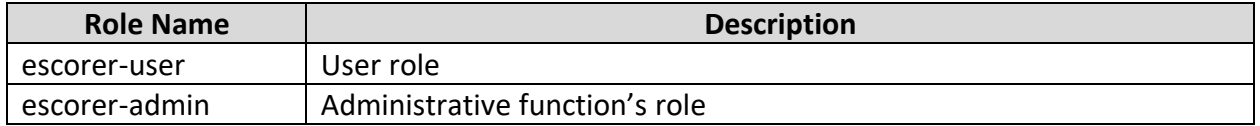

## Application Functions

The Roles enforce separation of functions across users within the application, all calls to the eScorer require an authenticated session with the escorer-user role *except* for the following:

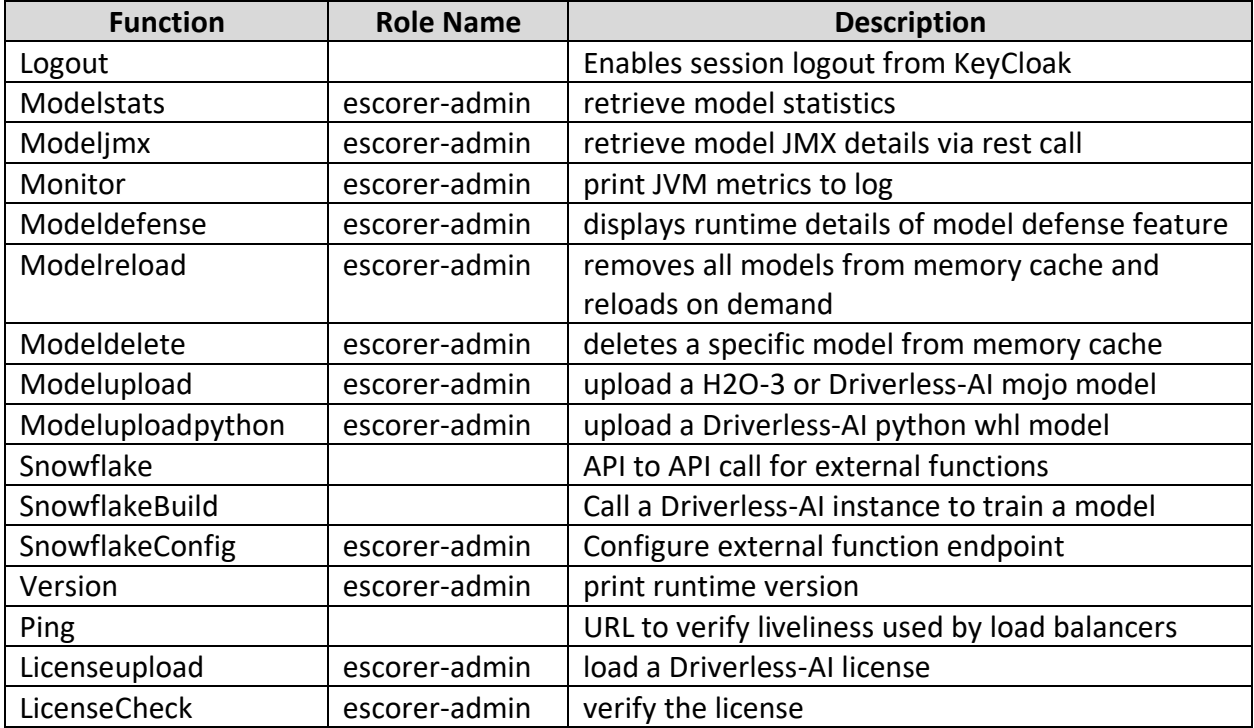

## Security Constraints

The Application Functions detailed above map to specific roles, that can be configured at runtime using the following definitions.

--keycloak.securityConstraints[0].authRoles[0]=\${keycloakUserRoleName} --keycloak.securityConstraints[0].securityCollections[0].patterns[0]=/model --keycloak.securityConstraints[0].securityCollections[0].patterns[1]=/modelh2o --keycloak.securityConstraints[0].securityCollections[0].patterns[2]=/model/score --keycloak.securityConstraints[0].securityCollections[0].patterns[3]=/model2JSON --keycloak.securityConstraints[0].securityCollections[0].patterns[4]=/modeljson --keycloak.securityConstraints[0].securityCollections[0].patterns[5]=/modelh2ojson --keycloak.securityConstraints[0].securityCollections[0].patterns[6]=/modelchain --keycloak.securityConstraints[0].securityCollections[0].patterns[7]=/mli --keycloak.securityConstraints[0].securityCollections[0].patterns[8]=/modelsecure --keycloak.securityConstraints[0].securityCollections[0].patterns[9]=/modelfeatures --keycloak.securityConstraints[0].securityCollections[0].patterns[10]=/modeltargets --keycloak.securityConstraints[0].securityCollections[0].patterns[11]=/score --keycloak.securityConstraints[0].securityCollections[0].patterns[12]=/scoreimage --keycloak.securityConstraints[0].securityCollections[0].patterns[13]=/scoredatabase --keycloak.securityConstraints[0].securityCollections[0].patterns[14]=/invocations --keycloak.securityConstraints[0].securityCollections[0].patterns[15]=/modelvars --keycloak.securityConstraints[0].securityCollections[0].patterns[16]=/modeltext --keycloak.securityConstraints[0].securityCollections[0].patterns[17]=/batch --keycloak.securityConstraints[0].securityCollections[0].patterns[18]=/autogen --keycloak.securityConstraints[0].securityCollections[0].patterns[19]=/qlik --keycloak.securityConstraints[0].securityCollections[0].patterns[20]=/quaero --keycloak.securityConstraints[0].securityCollections[0].patterns[21]=/googlebq --keycloak.securityConstraints[0].securityCollections[0].patterns[22]=/modellist --keycloak.securityConstraints[1].authRoles[0]=\${keycloakAdminRoleName} --keycloak.securityConstraints[1].securityCollections[0].patterns[0]=/modelstats --keycloak.securityConstraints[1].securityCollections[0].patterns[1]=/modeljmx --keycloak.securityConstraints[1].securityCollections[0].patterns[2]=/monitor --keycloak.securityConstraints[1].securityCollections[0].patterns[3]=/modeldefense --keycloak.securityConstraints[1].securityCollections[0].patterns[4]=/modelreload --keycloak.securityConstraints[1].securityCollections[0].patterns[5]=/modeldelete --keycloak.securityConstraints[1].securityCollections[0].patterns[6]=/upload --keycloak.securityConstraints[1].securityCollections[0].patterns[7]=/modelupload --keycloak.securityConstraints[1].securityCollections[0].patterns[8]=/modeluploadpython --keycloak.securityConstraints[1].securityCollections[0].patterns[9]=/modelgetgcs --keycloak.securityConstraints[1].securityCollections[0].patterns[10]=/snowflakeconfig --keycloak.securityConstraints[1].securityCollections[0].patterns[11]=/version --keycloak.securityConstraints[1].securityCollections[0].patterns[12]=/licenseupload --keycloak.securityConstraints[1].securityCollections[0].patterns[13]=/licensecheck

## KeyCloak Runtime Properties

The security constraints and other runtime options can be passed in a runtime.properties file this files default name is runtime.properties the name and location of the file can be passed with using the -Druntime.properties=/full-path/runtime.properties or in the H2OaiRestServer.properties file on the parameter runtimeproperties.

The options from the runtime.properties file are dynamically loaded and appended to the existing application arguments before the application is started.

## Enable SSL/TLS

Highly recommend setting the following settings to enable these SSL/TLS for the server, also see the section *Enabling HTTPS.*

--server.port=8443 --server.ssl.key-store-type=pkcs12 --server.ssl.key-store=keystore.p12 --

server.ssl.key-store-password=h2oh2o --server.ssl.key-alias=H2OaiRestServer --

security.require-ssl=true

## Calling the EndPoint

When calling a function, a token needs to be used.

### KEYCLOAK TOKEN=\$(curl --data

"grant\_type=password&client\_id=ScorerEndPoint&username=h2ouser&password=h2ouser" http://kcserver:8080/realms/EScorer/protocol/openid-connect/token | jq -r '.access\_token')

curl

"https://127.0.0.1:8443/model?name=pipelineSF.mojo&row=26918,%2036%20months,17,315. 94,3,38000,VERIFIED%20-%20income,NY,19.93,0,0,74.7" -H "Authorization: Bearer \$KEYCLOAK\_TOKEN" --insecure

# OpenAPI / Swagger

This enables the Rest API to be retrieved and used programmatically, if the parameter Autogen is set to false, then the OpenAPI function is disabled.

Use the following url to retrieve the API details http://hostname:port/v3/api-docs/

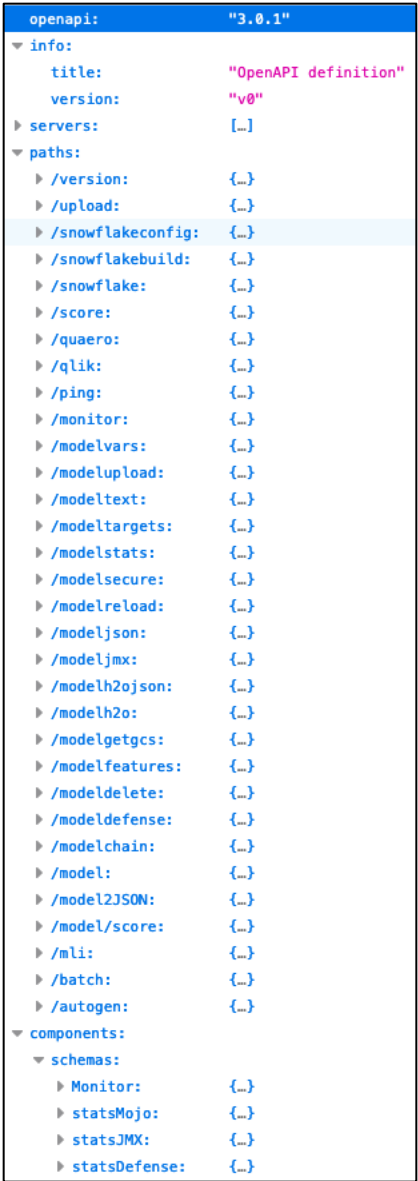

# Supported Requests

The Server supports the following requests sent via a HTTP request.

Depending on the security settings, some will require authorization.

## version

This returns the details about the Driverless AI or H2O-3 version that was used to build the specified model.

http://127.0.0.1:8080/version?name=/tmp/pipeline.mojo

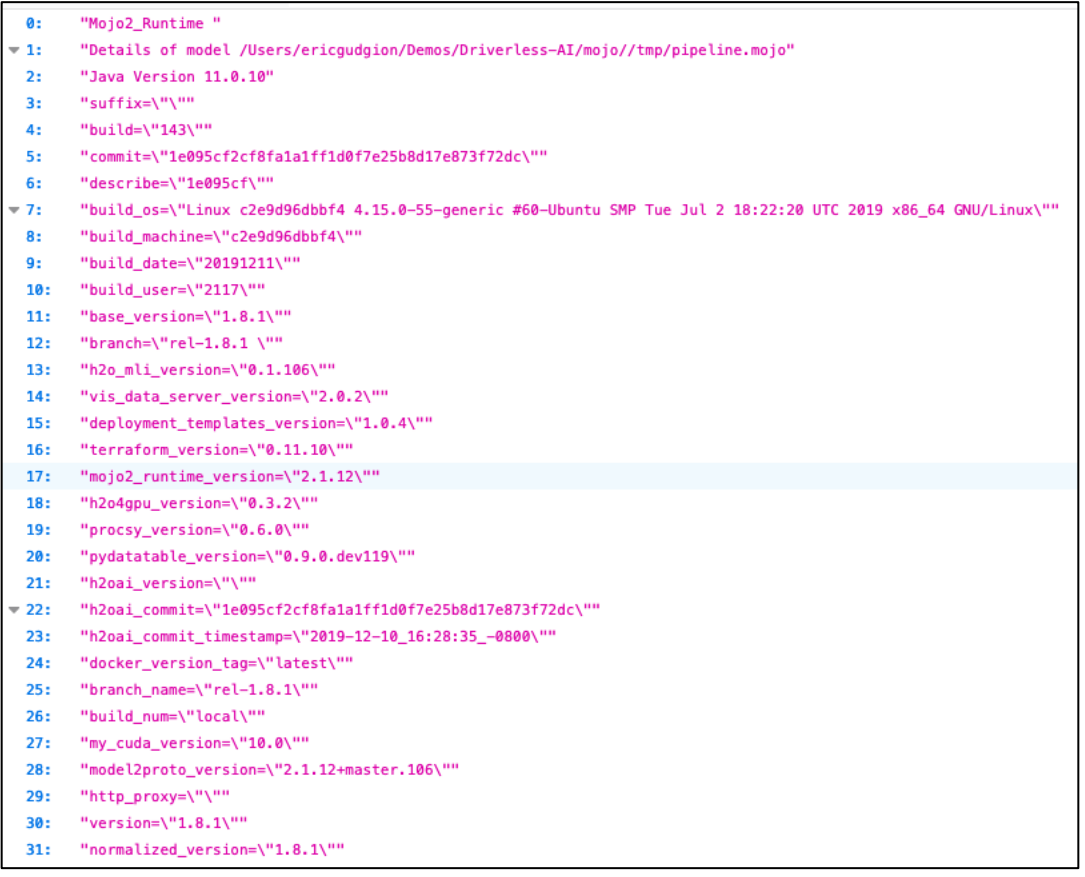

### Request Params

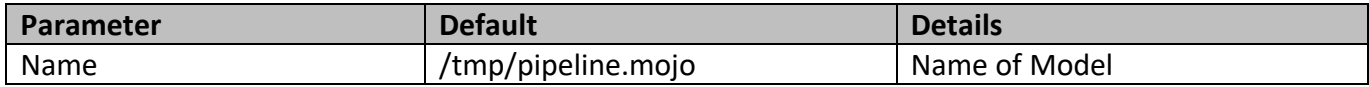

#### Example

HTTP GET /version?name=/tmp/pipeline.mojo

## upload

Uploads a CSV file to score, a file is returned with predictions appended to the end of each row of the file.

http://127.0.0.1:8080/upload?name=/tmp/pipeline.mojo& skipheader=false&type=2

#### Request Headers

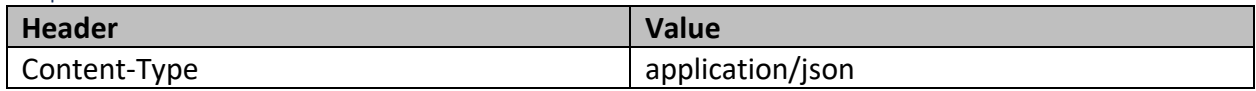

### Request Params

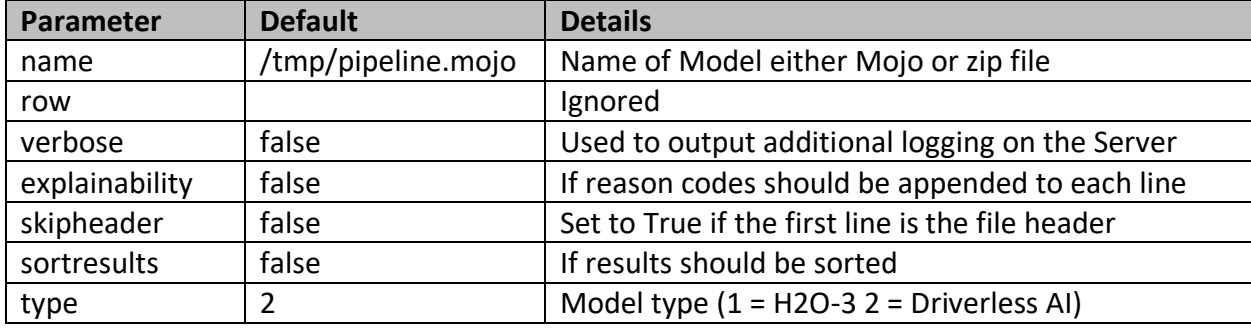

```
Body
```

```
Bodyraw (json)
JSON
{
 "file": "<br/>binary>"
}
```
## Example

HTTP

PUT

//upload?name=/tmp/pipeline.mojo&row=&verbose=false&explainability=false&skiphea der=false&sortresults=false&type=2

## snowflakeconfig

Used to configure the API endpoint that should be returned for Snowflake SQL Function requests. Refer to the Snowflake Integration documentation for more details: [http://docs.h2o.ai/driverless-ai/latest-stable/docs/userguide/snowflake](http://docs.h2o.ai/driverless-ai/latest-stable/docs/userguide/snowflake-integration.html#snowflake-integration)[integration.html#snowflake-integration](http://docs.h2o.ai/driverless-ai/latest-stable/docs/userguide/snowflake-integration.html#snowflake-integration)

http://127.0.0.1:8080/snowflakeconfig?function=&url=

### Request Params

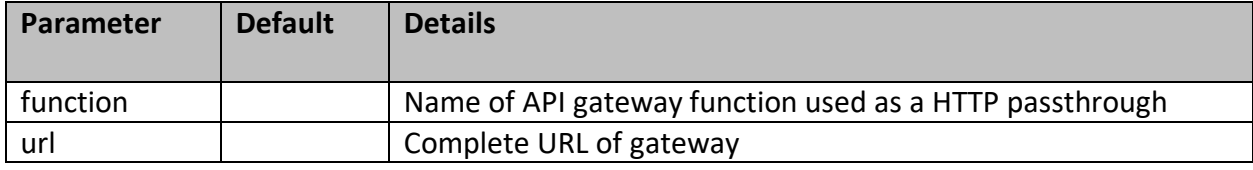

Example

**HTTP** 

PUT //snowflakeconfig?function=&url=

### snowflakebuild

This is used by the Snowflake Integration, review documentation for more details: [http://docs.h2o.ai/driverless-ai/latest-stable/docs/userguide/snowflake](http://docs.h2o.ai/driverless-ai/latest-stable/docs/userguide/snowflake-integration.html#snowflake-integration)[integration.html#snowflake-integration](http://docs.h2o.ai/driverless-ai/latest-stable/docs/userguide/snowflake-integration.html#snowflake-integration)

http://127.0.0.1:8080/snowflakebuild?payload=<string>

### Request Params

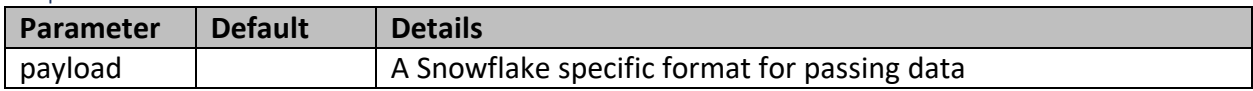

### Example

HTTP GET /snowflakebuild?payload=<string> snowflake

This is used by the Snowflake Integration, review documentation for more details: [http://docs.h2o.ai/driverless-ai/latest-stable/docs/userguide/snowflake](http://docs.h2o.ai/driverless-ai/latest-stable/docs/userguide/snowflake-integration.html#snowflake-integration)[integration.html#snowflake-integration](http://docs.h2o.ai/driverless-ai/latest-stable/docs/userguide/snowflake-integration.html#snowflake-integration)

http://127.0.0.1:8080/snowflake?payload=<string>

Request Params

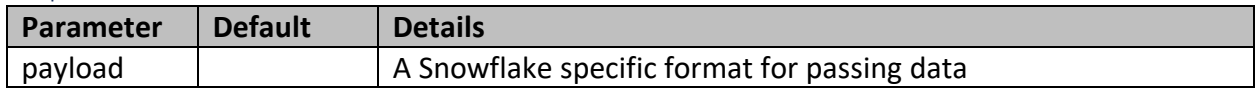

Example HTTP GET /snowflake?payload=<string>

#### score

This is used to pass a request to a Python HTTP service and is used to support Python only WHL and Recipe deployments. See *Recipe Scoring* section of this document for configuration details. http://127.0.0.1:8080/score?payload=<string>

#### Request Params

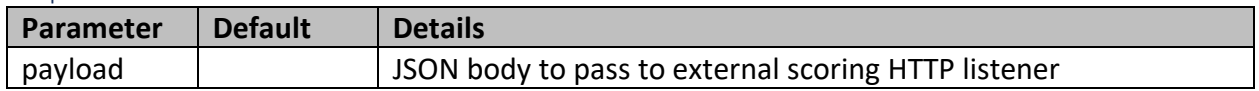

### Example

HTTP GET /score?payload=<string>

### scoreimage

This is used to pass a request to a Python HTTP service and is used to support Python only WHL and Recipe deployments that are using images. http://127.0.0.1:8080/scoreimage

### Request Params

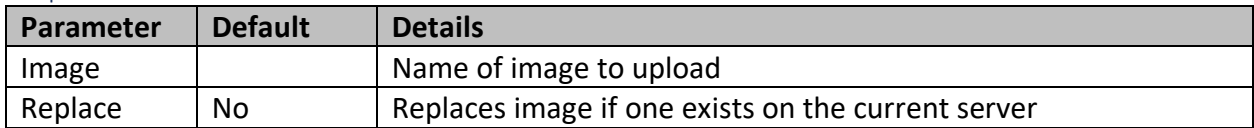

Example HTTP PUT / -F "image=@myimage.jpg" "http://n.n.n.n scoreimage?replace=true"

## scoredatabase

This is used to pass a properties file and initiate the Database Scorer, see the *Database Scoring* section in this document and the separate *Database Scoring in Production Documentation.* http://127.0.0.1:8080/scoredatabase

#### Request Params

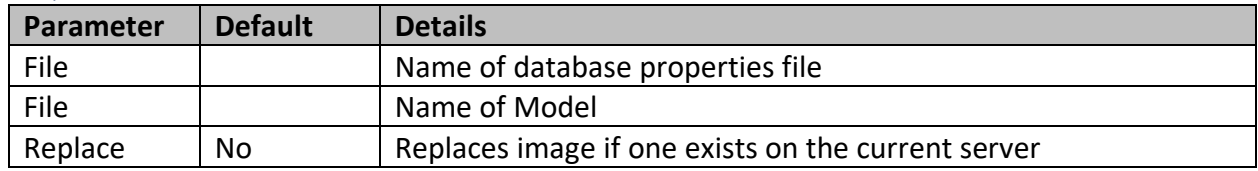

### Example

HTTP

PUT / -F "file=@/ DAIMojoRunner\_DB.properties" -F "file=@/ pipeline.mojo"http://n.n.n.n scoreimage?replace=true"

#### quaero

Used for integration with Quaero Customer Data Platform, used to return model predictions to the CDP engine for market targeting.

http://127.0.0.1:8080/quaero?name=/tmp/pipeline.mojo&row=

### Request Params

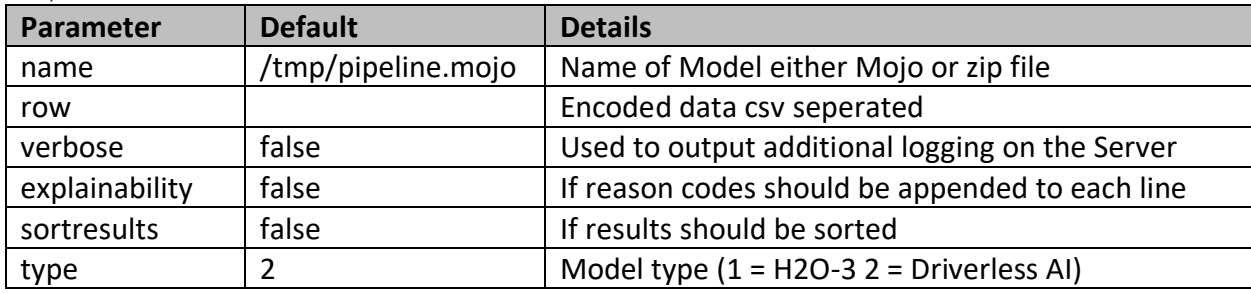

Example HTTP GET /quaero?name=/tmp/pipeline.mojo&row=

## qlik

Used for integration with Qlik, so that real time predictions can be included in the Qlik reports a nd insights.

http://127.0.0.1:8080/qlik?name=/tmp/pipeline.mojo&row

### Request Params

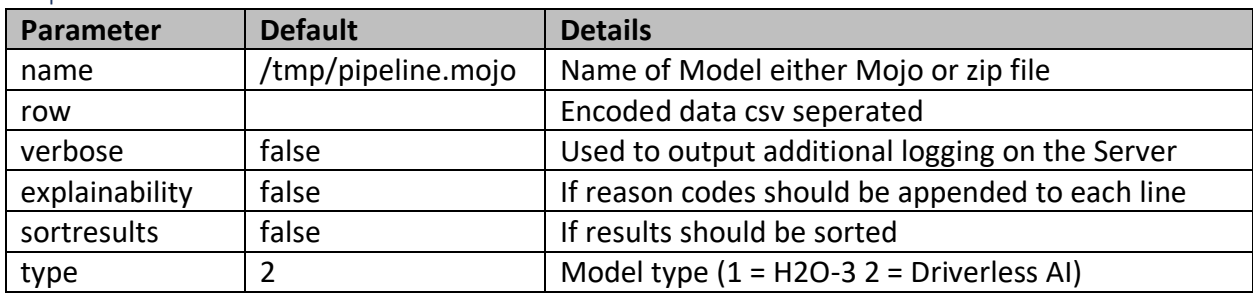

### Example

HTTP GET /qlik?name=/tmp/pipeline.mojo&row

## licenseupload

This enables a Driverless AI license to be uploaded to the eScorer, providing the paraemeter All owLicenseUpload is set to true in the configuration (true is the default).

http://127.0.0.1:8080/licenseupload

## Request Params

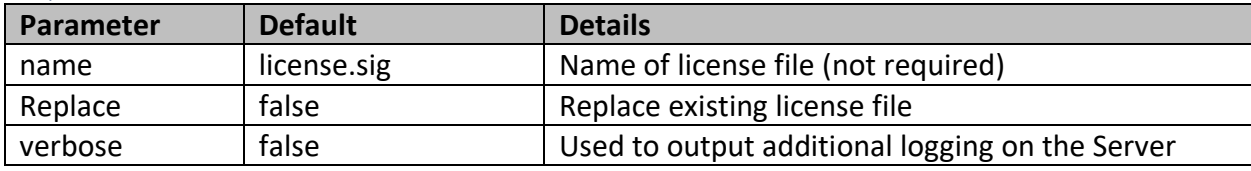

Example HTTP PUT -F "file=@license.sig" /licenseupload

### licensecheck

If the eScorer is executing with with JAVA 11, then this will the number of days until the license expires to the Standard out log file.

http://127.0.0.1:8080/licensecheck

#### Request Params

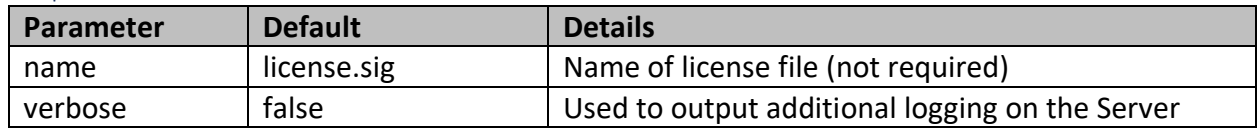

Example

HTTP GET /licensecheck

### googlebq

This is the endpoint used by the Google Big Query integration which enables SQL calls to invoke models.

http://127.0.0.1:8080/googlebq

### Request Params

The calling and return parameters are programmatically defined by the Google function definition, refer to the *Google Big Query* section in the documentation.

Example HTTP PUT /googlebq

logout This is used to release the session in KeyCloak

http://127.0.0.1:8080/logout

Request Params None.

Example HTTP GET /logout

# modellist

This lists the models that are available to the eScorer.

## http://127.0.0.1:8080/modellist

## Request Params

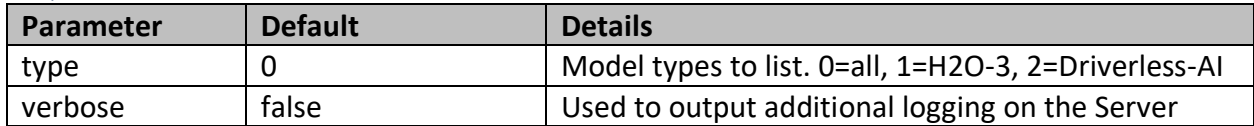

Example HTTP GET /modellist

#### ping

Use this URI for health checks from a load balancer, this will return a HTTP 200 (OK) is the Server is running.

http://127.0.0.1:8080/ping

## Example HTTP

GET /ping

## monitor

Returns runtime details to the caller and prints them in the Server standard out.

## http://127.0.0.1:8080/monitor

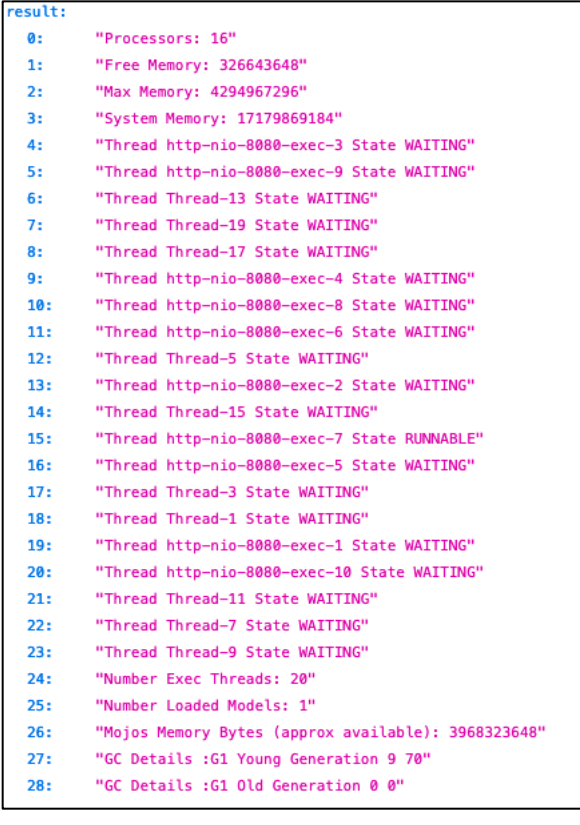

Example HTTP GET /monitor

## modelvars

Used to call a model and pass the model feature names and feature values on the URL

For example, if the model feature was *temperature* then the call would be:

http://127.0.0.1:8080/modelvars?name=/tmp/pipeline.mojo&temperature=75

# **Parameter Default Details** name  $\frac{1}{t}$  /tmp/pipeline.mojo  $\frac{1}{t}$  Name of Model either Mojo or zip file Model Feature | Varies by model verbose  $\vert$  false  $\vert$  Used to output additional logging on the Server explainability  $\vert$  false  $\vert$  if reason codes should be appended to each line type  $\vert$  2  $\vert$  Model type (1 = H2O-3 2 = Driverless AI)

### Request Params

## Example

# **HTTP**

GET /modelvars?name=/tmp/pipeline.mojo&type=2&verbose=false&explainability=false

## modeluploaddriver

If a custom database JDBC driver is required for the Database Scorer, then an authorized user can upload a JDBC type 4 jar file using this call.

#### Request Params

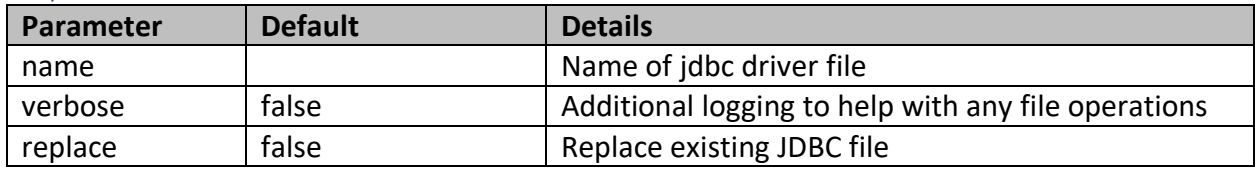

### Example

curl -F "file=@/sqljdbc\_6.0/enu/jre8/sqljdbc42.jar" "http://127.0.0.1:8443/modeluploaddriver?&verbose=true&name=sqljdbc42.jar" -H "Authorization: Bearer \$KEYCLOAK\_TOKEN" --insecure

## modelupload

Uploads a model to the server. Models can be saved directly to the file directory (ModelDirectory) specified in the properties file or uploaded using a HTTP request, this is useful when deploying from a remote Driverless AI instance

http://127.0.0.1:8080/modelupload?name=pipeline.mojo&replace=false

### Request Headers

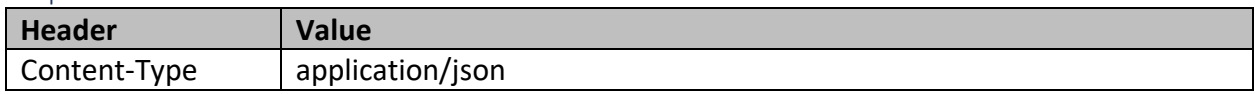

### Request Params

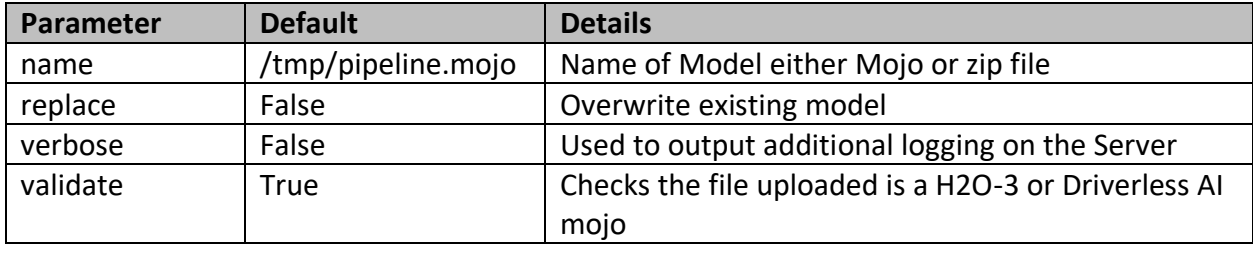

The validate parameter is used to check that the uploaded file is a H2O-3 or Driverless AI mojo, if the file is not one of these types then the file is deleted and a HTTP 500 status code is returned.

### Body

```
Bodyraw (json)
JSON
{
"file": "<br/>binary>"
}
```
## Example

**HTTP** PUT //modelupload?name=pipeline.mojo&verbose=false&replace=false

## modelfetch

This will retrieve a Python model from an external location as defined in the pyFetchCMD system parameter, this enables a Driverless AI python model to be fetched and installed as a callable model.

#### Request Headers

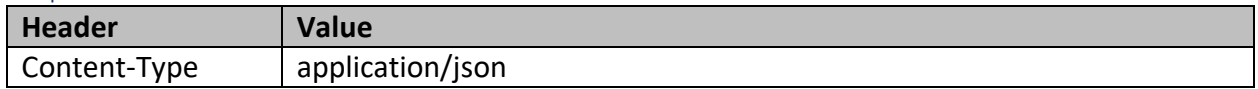

#### Request Params

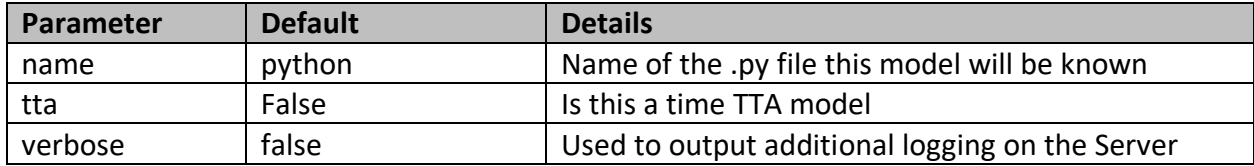

The System property pyFectchCMD defines the name of an existing python script to execute to fetch and install the python model. This is not a parameter that can be set in the properties files for security reasons, but instead is defined on the process (eScorer) so that the value or script cannot be compromised.

Example HTTP GET //modelfetch?name=pymodel.py

## modeltext

Used to call a model, but only the first prediction target is returned as text. This is an easy way to integrate micro service calls, for example call the endpoint from Microsoft Excel, so that the prediction is retuned to a cell in the worksheet.

http://127.0.0.1:8080/modeltext?name=/tmp/pipeline.mojo&row=

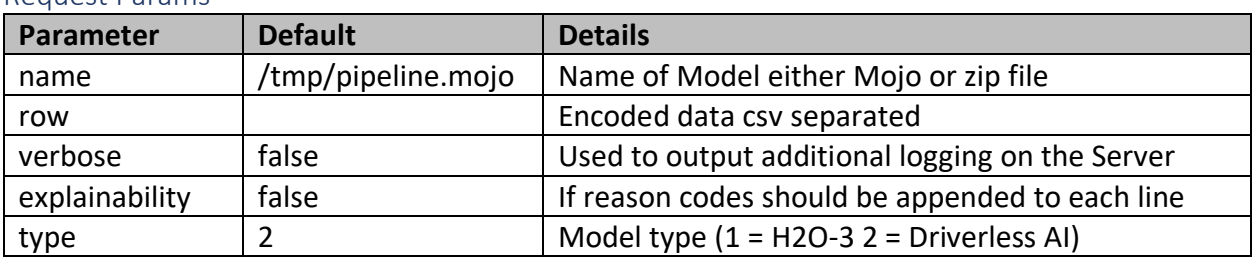

#### Request Params

### Example

HTTP

**GET** 

/modeltext?name=/tmp/pipeline.mojo&row=&verbose=false&explainability=false&type= 2

### modelstats

Displays metrics on the models the Server has executed since starting.

### http://127.0.0.1:8080/modelstats

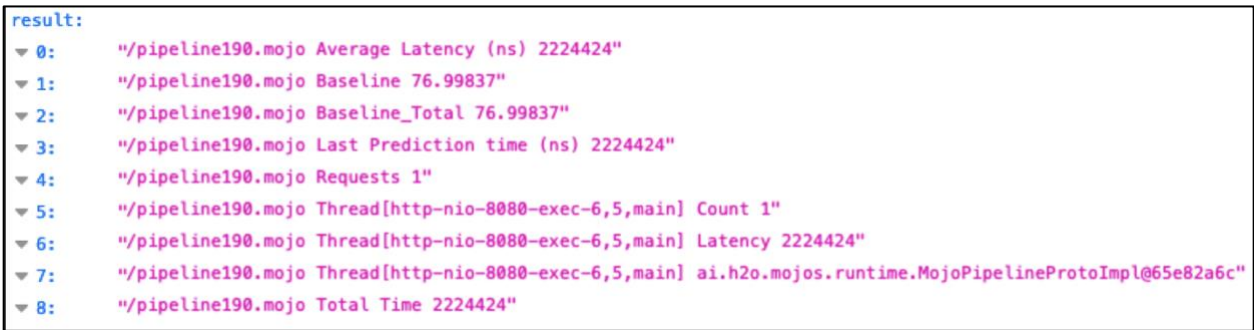

Example HTTP GET /modelstats

## modelsecure

Requests to this URI require authentication as a User Role.

http://127.0.0.1:8080/modelsecure?name=/tmp/pipeline.mojo&row

#### Request Params

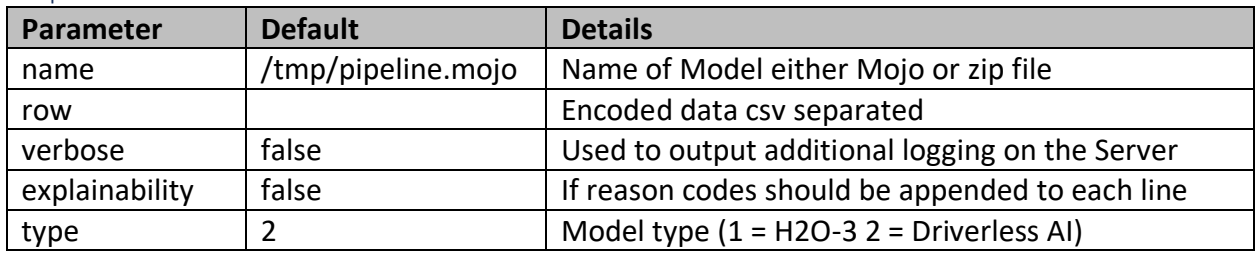

## Example

HTTP

### GET

/modelsecure?name=/tmp/pipeline.mojo&row=&verbose=false&explainability=false&sort results=false&type=2

## modelreload

All models that are in memory will be flushed, requests to score will cause the model to be load ed from the ModelDirectory.

http://127.0.0.1:8080/modelreload

Example HTTP GET /modelreload

## modeljson

Calls a Driverless AI model with a JSON payload, the payload defines all the options.

http://127.0.0.1:8080/modeljson?payload=<string>

Request Params

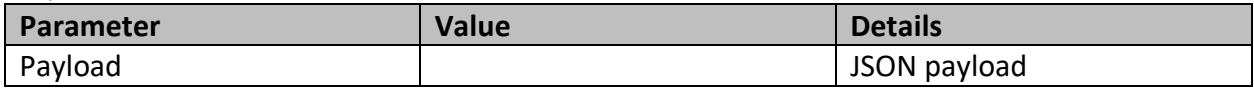

```
JSON Payload Format
{
  "name": "pipeline.mojo",
  "verbose": "true",
  "explainability": "false",
  "params": {
        "row": [
       ]
       }
}
```
Example HTTP GET /modeljson?payload=<string>

## modeljmx

Displays the Servers management bean.

http://127.0.0.1:8080/modeljmx

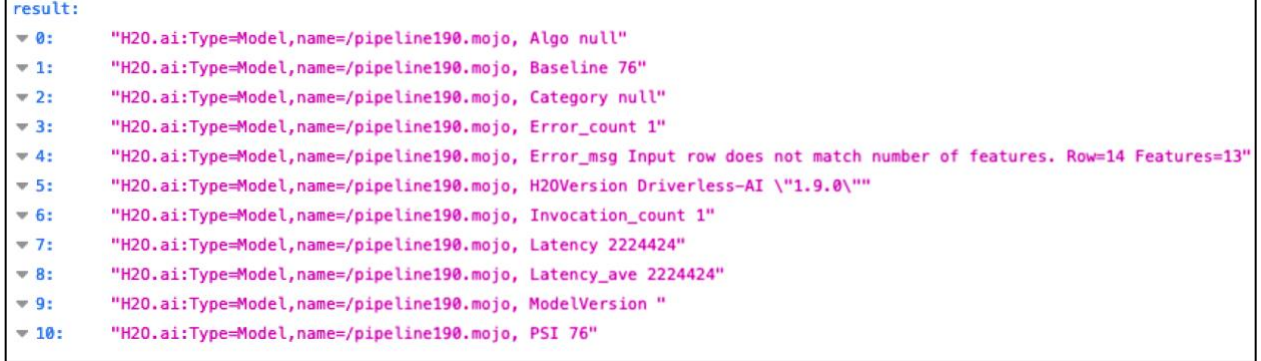

Example HTTP GET /modeljmx modelh2ojson Call a H2O-3 model with a JSON payload.

http://127.0.0.1:8080/modelh2ojson?payload=<string>

### Request Params

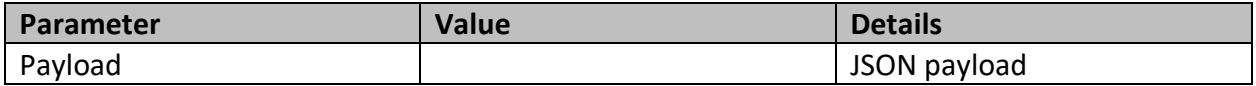

```
JSON Payload Format
```

```
{
  "name": "pipeline.zip",
  "verbose": "true",
  "explainability": "false",
  "params": {
         "row": [
        ]
        }
}
```
## Example

**HTTP** GET /modelh2ojson?payload=<string>

## modelh2o

Call a H2O-3 model for scoring. http://127.0.0.1:8080/modelh2o?name=/tmp/mojo.zip&row

### Request Params

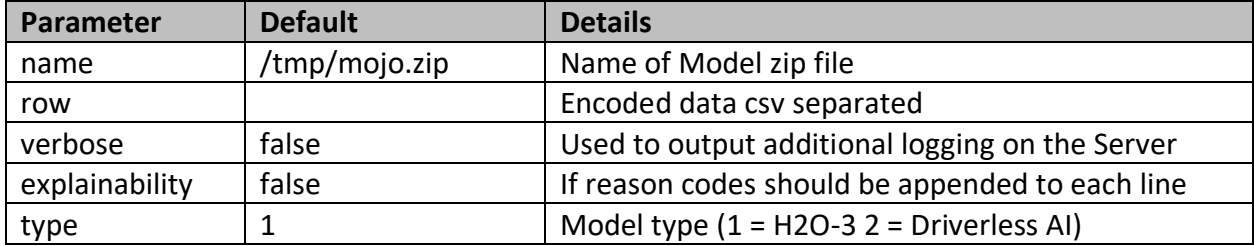

## Example

## HTTP

//modelh2o?name=/tmp/mojo.zip&row=&verbose=false&explainability=false&sortresults =false&type=1

## modelgetgcs

Used on the Google Compute Service to retrieve a model and save it to the Server.

http://127.0.0.1:8080/modelgetgcs?file=<binary>&name=pipeline.mojo&verbose=false&replac e=false

### Request Params

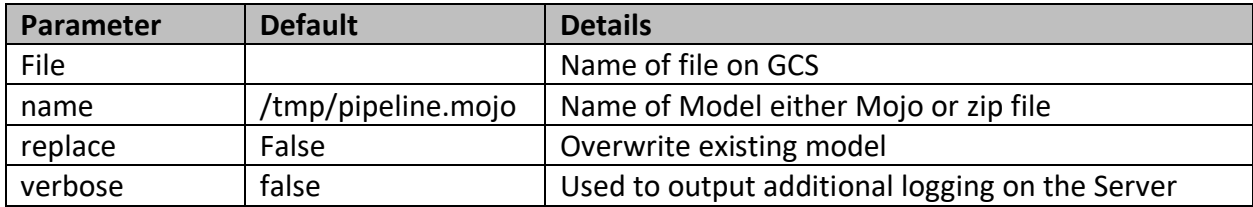

# Body

```
Bodyraw (json)
JSON
{
"file": "<br/>binary>"
}
```
# Example

**HTTP** 

GET /modelgetgcs?file=<binary>&name=pipeline.mojo&verbose=false&replace=false

## modelfeatures

Display the models features.

http://127.0.0.1:8080/modelfeatures?name=/tmp/pipeline.mojo&type=2&verbose=false

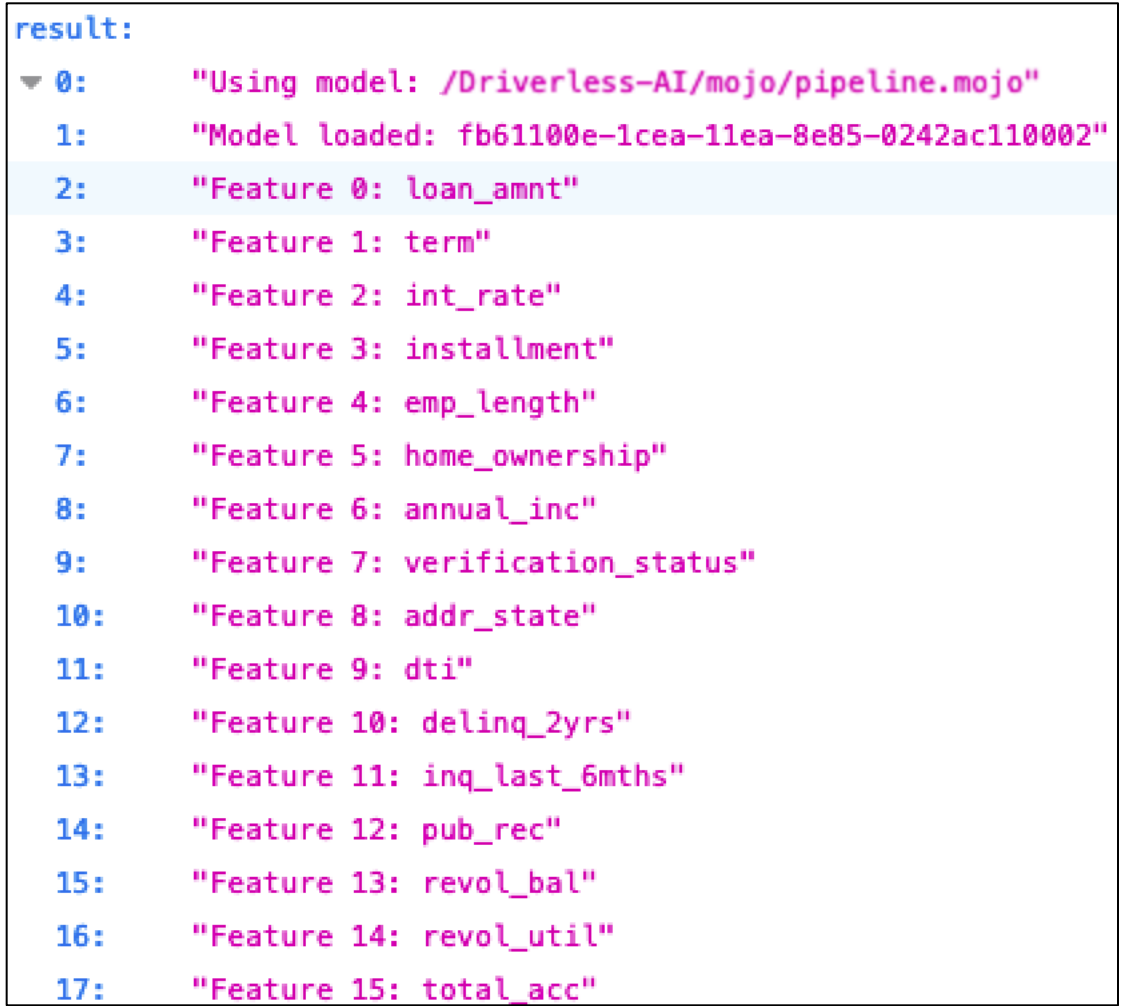

### Request Params

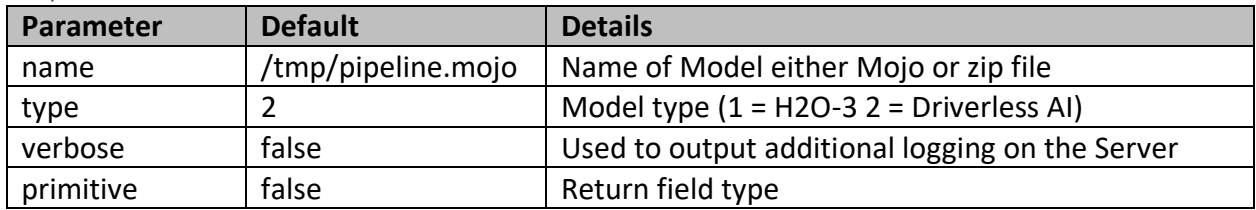

## Example

HTTP

GET /modelfeatures?name=/tmp/pipeline.mojo&type=2&verbose=false

### modeldelete

Flushes the specified model from the Servers memory.

Used as an alternative to /modelreload which flushes all models, this replaces just one.

http://127.0.0.1:8080/modeldelete?name=/tmp/pipeline.mojo

#### Request Params

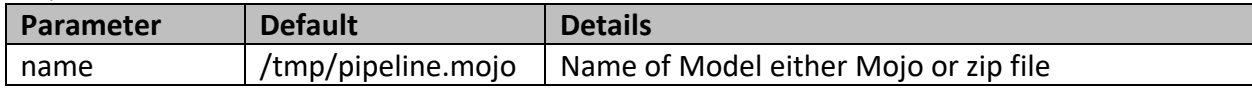

Example HTTP GET /modeldelete?name=/tmp/pipeline.mojo

### modeldefense

If modelsecure is enabled in the properties file, then details of the request source are available.

http://127.0.0.1:8080/modeldefense

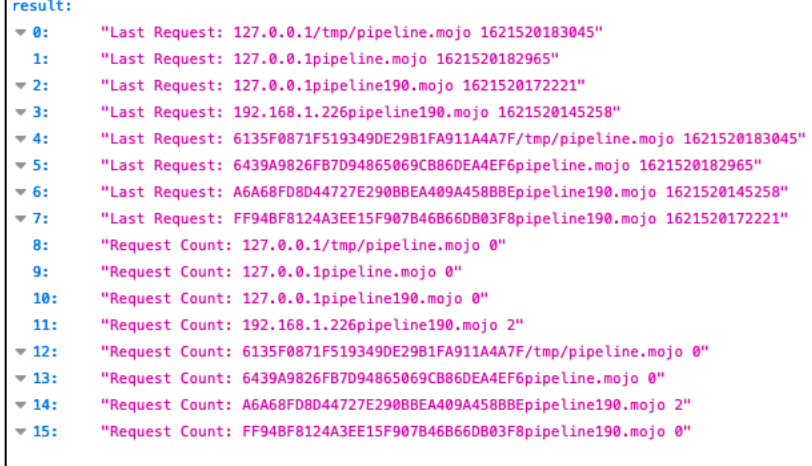

Example HTTP GET /modeldefense

## modelchain

This call enables multiple models to be used to score the row in one request.

For example, if a user wanted to compare the prediction from one model vs a new model with t he same data in one call.

http://127.0.0.1:8080/modelchain?names=/tmp/pipeline.mojo&row

### Request Params

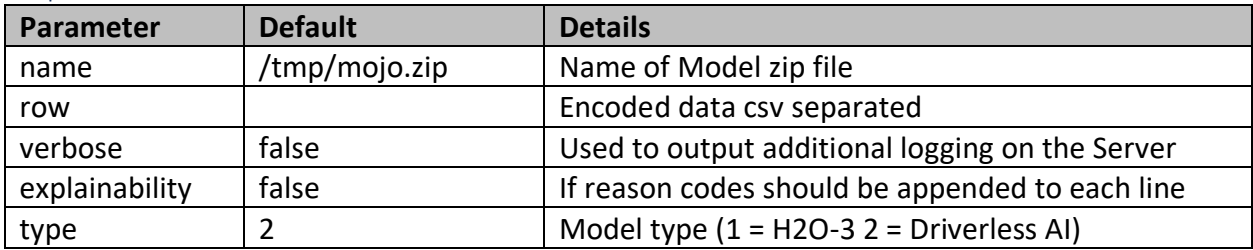

### Example

HTTP

# **GET**

/modelchain?names=/tmp/pipeline.mojo&row=&verbose=false&explainability=false&sort results=false&type=2

# model/score

Accepts a request in the format used by the Driverless AI Rest API.

http://127.0.0.1:8080/model/score

### Request Params

The payload defines which model and the data to use for scoring.

### JSON Body Format

The *model-feature* is unique to the specific model.

```
{
  "id": 5,
  "method": "pipeline.mojo",
  "params": {
        "row": {
               "model-feature": "feature-value"
              }
        }
}
Example
HTTP
GET 
/model/score?name=pipeline.mojo&type=2&verbose=false&explainability=false&payload
```
=<string>

## model

This allows an encoded row to scored.

http://127.0.0.1:8080/model?name=/tmp/pipeline.mojo&row=&verbose=false&explainability= false&sortresults=false&type=2

#### Request Params

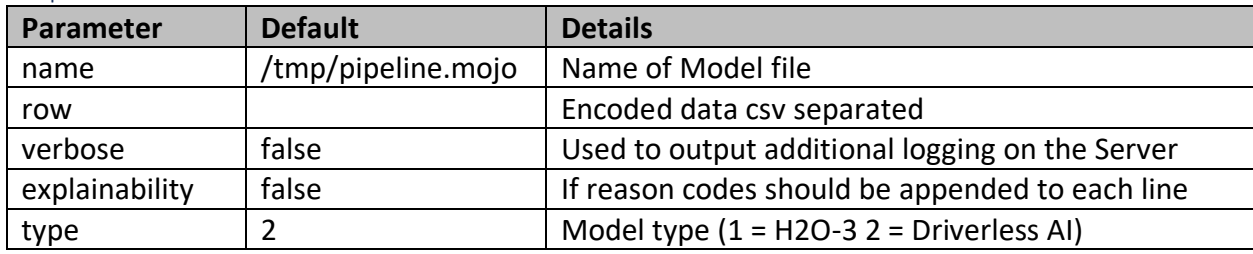

### Example

## HTTP

## **GET**

/model?name=/tmp/pipeline.mojo&row=&verbose=false&explainability=false&sortresult s=false&type=2

## model2JSON

This call is like /model but the returns prediction is in a standard JSON format. For useful where the input is a data row but the output should be JSON.

http://127.0.0.1:8080/model2JSON?name=/tmp/pipeline.mojo&row=C1,C2&verbose=false&ex plainability=false&sortresults=false&type=2

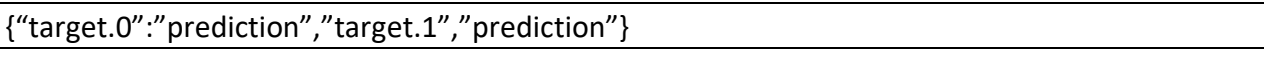

### Request Params

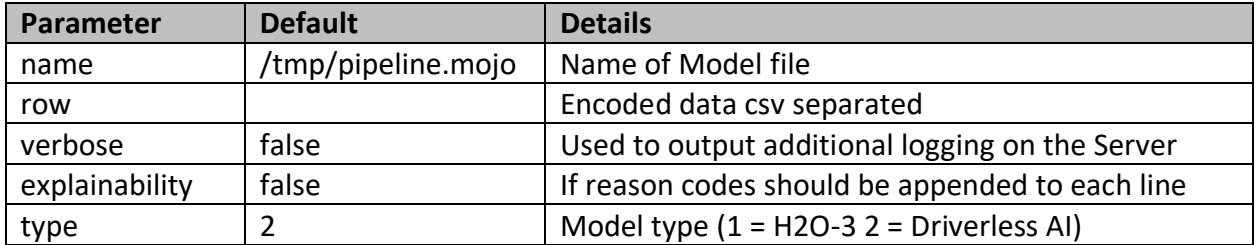

## Example

HTTP

**GET** 

/model2JSON?name=/tmp/pipeline.mojo&row=&verbose=false&explainability=false&sort results=false&type=2

## mli

Returns the klime reason codes. Usually this is more efficient to use the explainability option on the original scoring request.

http://127.0.0.1:8080/mli?name=/tmp/klime\_mojo.zip&row=

### Request Params

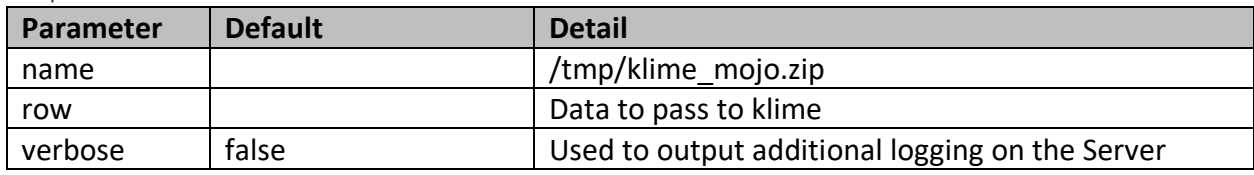

Example

HTTP

GET /mli?name=/tmp/klime\_mojo.zip&row=&verbose=false

### score

This allows a Python Model to be called from a pool of running HTTP scorers

### Request Params

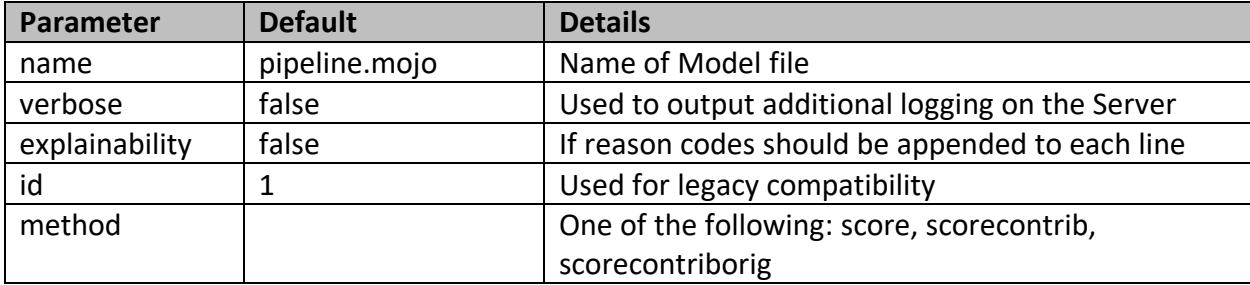

## Example

HTTP

rest-scorer.h2o.ai/score --header "Authorization: Bearer \$KEYCLOAK\_TOKEN" --Header "Content-Type: application/json" --data @- <<EOF

```
{
 "id": 1,
  "method": "scorecontrib",
  "verbose":"false",
  "params": {
   "row": {
    "feature": "value"
  }
 }
}
```
EOF

# scoreimage

This calls the Hydrogen Torch image model to score a single or batch of images.

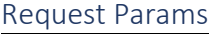

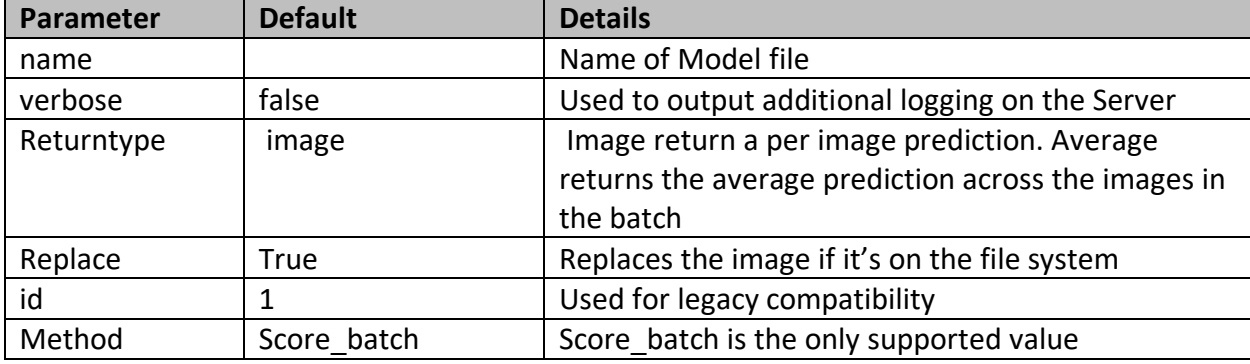

Example

### HTTP

rest-scorer.h2o.ai/score --header "Authorization: Bearer \$KEYCLOAK\_TOKEN" --Header "Content-Type: application/json" --data @- <<EOF

```
{
  "id": 1,
  "method": "score_batch",
"params": {
 "row": {
    "feature": "value"
  }
 }
}
EOF
```
## scorefile

This call retrieves a file from an external source and then will call the Python C++ model to score the file.

### Request Params

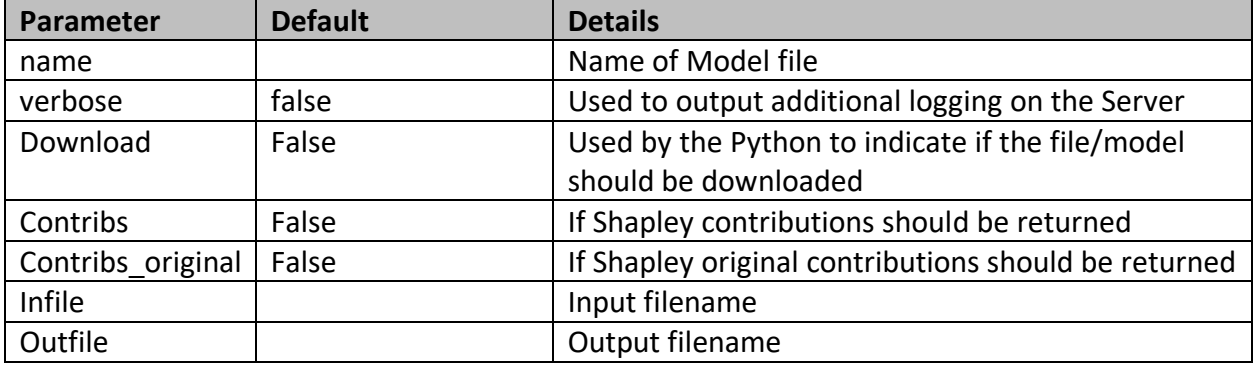

### Example

### HTTP

```
rest-scorer.h2o.ai/score --header "Authorization: Bearer $KEYCLOAK_TOKEN" --Header 
"Content-Type: application/json" --data @- <<EOF
```

```
{
  "id": 1,
  "method": "score_batch",
"params": {
   "row": {
    "feature": "value"
   }
 }
}
EOF
```
# batch

This is similar to the /upload uri except only the predictions are returned not the original row.

http://127.0.0.1:8080/batch?file=<binary>&name=/tmp/pipeline.mojo

Make things easier for your teammates with a complete request description.

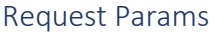

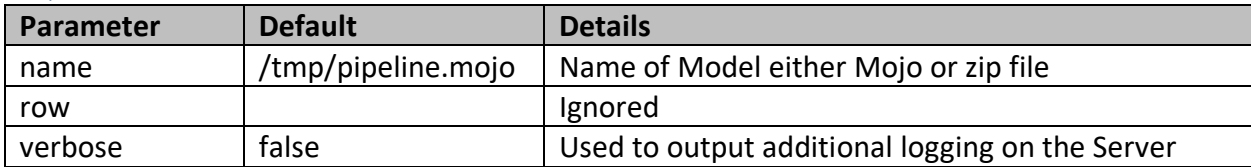

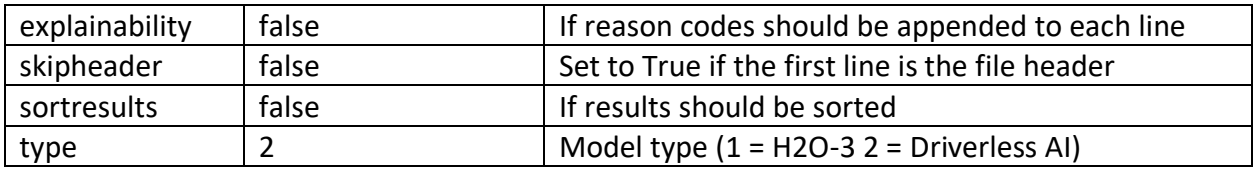

Body Bodyraw (json) JSON { "file": "<binary>" }

## Example

HTTP

GET

/batch?file=<binary>&name=/tmp/pipeline.mojo&row=&verbose=false&explainability=fal se&sortresults=false&type=2

### autogen

This is used to automatically generate example code on how to send scoring requests. The setting autogen = true must be in the properties file for this request to return an example.

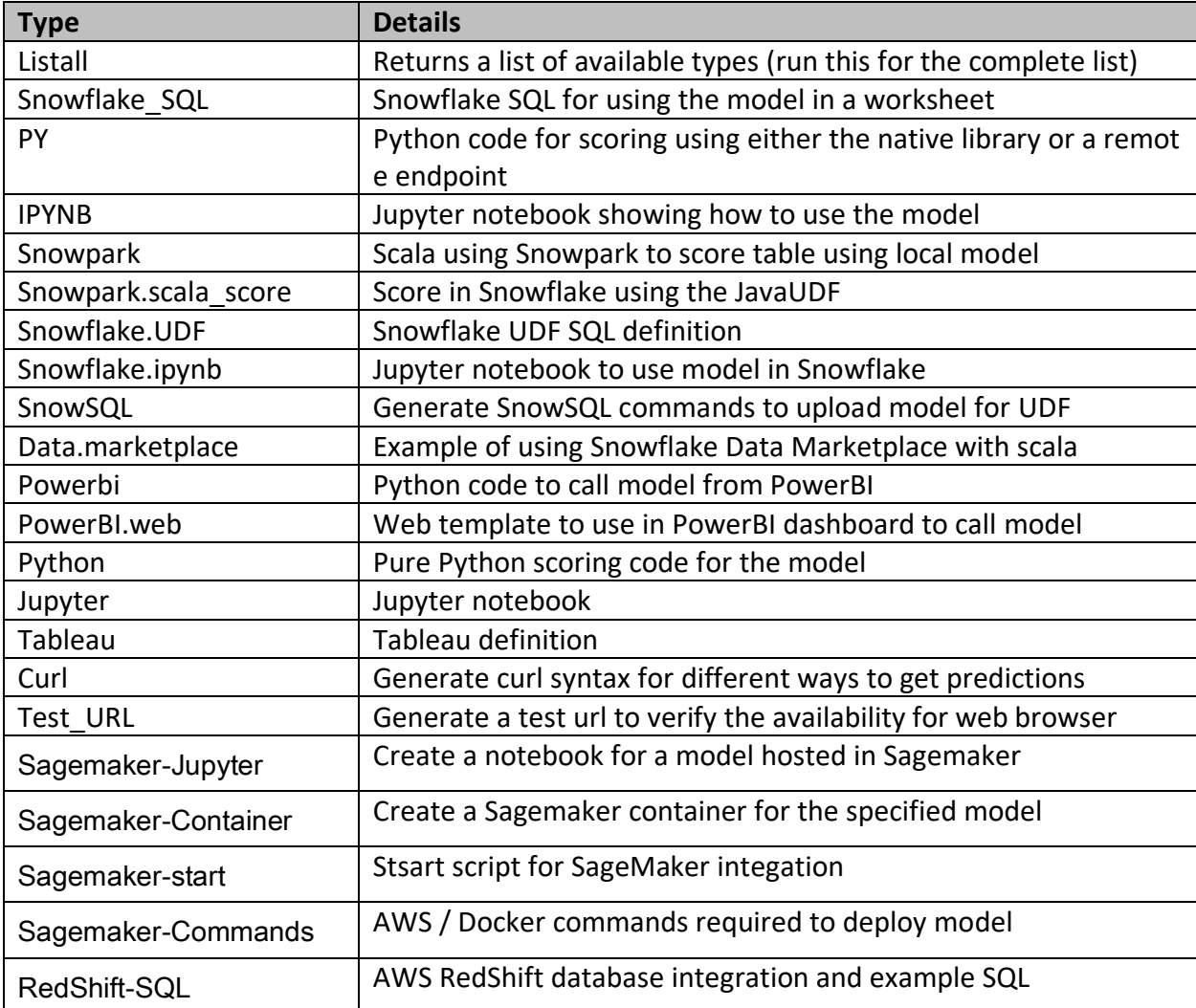

The list of support types:

The autogen type listall can be used to list all the configured templates, see AutogenType for configuration details.

curl -s "http://127.0.0.1:8080/autogen?notebook=listall"

Additionally, OpenAI/Swagger can also be invoked to return the Server Rest API syntax see *OpenAPI* section in this document.

http://127.0.0.1:8080/autogen?name=pipeline.mojo&notebook=SQL

#### Request Params

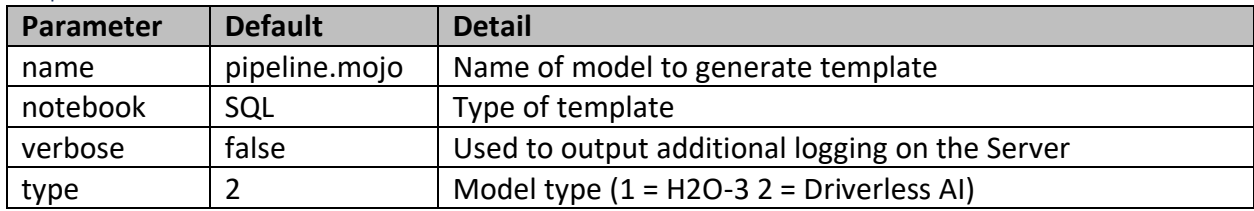

### Example

HTTP

GET /autogen?name=pipeline.mojo&notebook=SQL&verbose=false&type=2

### invocations

Accepts a request in the format used by Amazon Sagemaker Inference Server

http://127.0.0.1:8080/invocations

### Request Params

The payload defines which model and the data to use for scoring.

### JSON Body Format

The body is passed from Sagemaker to the model, name, verbose, explainability and data supported in the JSON body.

Note: the data is a single quoted coma separated string.

{"name":"pipeline.mojo","verbose":"true","data":"feature-value1, feature-valu2"} Example HTTP GET /invocation

## Sending Requests

Can be sent to the Server using any language or http client, the goal is to make calling the server flexible and support different request and response formats.

As described in the *Security* section some requests require authentication.

# Kubernetes

Executing the Server in a Kebernetes environment is very simple, models can either be saved to a local storge for the container or a shared location.

Additionally using the /modelupload call, models can be dynamically deployed as needed. Using the /ping uri form a load balancer is also useful to verify availability.

## Docker Container

Here is a simple dockerfile configuration of the minimium settings, review the section on *Override Ordering* as that would allow for a common configuration is multiple Server are required but each for have a local container setting override.

FROM openjdk:8-jre EXPOSE 8080 COPY target/ai.h2o.mojos.jar . CMD java -Xms5g -xmx5g -Dai.h2o.mojos.runtime.license.filename=/License/license.sig - DModelDirectory=/Models/ -jar ai.h2o.mojos.jar

The command "docker build -t h2orestserver ." will create the docker container image, then the following commands will execute it, change the IP and ports as needed for the environment.

kubectl run h2orestserver --replicas=2 --labels="run=load-balancer- h2orestserver " --image= h2orestserver:v1 --port=8080

kubectl expose rs daimojorestserver --type="LoadBalancer" --name=" h2orestserver -service" - external-ip=192.168.1.40

kubectl get pods --selector="run=load-balancer-daimojorestserver" --output=wide kubectl get service daimojorestserver-service --output=wide

## Probes

Both Liveness and Readiness probes are supported the urls for each are:

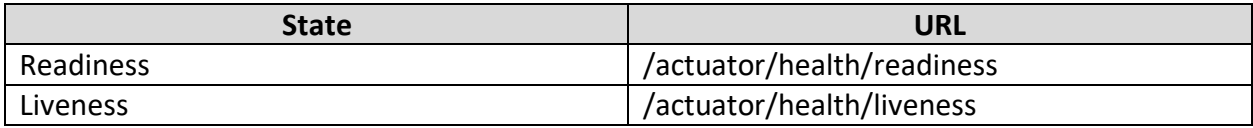

# State Transition

If using the probes, then the eScorer will report its state in response to the probes during startup and shutdown.

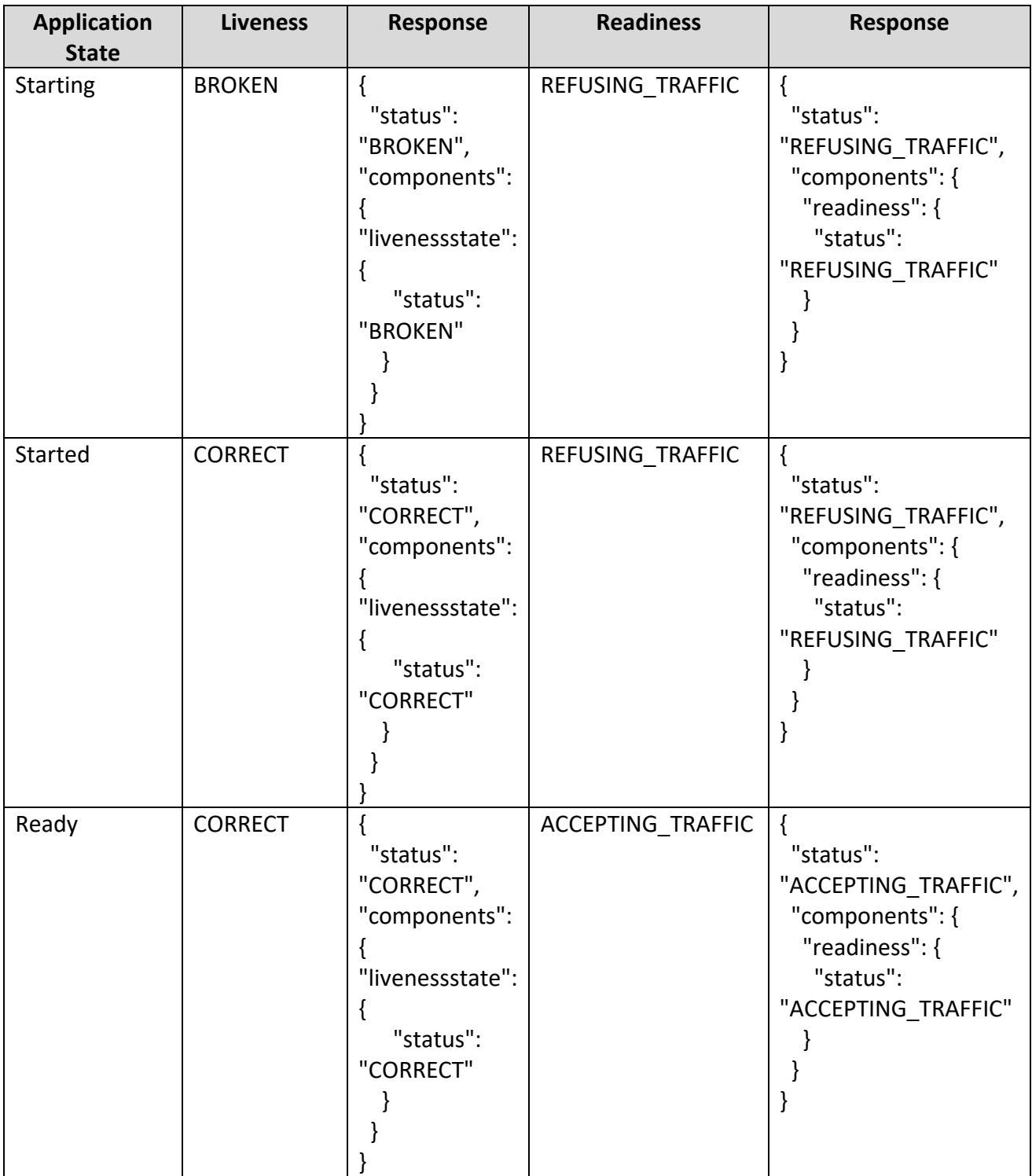
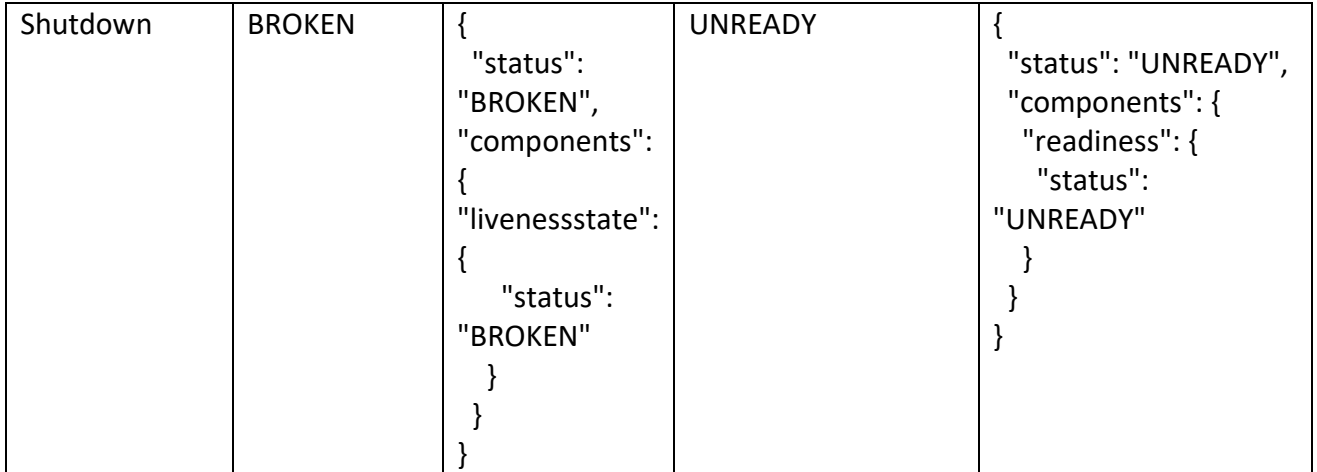

## AWS Sagemaker

The Rest Server can be hosted as a Sagemaker Inference, this means that both H2O-3 and Driverless AI models can be used for scoring with an AWS that can call Sagemaker.

The Rest Server can automatically generate the required artifacts for Sagemaker:

- Sagemaker docker container
- Required commands to deploy the container into the AWS ECR
- Test command to verify the integration is working

#### Integration Details

The integration allows models to be deployed using Sagemaker by embedded in the model, license, Rest Server and properties file in the container.

All the AWS deployment and management options are inherited from the Sagemaker platform.

### Create a Model Repository

The deployment requires an AWS repository (ECR) this may need to be created using the AWS Console (web UI) if one does not exist or if a separation of other repositories is desired.

https://console.aws.amazon.com/ecr/repositories

#### Create Artifacts

The following steps will create the artifacts for deployment.

1. Create the container using auto generation

http://127.0.0.1:8080/autogen?name=riskmodel.mojo&notebook=sagemaker-container

2. Create the commands and example test data for Sagemaker [http://127.0.0.1:8080/autogen?name=riskmodel.mojo&notebook=sagemaker-commands](http://127.0.0.1:8080/autogen?name=riskmodel.mojo¬ebook=sagemaker-commands)

3. Optionally generate a Jupyter Notebook with an example of calling Sagemaker to invoke the model.

[http://127.0.0.1:8080/autogen?name=riskmodel.mojo&notebook=sagemaker-jupyter](http://127.0.0.1:8080/autogen?name=riskmodel.mojo¬ebook=sagemaker-jupyter)

4. Optionally generate a RedShift SQL function that can invoke the model from AWS databases such as RedShift, Athena or Aurora.

[http://127.0.0.1:8080/autogen?name=riskmodel.mojo&notebook=Redshift-sql](http://127.0.0.1:8080/autogen?name=riskmodel.mojo¬ebook=Redshift-sql)

#### Call a model

A Jupyter notebook can be generated for a specific model (see AutoGen settings) this will create an example of how to call the model hosted in Sagemaker with an example payload for the model.

#### Notebook

This is an example of the notebook that would be generated for the specific model using the command: curl "http://127.0.0.1:8080/autogen?name=pipeline.mojo&notebook=sagemakerjupyter" -o sagemaker-jupyter.ipynb

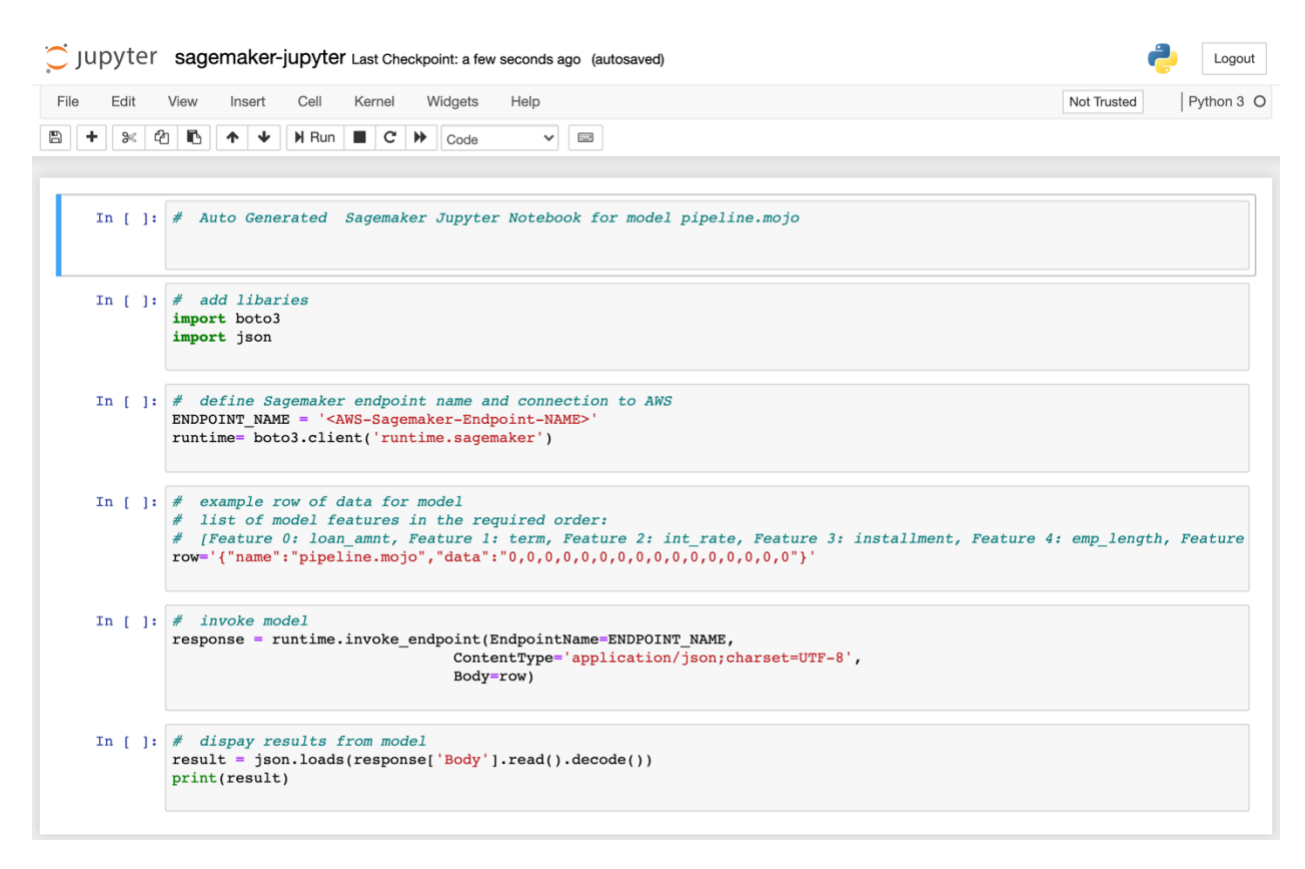

#### Command line

The AWS CLI can also be used to call the model hosted in Sagemaker. This command can be generated using the command: curl

"http://127.0.0.1:8080/autogen?name=pipeline.mojo&notebook=sagemaker-commands"

aws sagemaker-runtime invoke-endpoint --endpoint-name <Inference-Endpoint-Name> --body fileb://sagemaker-example.json --content-type=application/json SageMaker.out

Example data for testing using file sagemaker-example.json {"name":"pipeline.mojo","verbose":"true","data":"0,0,0,0,0,0,0,0,0,0,0,0,0,0,0,0"}

### SageMaker Endpoint

The model can be deployed as an Endpoint that is managed by the SageMaker Inference Runtime.

This enables models H2O-3 or Driverless AI models to be used for inferencing by passing either a JSON body or a CSV formatted row of data.

### API Gateway / HTTP Endpoint

The Sagemaker instance can also have an externally reachable connection, if the API Gateway is configured, the setup steps on the AWS website for setting up a HTTP.

#### Overview of Configuration Steps

The AWS instructions documented in the link below in the Reference section should be used for the current steps, but the process consists of the following at a high level.

- 1. Creating an execution role for the REST API Before you build the REST API, you need to create an execution role that gives your API the necessary permission to invoke your Amazon SageMaker endpoint.
- 2. Building an API Gateway endpoint Select the REST API option
- 3. Only a POST method is required
- 4. No Mapping is required
- 5. The Autogen sagemaker-commands output will generate an example json payload for testing.

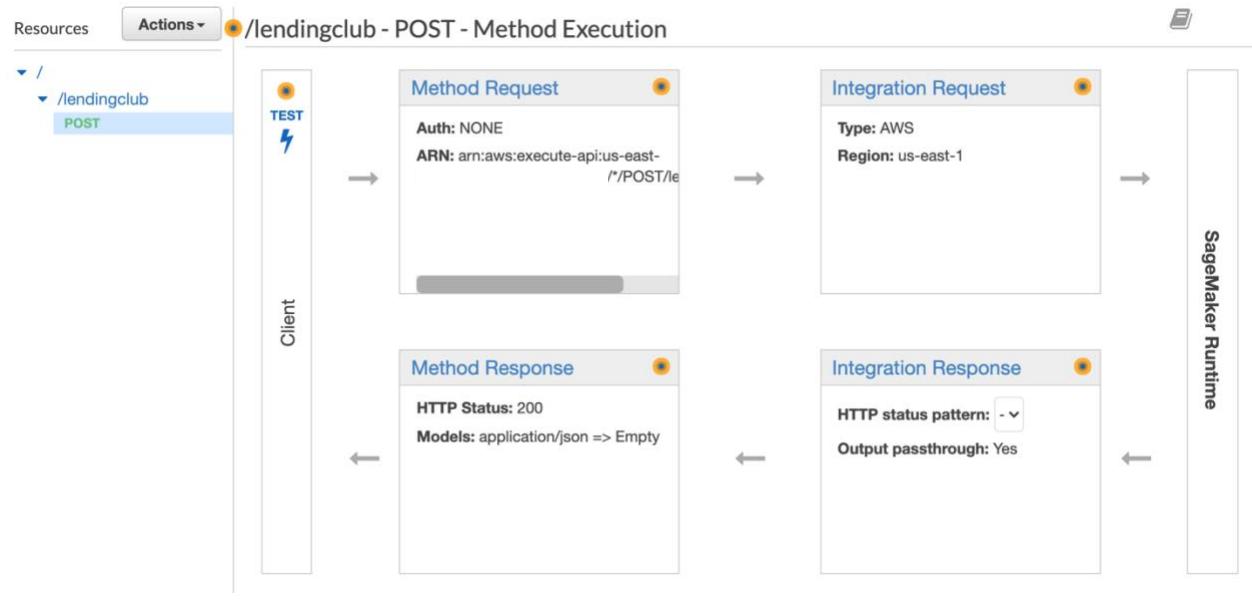

#### *Reference*

This link provides step by step instructions, please review these carefully to ensure the correct setup, IAM role and Sagemaker Invocation privileges are created.

https://aws.amazon.com/blogs/machine-learning/creating-a-machine-learning-powered-rest-apiwith-amazon-api-gateway-mapping-templates-and-amazon-sagemaker/

#### Security Roles

Each of the integration points will require specific access to the AWS services being used, for example if you are using the SageMaker Runtime Inference endpoint only, the RedShift access would not be required.

The following example is using full access settings, these should not be used in a production environment and should be set to the minimum required privileges.

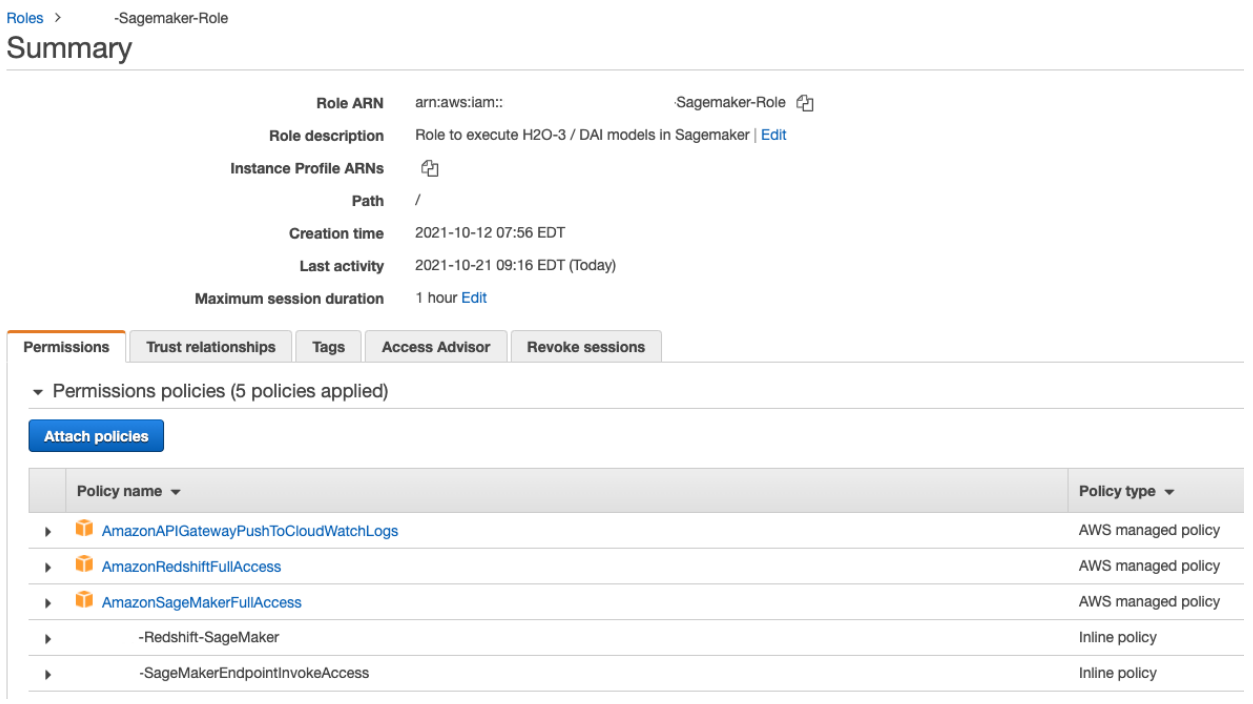

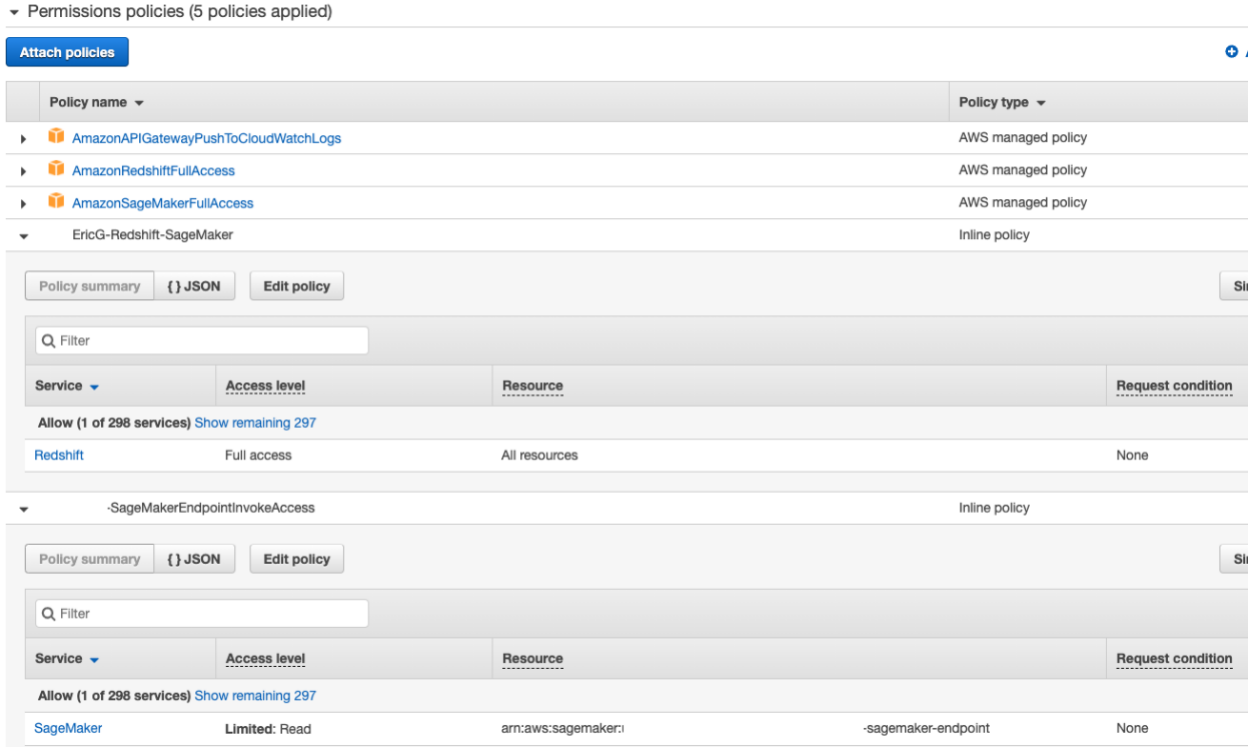

## Inline Policy

Depending on your security settings, you may need to allow SageMaker usage of resources.

```
{
   "Version": "2012-10-17",
   "Statement": [
      {
        "Sid": "VisualEditor0",
        "Effect": "Allow",
        "Action": "sagemaker:*",
        "Resource": "*"
     }
   ]
}
```
#### Trust Relationship

The *Create Model* step can require access to some services, if it is called from other AWS services.

```
{
   "Version": "2012-10-17",
   "Statement": [
     {
       "Effect": "Allow",
       "Principal": {
          "Service": [
            "firehose.amazonaws.com",
            "cloudformation.amazonaws.com",
            "apigateway.amazonaws.com",
            "sagemaker.amazonaws.com",
            "redshift.amazonaws.com",
            "glue.amazonaws.com",
            "states.amazonaws.com",
            "events.amazonaws.com",
           "lambda.amazonaws.com",
            "codebuild.amazonaws.com",
            "codepipeline.amazonaws.com"
         ]
       },
       "Action": "sts:AssumeRole"
     }
   ]
}
```
## Define the Model

Using the AWS console define the model that will be deployed, this points to the docker image that was uploaded to the ECR.

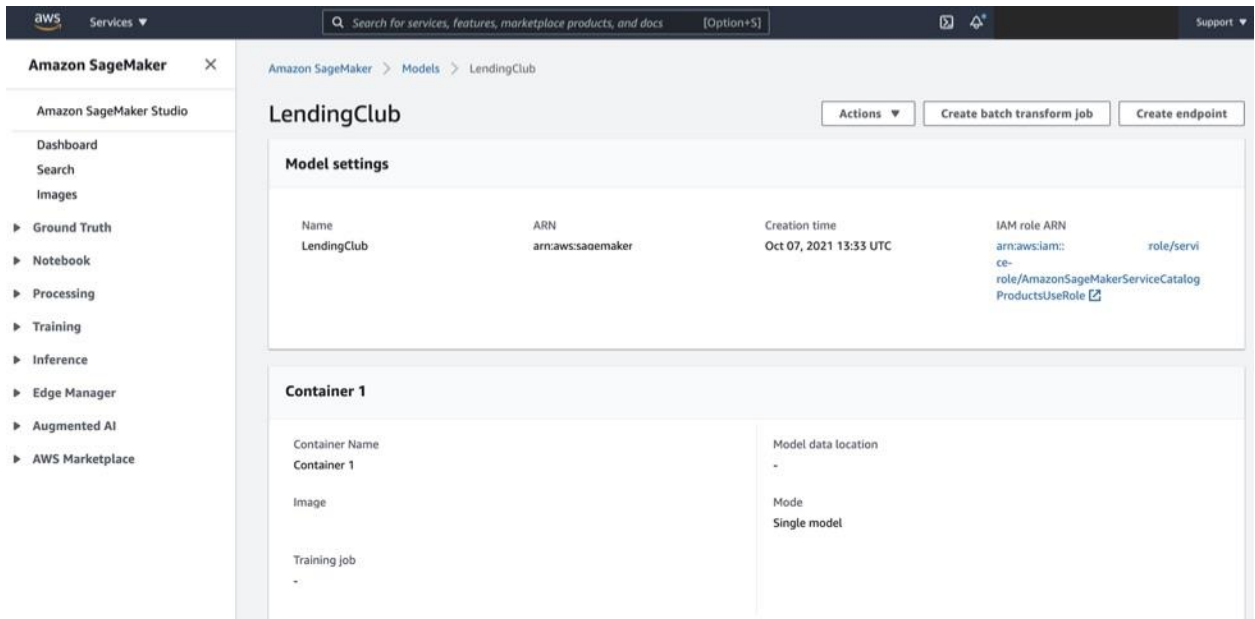

https://console.aws.amazon.com/sagemaker/home?region=us-east-1#/models

## Configure the Endpoint

This step defines how the endpoint will scale with the number of instances and is any data logging is required.

https://console.aws.amazon.com/sagemaker/home?/models&region=us-east-1#/endpointConfig

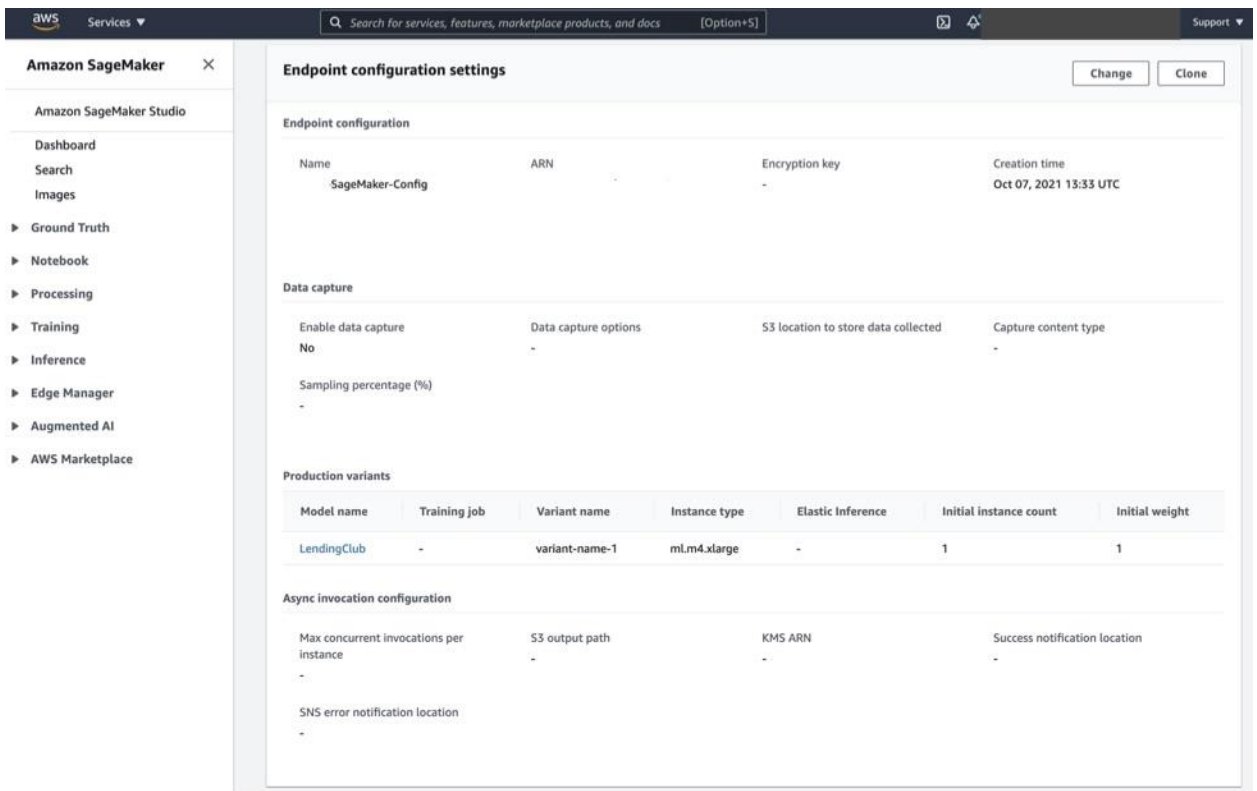

## Deploy Endpoint

This step starts the instance. The deployment takes a few minutes (~10) to start the health check and logs will be available in Cloud Watch.

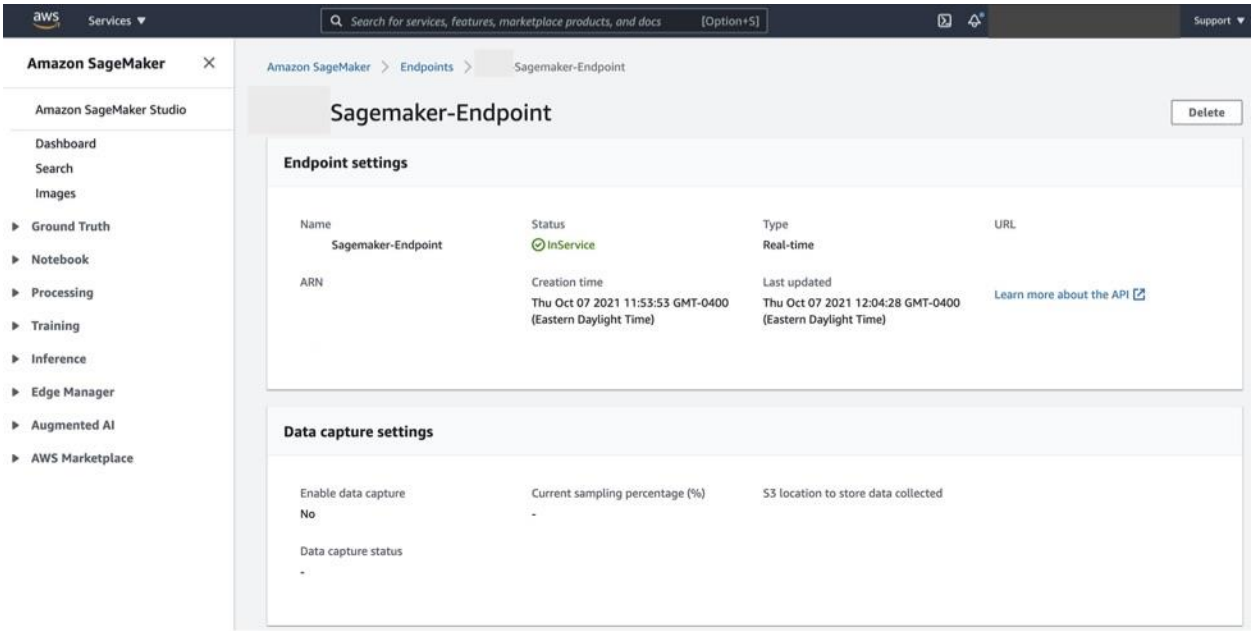

https://console.aws.amazon.com/sagemaker/home?/models&region=us-east-1#/endpoints

## Cloud Watch

The integration supports the Sagemaker calls to /ping and /invocations as well as the logging of data to standard out is available in Cloud Watch.

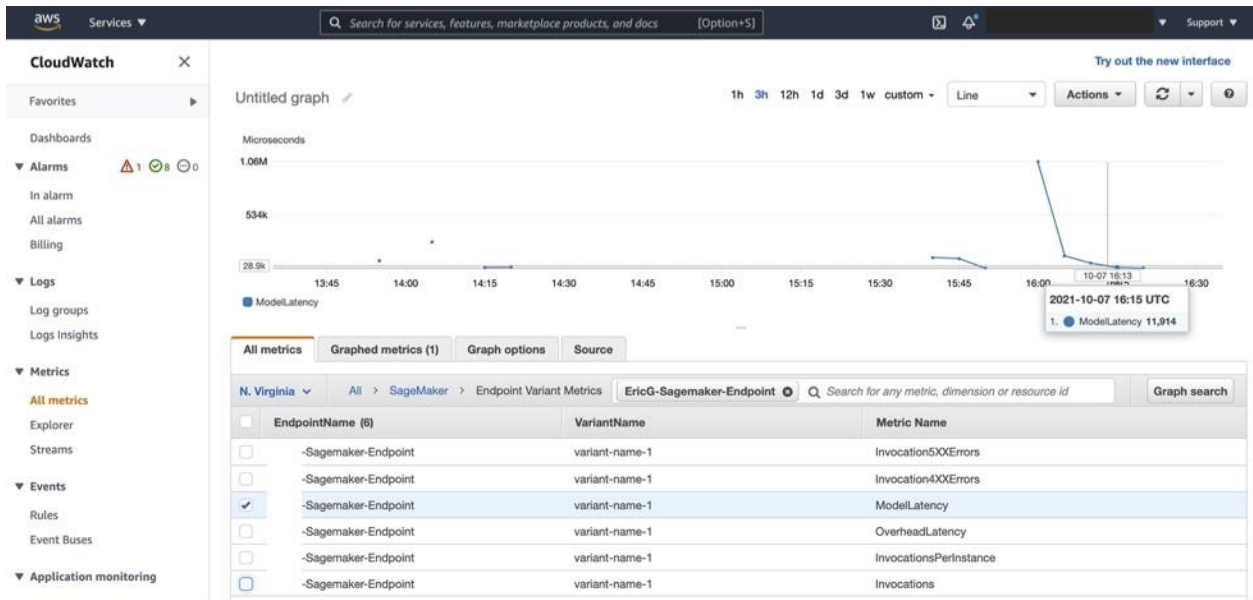

### SageMaker Batch Inference

Batch inferencing allows input data to be sent via a S3:// location for inferencing, the resulting predictions are written to a S3:// location.

#### Setup Steps

The Batch inference uses the same SageMaker configuration steps as the SageMaker Endpoint, follow those steps to define the ECR image and the Endpoint configuration, once the endpoint is deployed continue with the following steps.

#### Define Batch Transformation Job

Using the SageMaker console select Inference and Batch Transform Job, this will enable the definition of the job's settings.

The following settings should be used:

- Job name:
- Model Name: select the model that was defined in the Define Model step
- Instance Type and Instance Count: a minimum of 2 vcpu and 8GB memory
- Batch Strategy: SingleRecord
- Split Type: Line
- Content type: text/csv
- S3 location (input data): Full s3 location of csv file
- S3 location (output data): s3 directory
- Accept: test/csv
- Input Filter: specify only the columns needed for the model, for example to use only columns 2 to 17 but drop columns 0, 1 and 18 the filter would be \$[2:17]
- Join Source: Input Merge input data with job output

Click Create Job to start, the progress of the job can be observed in the Cloud Watch link for this job.

Amazon SageMaker > Batch transform jobs > Create batch transform job

# Create batch transform job

A transform job uses a model to transform data and stores the results at a specified location. Learn more [2]

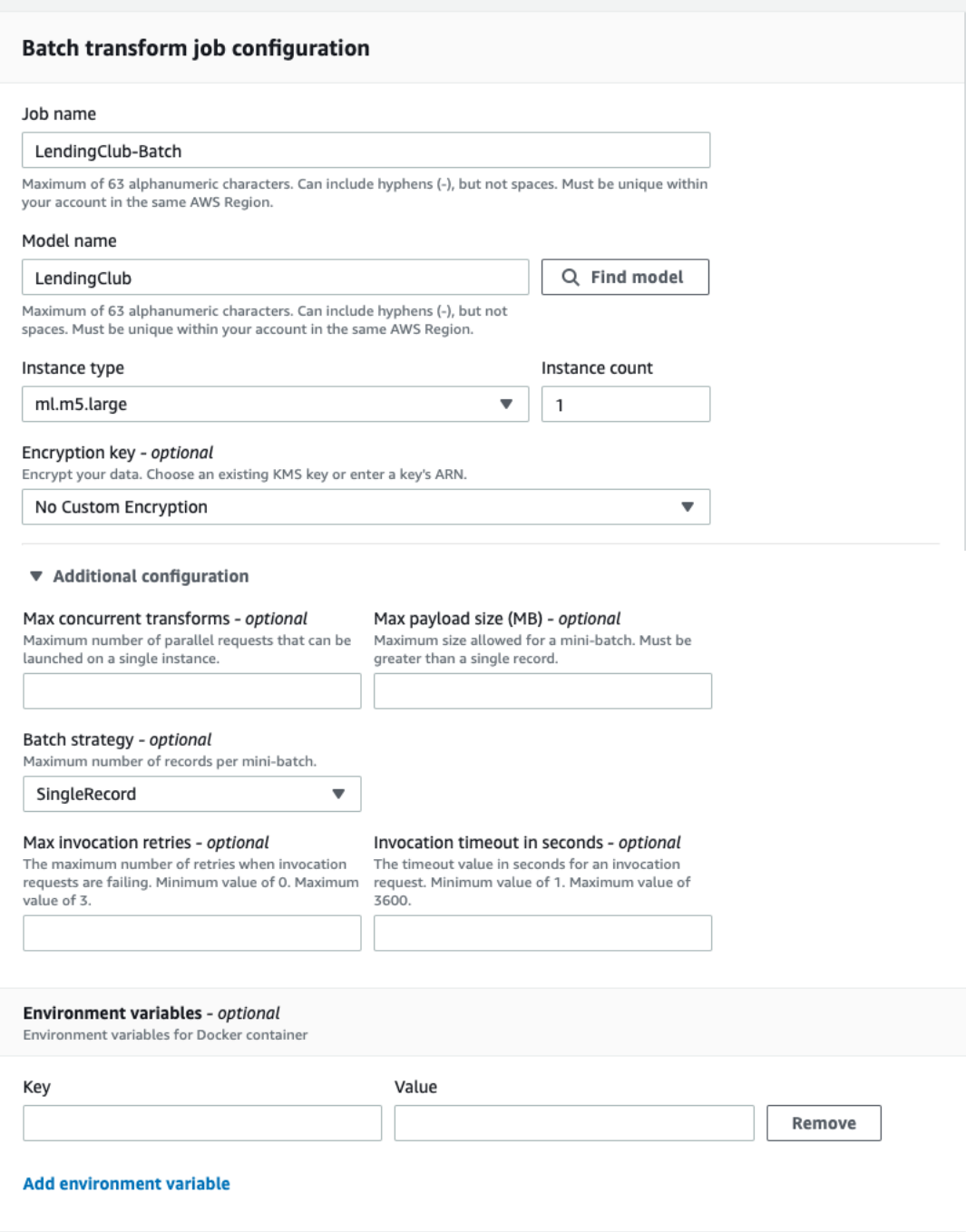

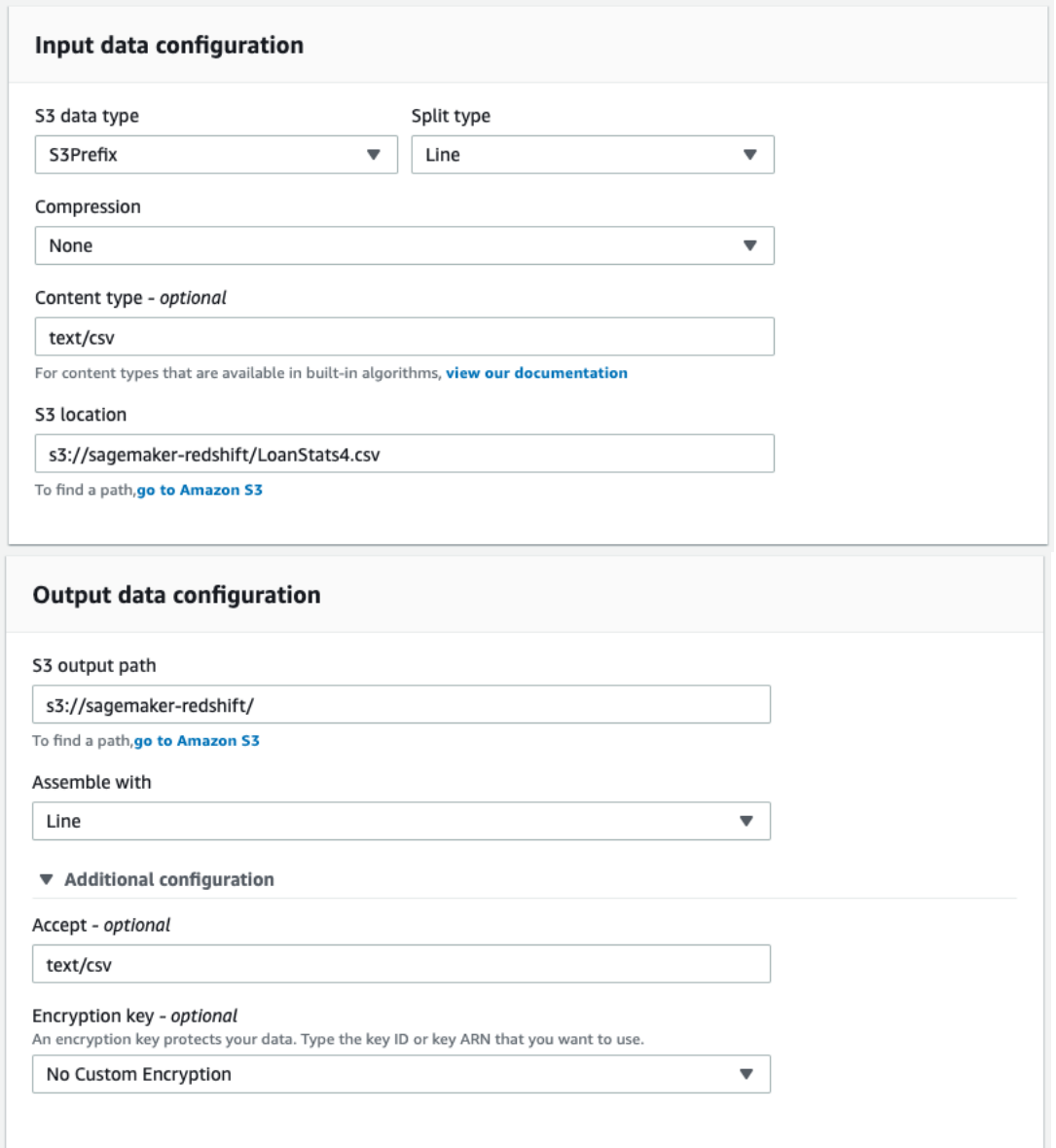

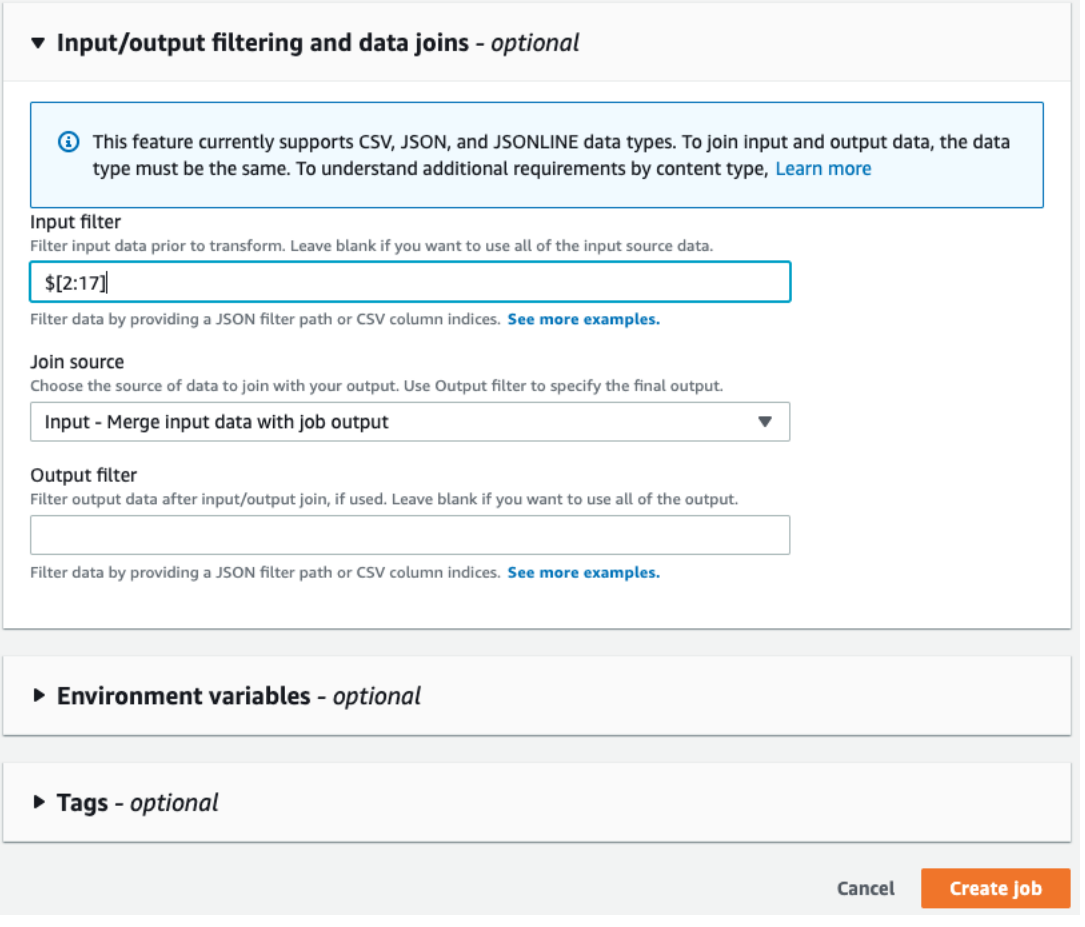

#### File Format

Batch inferencing requires an input file in a S3:// location that is available to the job, the format of the file is a row, comma separated with a newline terminating each line and no header.

#### Runtime Configuration

When executing as a Sagemaker Batch Transformation Job the following environment variables can be used to control the type of output produced.

- H2OAI\_BATCH\_HEADER if set to true, will output a header line, that is the models target and optionally Shapley contribution header
- H2OAI\_BATCH\_SHAPLEY if set to true, will output the column names of the Shapley contributions

These are set in either the eScorer runtime as environment settings when starting the image or using the AWS BOTO library to run the Sagemaker runtime for real-time or batch inference.

#### RedShift-SQL

The SageMaker integration enables SQL calls to invoke models that are hosted in the SageMaker Inference Runtime.

#### Setup Steps

The Batch inference uses the same SageMaker configuration steps as the SageMaker Endpoint, follow those steps to define the ECR image and the Endpoint configuration, once the endpoint is deployed continue with the following steps.

#### SQL Definition

A SQL function definition must be created the describes the calling parameter types that are going to be sent from RedShift to SageMaker, the return type as well as the name of the SageMaker endpoint name and role to use when invoking the call.

#### *Example Definition*

CREATE MODEL riskmodel FUNCTION h2oscores ( int, int, int, int, int, int, int, int, int, int, int, int, int, int, int, int, int, int, int) RETURNS varchar SAGEMAKER H2Oai-Sagemaker-Endpoint' IAM\_ROLE 'arn:aws:iam::nnnnnnnnnn:role/H2Oai-Sagemaker-Role';

#### *Example Select / Insert*

INSERT INTO RESULT (ID, bad\_loan\_0) id, h2oscore(loan\_amnt, term, int\_rate, installment, emp\_length, home\_ownership, annual inc, verification status, addr state, dti, delinq 2yrs, inq last 6mths, pub rec, revol bal, revol util, total acc) from lendingclub ;

Calling the AutoGen function with RedShift-SQL will generate the SQL for creating the model link to SagaMaker and return an example SQL statement for the specific model.

## Microsoft Azure

The Rest Server can be deployed as a custom container within the Microsoft Azure environment, this allows both H2O-3 and Driverless AI mojo's to be used within the Azure eco system.

Many of the artifacts for deployment can be created using the Rest Servers AutoGen functionality, these include:

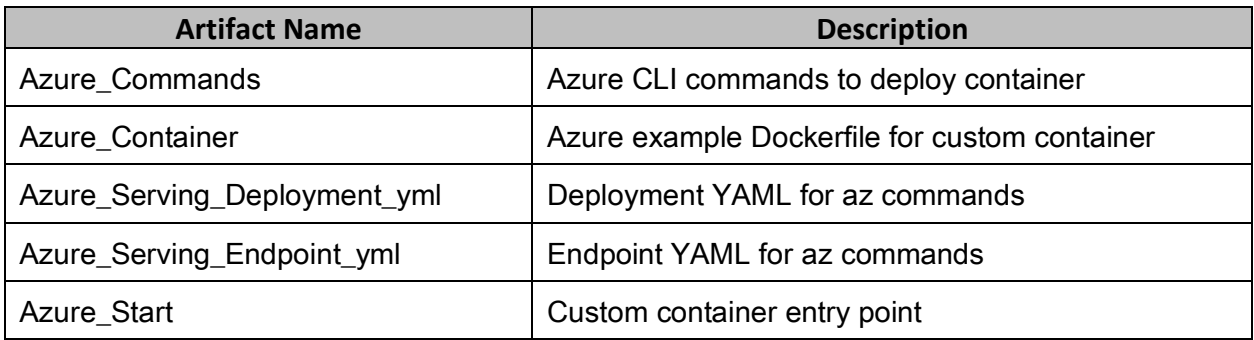

Additionally, the following Microsoft Product specific artifacts are available:

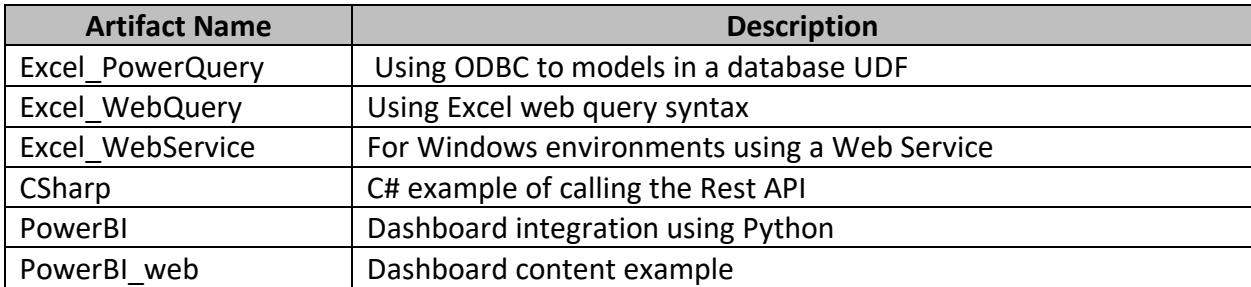

## Creating Custom Container

Using the Autogen function the Container and the az commands can be created for the specific model.

#### Saving Image to Azure Container Registry (ACR)

Please refer to the Azure ACR documentation for the latest steps in saving the image to ACR, once a repository has been created the image can be pushed for example:

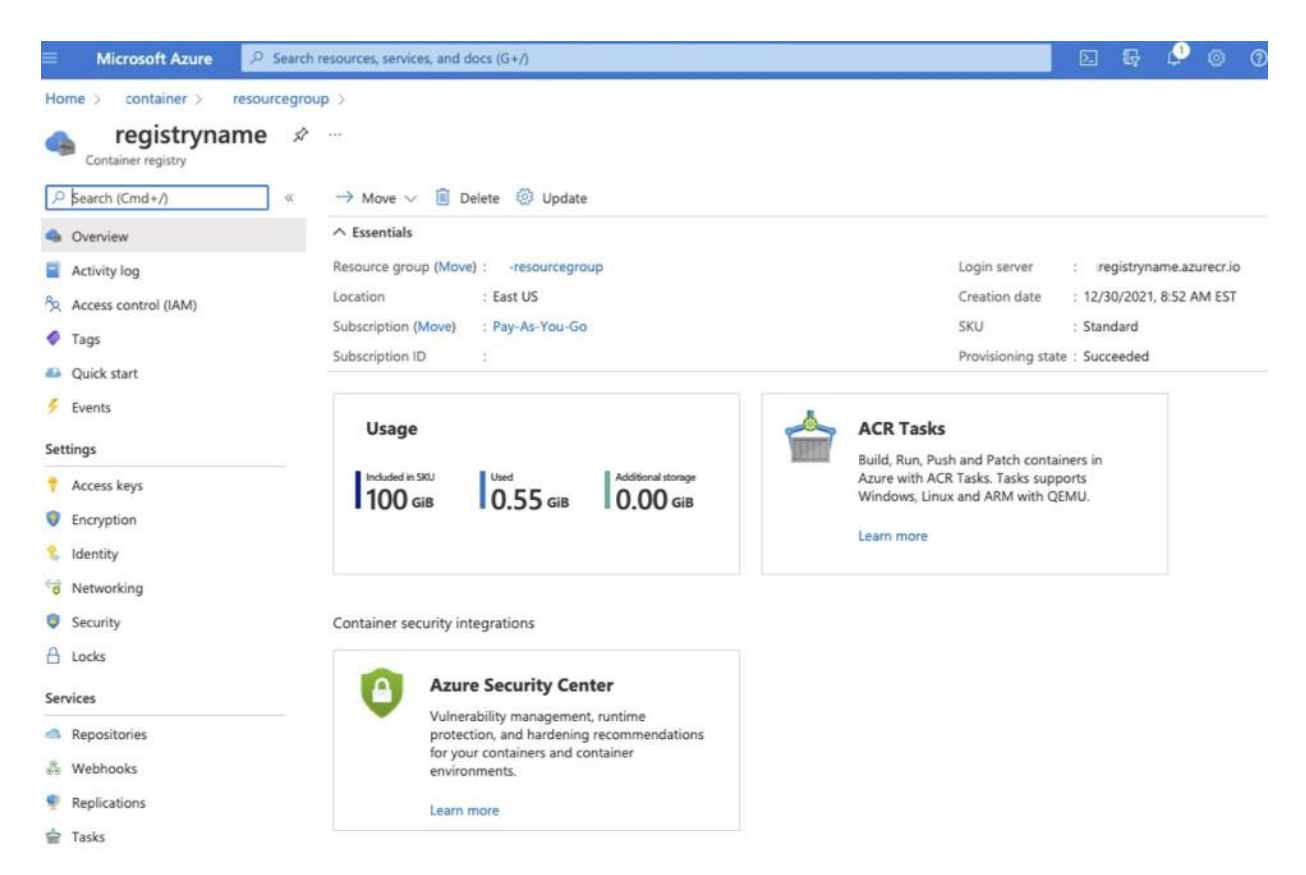

## Deploying the Container

Once the container is in the registry it can be deployed using either the az commands or using the Azure UI.

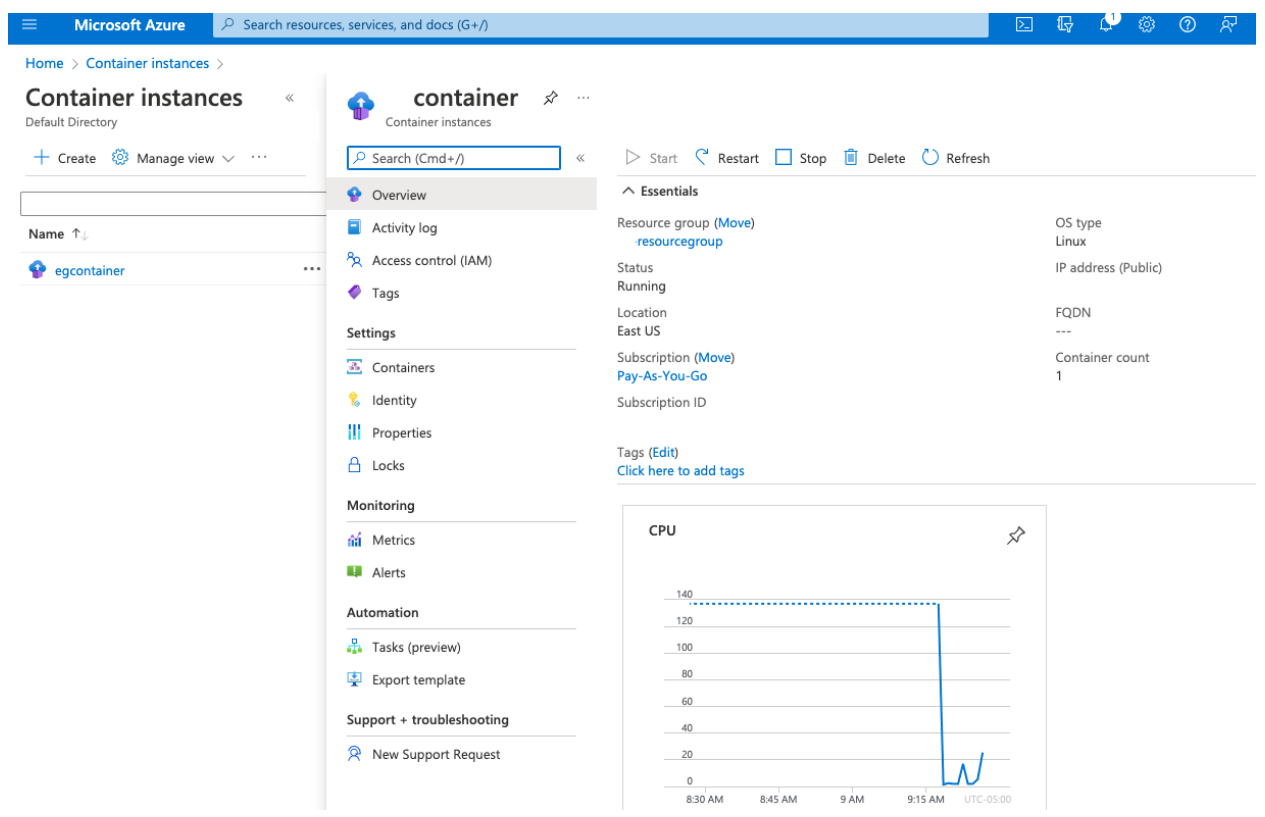

#### Monitoring

When the container executes DevOps metrics (CPU, Memory, Network) will appear in the Azure UI. Additionally, the standard Rest Server logging output will appear in the Azure UI logs tab for the container.

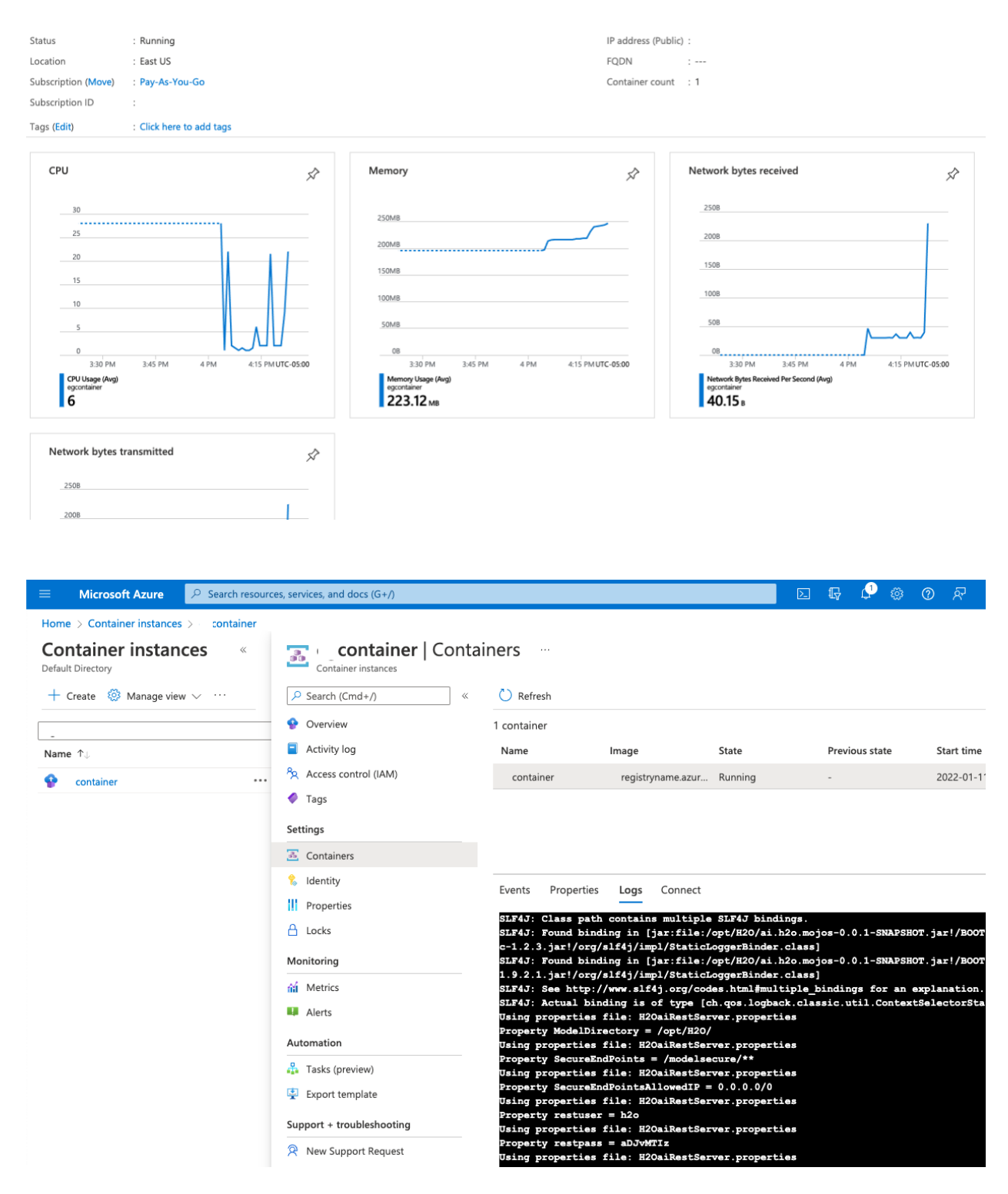

## Advanced Configuration Options

The Azure environment has several features that can be used with the custom container, here are a few options to consider.

- Use Azure Data Fabric to distribute the models and license artifact to multiple containers
- Use Curated containers and the private Python library support Azure has to deploy the models.

## References

The following links may be helpful as a reference.

Container Set up: [https://docs.microsoft.com/en-us/azure/machine-learning/how-to-deploy](https://docs.microsoft.com/en-us/azure/machine-learning/how-to-deploy-custom-container)[custom-container](https://docs.microsoft.com/en-us/azure/machine-learning/how-to-deploy-custom-container)

CLI Reference[: https://docs.microsoft.com/en-us/azure/machine-learning/how-to-configure-cli](https://docs.microsoft.com/en-us/azure/machine-learning/how-to-configure-cli)

Azure UI:

https://docs.microsoft.com/en-us/azure/machine-learning/how-to-use-managed-onlineendpoint-studio

## Google Cloud Platform (GCP) App Engine

The following describes the sets to run the Rest Server on GCP.

#### **Prerequisites**

- [Google Cloud SDK](https://cloud.google.com/sdk/docs/install)
- [gsutil Tool](https://cloud.google.com/storage/docs/gsutil)
- A GCP project with App Engine enabled
- [MOJO REST server JAR file](https://s3.amazonaws.com/artifacts.h2o.ai/releases/ai/h2o/dai-custom-scorers/DAI-1.8.9/index.html)

#### Setting Up

Deployment to App Engine is performed with a flexible custom runtime that lets you specify a custom Dockerfile for GCP to build. This lets you add any additional components necessary to your container and also makes porting out deployment to [GKE](https://cloud.google.com/kubernetes-engine) easier. A flexible custom runtime for GCP App Engine requires the following:

- 1. An *app.yaml* file
- 2. A *Dockerfile*
- 3. A GCP Bucket for storing models (optional)

The following is an example of a minimal *app.yaml* file:

#### app.yaml # Tells GCP we want to specify our own Dockerfile runtime: custom # Tells GCP We won't be using one of the standard environments env: flex # Which service we want to deploy to service: default # Optional bucket where models are stored env\_variables: MODELS\_BUCKET: [BUCKET-NAME]

**Note**: If this is your first deployment to App Engine for your project, you must deploy to the default service first. If this is not your first deployment, you can specify another service.

The following is an example of a minimal *Dockerfile*:

#### Dockerfile

# You can specify any base image you want as long as it contains Java 8 FROM openjdk:8-jre # The default port App Engine relays incoming request on EXPOSE 8080 # Copy the MOJO REST server Jar file into our Image COPY src-dir/ai.h2o.mojos-X-X.XX.jar . # Optional step to copy MOJO file into image COPY src-dir/pipeline.mojo . # Required license file for using Driverless AI MOJOs COPY src-dir/license.sig . # Specify model bucket environment variable ENV MODELS\_BUCKET [BUCKET NAME] # Start the REST server CMD java -Xms5g -Xmx5g -Dai.h2o.mojos.runtime.license.filename=license.sig -DModelDirectory=\$MODELS\_BUCKET -jar ai.h2o.mojos-X-X.XX.jar

**Note**: You can either copy MOJOs directly into the image or upload them to GCP storage. The above assumes the latter approach. Additionally, the above *Dockerfile* is just a template that you can modify to suit your specific needs.

Creating A GCP Bucket For Models

gsutil mb -p [PROJECT ID] gs://[BUCKET NAME]

After creating a models bucket for your project, you can then upload any models you wish to serve using the REST server to this bucket. You can upload models to the above bucket with:

Uploading Models To A GCP Bucket

gsutil cp [SOURCE FILE] gs://[BUCKET NAME]

#### Deploying To GCP App Engine

To deploy your REST server to App Engine, navigate to the directory that contains your *app.yaml* and *Dockerfile* and run the following command:

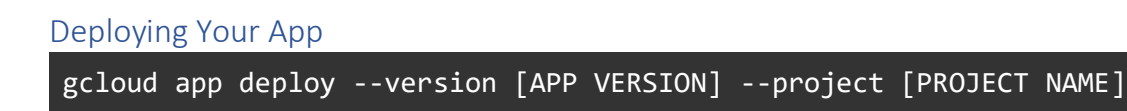

Depending on the size of your image, it may take a few minutes or more to build everything for your app. You can monitor build progress by visiting the Cloud Build History page of your project:

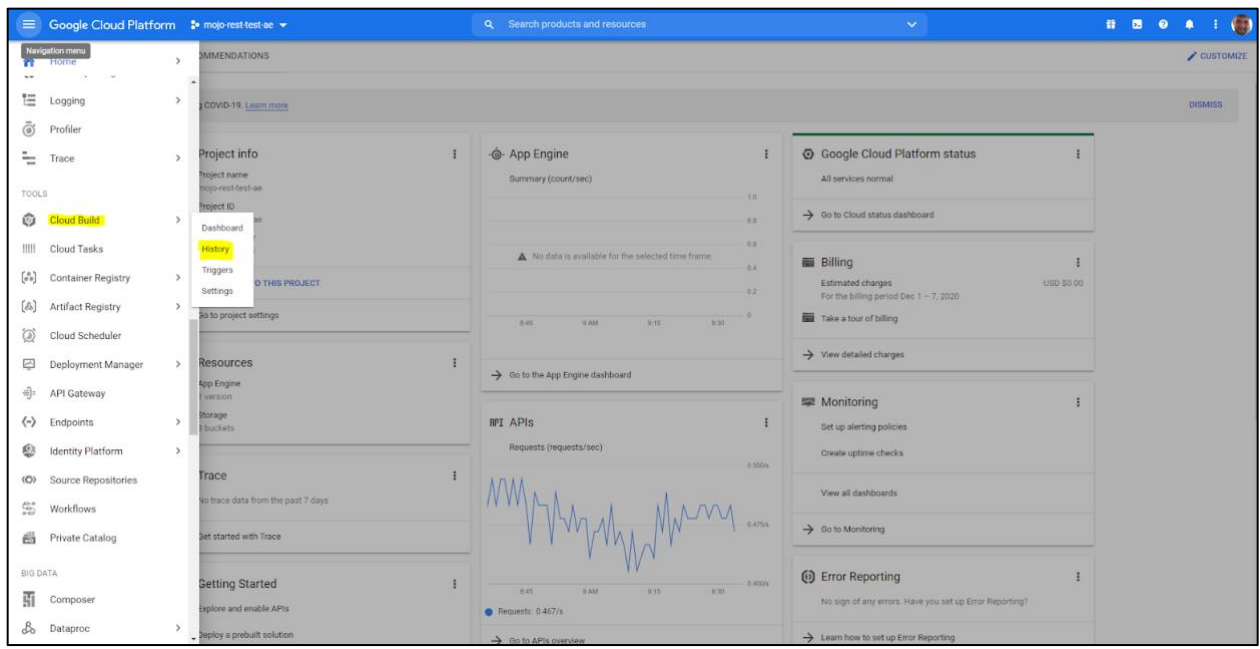

#### Validating Deployment

To validate that the REST server is running without issue, first check that your service has some instances running. Navigate to the App Engine page of your project and select **Services**, then click on your service name. A page similar to the one in the following image should appear:

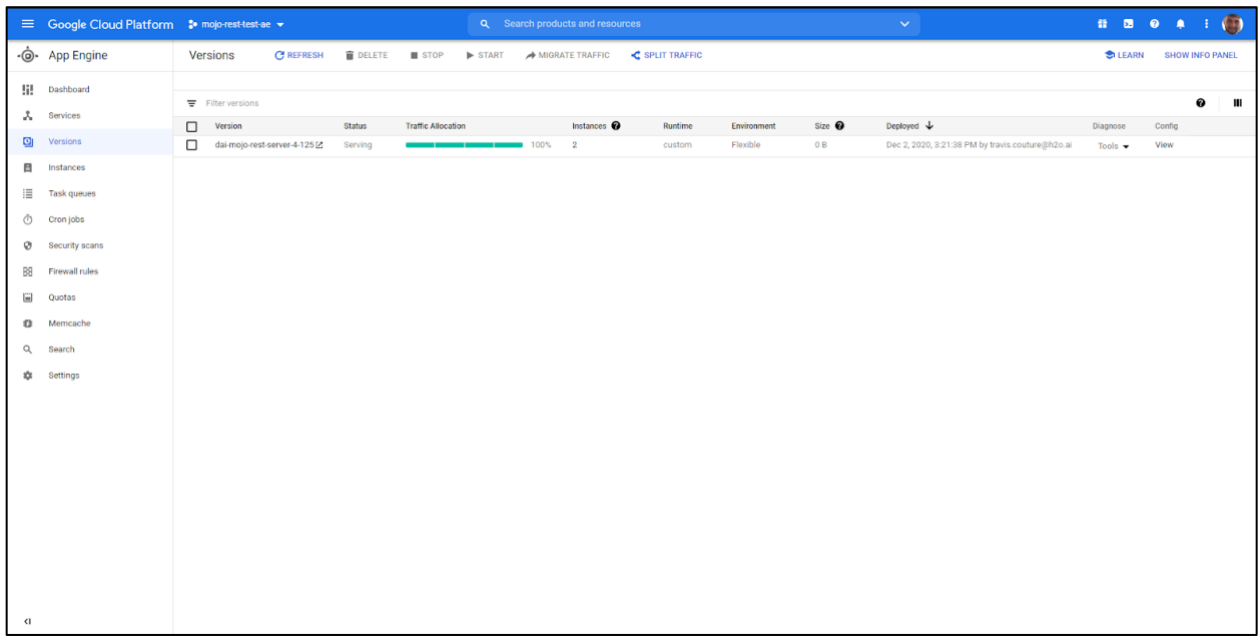

Assuming there are no immediate issues above, we are ready to test the endpoint of our REST server. You can visit the **[MOJO REST Server documentation](https://s3.amazonaws.com/artifacts.h2o.ai/releases/ai/h2o/dai-custom-scorers/DAI-1.8.9/index.html)** for additional endpoint options but for now we can simply use:

Testing Model Availability

curl "https://PROJECT\_ID.REGION\_ID.r.appspot.com/modelfeatures?name=pipeline.moj o"

If the request is successful you should see something similar to the following depending on the features in your model:

```
{"result":["Feature 0: term","Feature 1: int_rate","Feature 2: 
installment","Feature 3: grade","Feature 4: sub_grade","Feature 5: 
emp_title","Feature 6: emp_length","Feature 7: home_ownership","Feature 8: 
annual_inc","Feature 9: issue_d","Feature 10: purpose","Feature 11: 
title","Feature 12: dti","Feature 13: earliest_cr_line","Feature 14: 
inq last 6mths","Feature 15: revol bal","Feature 16: revol util"]}%
```
You can also check general REST server health with the following:

Rest Server Health Check

curl "https://PROJECT\_ID.REGION\_ID.r.appspot.com/ping"

Resources

- [App Engine Custom Runtime Quickstart](https://cloud.google.com/appengine/docs/flexible/custom-runtimes/quickstart)
- [Configuring Your App with app.yaml](https://cloud.google.com/appengine/docs/flexible/custom-runtimes/configuring-your-app-with-app-yaml)
- [Building Custom Runtimes](https://cloud.google.com/appengine/docs/flexible/custom-runtimes/build)

## Google Kubernetes Engine (GKE)

This describes the steps to deploy the Server using Google Kubernetes Engine

#### Prerequisites

- [Google Cloud SDK](https://cloud.google.com/sdk/docs/install)
- A GCP project with Kubernetes Engine enabled
- [kubectl](https://kubernetes.io/docs/tasks/tools/install-kubectl/) installed on your machine of use
- [MOJO REST server JAR file](https://s3.amazonaws.com/artifacts.h2o.ai/releases/ai/h2o/dai-custom-scorers/DAI-1.8.9/index.html)

#### Setup

A cluster is needed in order to deploy to GKE. You can use an already existing cluster or create one for your project with the following command:

#### Creating A GKE Cluster

gcloud container clusters create [CLUSTER NAME] --num-nodes [NUM NODES]

**Note:** The preceding command creates the cluster in your project's default region.

Next, run the following command to retrieve the credentials that are needed to access the target cluster:

Getting GKE Cluster Credentials

gcloud container clusters get-credentials [CLUSTER NAME]

The following commands set up *kubectl* to work with the targeted cluster in GKE and validate that *kubectl* is configured with the correct cluster:

Checking Cluster Connection kubectl cluster-info kubectl get nodes

## Deploying To A GKE Cluster

To deploy to the GKE Cluster, you need to specify an image for running your containers. For this we need to start with a *Dockerfile.* The example below should get you started and the only requirement is that the base image must have a Java 8 runtime.

Dockerfile

# You can specify any base image you want as long as it contains Java 8 FROM openjdk:8-jre # The default port App Engine relays incoming request on EXPOSE 8080 # Copy the MOJO REST server Jar file into our Image COPY src-dir/ai.h2o.mojos-X-X.XX.jar . # Optional step to copy MOJO file into image COPY src-dir/pipeline.mojo . # Required license file for using Driverless AI MOJOs COPY src-dir/license.sig . # Start the REST server CMD java -Xms5g -Xmx5g -Dai.h2o.mojos.runtime.license.filename=license.sig -jar ai.h2o.mojos-X-X.XX.jar

Now we can use the above *Dockerfile* to create an image with GCP's cloud build. The resulting image will be stored in GCP's container registry and we will be able to provide it to our GKE cluster. Before you perform the following step ensure that the Cloud Build API is enabled for your project.

Building Our Image With Cloud Build

gcloud builds submit --tag gcr.io/[PROJECT ID]/mojo-rest-gke

Depending on the final size of your image, the above process could take a while to complete. You should be able to verify a successful build in your terminal or through the Cloud Build History page on the GCP console.

Now we need to define a Kubernetes Deployment and Service. We'll start with a *deployment.yaml*

deployment.yaml

```
apiVersion: apps/v1
kind: Deployment
metadata:
  name: mojo-rest-deployment
spec:
  replicas: 1
  selector:
    matchLabels:
      app: mojo-rest-app
  template:
    metadata:
      labels:
        app: mojo-rest-app
    spec:
      containers:
      - name: mojo-rest-server
        # Our image we built using GCP Cloud Build
        image: gcr.io/[PROJECT ID]/mojo-rest-gke
        ports:
        - containerPort: 8080
        env:
        - name: PORT
          value: "8080"
```
Then we use the following to deploy our Deployment to our GKE cluster:

#### Deploy Deployment To GKE

kubectl apply -f deployment.yaml

If the deployment was successful you should see something similar to the follow after running the command below.

Validate Deployment

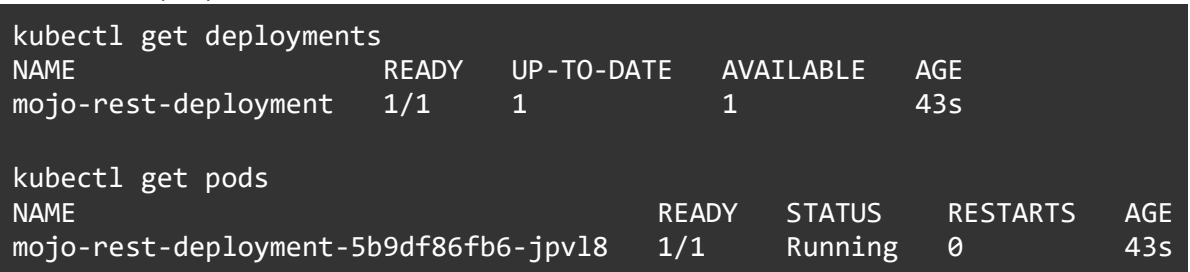

#### Exposing Our Deployment

Now that we have successfully deployed our MOJO REST server Deployment to our GKE cluster, we need to expose robustly so that we can interact with it from outside the cluster without having to worry about individual Pods in our Deployment. To accomplish this, we will use a Service and more specifically, a Load Balancer. We define our Service below in the *service.yaml* file.

#### service.yaml

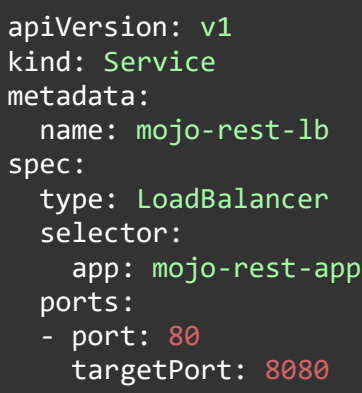

Now we can deploy our service the same way as our Deployment:

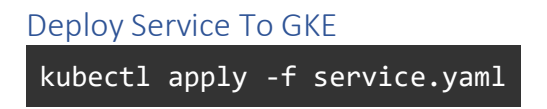

We can validate that our Service was successfully deployed with the command below. **Note:** It can take a moment for an External IP to be given to our Service.

#### Validate Service

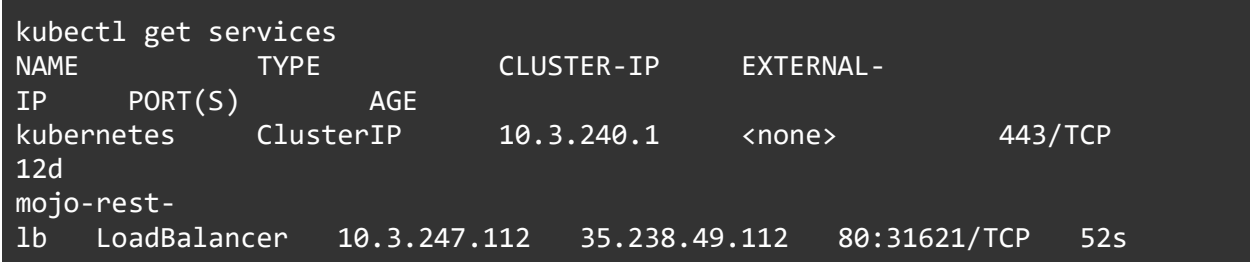

## Testing The MOJO REST Server

With our Service in place, we can test our MOJO REST server to validate functionality. You can upload a MOJO to the REST server with the following:

#### Model Upload

```
curl -u h2oadmin:h2o123 -F "file=@src-dir/pipeline.mojo" "[SERVICE EXTERNAL 
IP]/modelupload?name=pipeline.mojo&replace=true"
```
**Note:** There is a default file size upload limit which can be changed using:

#### File/Model Upload Size

```
--spring.servlet.multipart.max-file-size=[FILE SIZE]
--spring.servlet.multipart.max-request-size=[FILE SIZE]
```
#### Testing Model Availability

curl "[SERVICE EXTERNAL IP]:80/modelfeatures?name=pipeline.mojo"

If the request is successful you should see something similar to the following depending on the features in your model:

```
{"result":["Feature 0: term","Feature 1: int_rate","Feature 2: 
installment","Feature 3: grade","Feature 4: sub_grade","Feature 5: 
emp_title","Feature 6: emp_length","Feature 7: home_ownership","Feature 8: 
annual_inc","Feature 9: issue_d","Feature 10: purpose","Feature 11: 
title","Feature 12: dti","Feature 13: earliest_cr_line","Feature 14: 
inq_last_6mths","Feature 15: revol_bal","Feature 16: revol_util"]}%
```
You can also check general REST server health with the following:

Rest Server Health Check

```
curl "[SERVICE EXTERNAL IP]:80/ping"
```
#### Resources

- [GKE Quickstart](https://cloud.google.com/kubernetes-engine/docs/quickstarts/deploying-a-language-specific-app#java)
- [Kubernetes Deployments](https://kubernetes.io/docs/concepts/workloads/controllers/deployment/)
- [Kubernetes Services](https://kubernetes.io/docs/concepts/services-networking/service/)

## HPE Kubernetes platform

The following are the configuration steps for using the eScorer on the HPE platform

Versions HPE version: 5.4.1 Kubernetes version: 1.21.10

eScorer image (private): 524466471676.dkr.ecr.us-east-1.amazonaws.com/h2o-escorerdev:latest or current standalone version

#### Deployment steps

- 1. Push eScorer image to a registry
- 2. Create PVC with default storage class [https://github.com/h2oai/hpe-escorer](https://github.com/h2oai/hpe-escorer-deployment/blob/main/pvc.yml)[deployment/blob/main/pvc.yml](https://github.com/h2oai/hpe-escorer-deployment/blob/main/pvc.yml) The cluster has a default storage class.
- 3. Create Kubernetes deployment [https://github.com/h2oai/hpe-escorer](https://github.com/h2oai/hpe-escorer-deployment/blob/main/deployment.yml)[deployment/blob/main/deployment.yml](https://github.com/h2oai/hpe-escorer-deployment/blob/main/deployment.yml)
- 4. Create service [https://github.com/h2oai/hpe-escorer](https://github.com/h2oai/hpe-escorer-deployment/blob/main/service.yml)[deployment/blob/main/service.yml](https://github.com/h2oai/hpe-escorer-deployment/blob/main/service.yml)
- 5. Apply all Kubernetes resources ( I used **h2o-escorer** namespace to deploy resources)

#### Considerations when creating the deployment

#### Ports need to be exposed

- 8443 API endpoint
- 8889
- 101101

#### Mounting license file

- Create secret for the license file content
	- o kubectl create secret generic dai-license --from-file license.sig -n h2oescorer
- Since Kubernetes can't directly mount a file to an existing directory mount it somewhere else and then copy it to /opt/H2O/license.sig using podStart command

#### Creating a volume mount for models

- **/mnt/model** path has a volume mount with PVC
- If the container is run as non-root user, permissions of volume mount should be changed via an **init-container** to match the UID and GUID of the container user. In HPE default MapR user id is 5000. Thus volume mounts initially owned by UID of 5000
- In this case, the container is run with UID of 600, Then init container changes the permission of model volume mount to 600 UID
- Following is the deployment file

```
apiVersion: apps/v1
kind: Deployment
metadata:
name: h2o-escorer
labels:
  app: h2o-escorer
spec:
replicas: 1
selector:
  matchLabels:
   app: h2o-escorer
template:
  metadata:
   labels:
    app: h2o-escorer
  spec:
   containers:
    - name: h2o-escorer
     image: 524466471676.dkr.ecr.us-east-1.amazonaws.com/h2o-escorer-dev:latest
      env:
      - name: CUSTOMER_ID
        value: DEMO
     volumeMounts:
       - mountPath: /license/
        name: license
       - mountPath: /mnt/models
        name: models
        readOnly: false
      ports:
      - containerPort: 10101
      - containerPort: 8889
      - containerPort: 8443
     securityContext:
       runAsNonRoot: true
       runAsUser: 600
      lifecycle:
       postStart:
        exec:
         command:
          - /bin/sh
         - -C - cp /license/license.sig /opt/H2O/license.sig
   volumes:
```
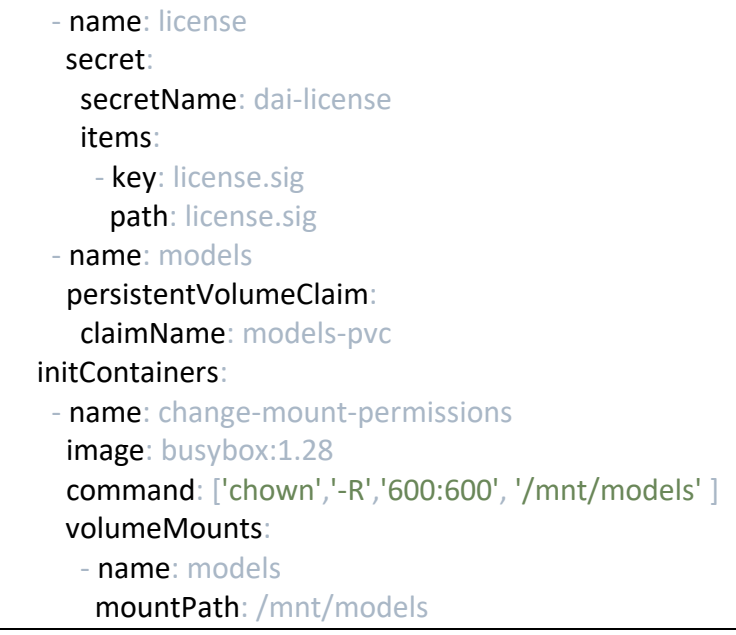

## Testing deployment locally

- Upload mojo model to **/mnt/models** folder using **kubectl cp**
- kubectl cp riskmodel.mojo <pod-name>:/mnt/models/
- Port Forward or Proxy traffic of 8443 port of the pod or service
- Call the API:

curl -k ["https://127.0.0.1:34567/model?name=riskmodel.mojo&row=1000,%2036%20months,17](https://127.0.0.1:34567/model?name=riskmodel.mojo&row=1000,%2036%20months,17,315.94,3,38000,VERIFIED%20-%20income,NY,19.93,0,0,74.7,1&verbose=true) [,315.94,3,38000,VERIFIED%20-%20income,NY,19.93,0,0,74.7,1&verbose=true"](https://127.0.0.1:34567/model?name=riskmodel.mojo&row=1000,%2036%20months,17,315.94,3,38000,VERIFIED%20-%20income,NY,19.93,0,0,74.7,1&verbose=true)

## Database Scoring

The scorer can receive a properties file that describes a database connection, select, and output table and use a model to score.

This uses the Database Scorer, but it can be invoked from the eScorer.

### Creating the properties file

java -Dmodelname=pipeline.mojo -Dcreateproperties=true -cp ai.h2o.mojos.jar ai.h2o.mojos.db.DAIMojoRunner\_DB

The resulting properties file should be edited and the SQLConnection, SQLKey, SQLSelect and SQLWriteBatch parameters should be reviewed.

Verify the EnvVariables is set to true

An example properties file can also be create using the eScorer Wave application, look for the resource "ManagedCloud\_Database\_Scorer\_properties" in the Autogen tab.

#### Starting scoring

The properties and mojo files are send using a Keycloak enabled secure connection.

curl -H "Authorization: Bearer \$KEYCLOAK\_TOKEN" --insecure -F "file=@/DAIMojoRunner\_DB.properties" -F "file=@/pipeline.mojo" "https://host-name:port/scoredatabase"

#### **Output**

The predictions are written to the Database defined in the properties file and a summary is returned to the curl command, for example

Total selected rows 39029 Total Read time (ms) 9569 Thread-1 Rows Read 39029 Scored 39029 Error 0 Queue Empty true

#### Monitoring

In addition to the Output summary the health status is available. Sending a request to **Error! Hyperlink reference not valid.** will return the live status of the number of rows selected, processed and errors.